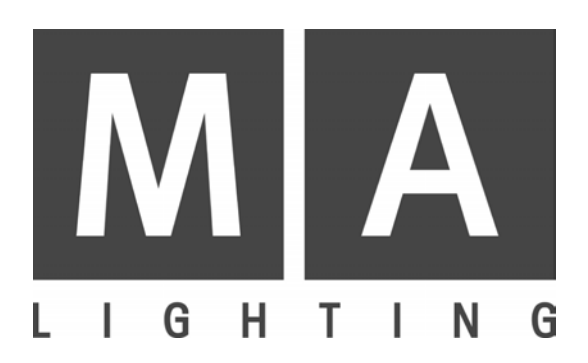

# **SCANCOMMANDER**

**User´s Manual**

**Version 4.31f July 2006**

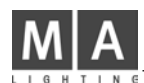

# **Contents**

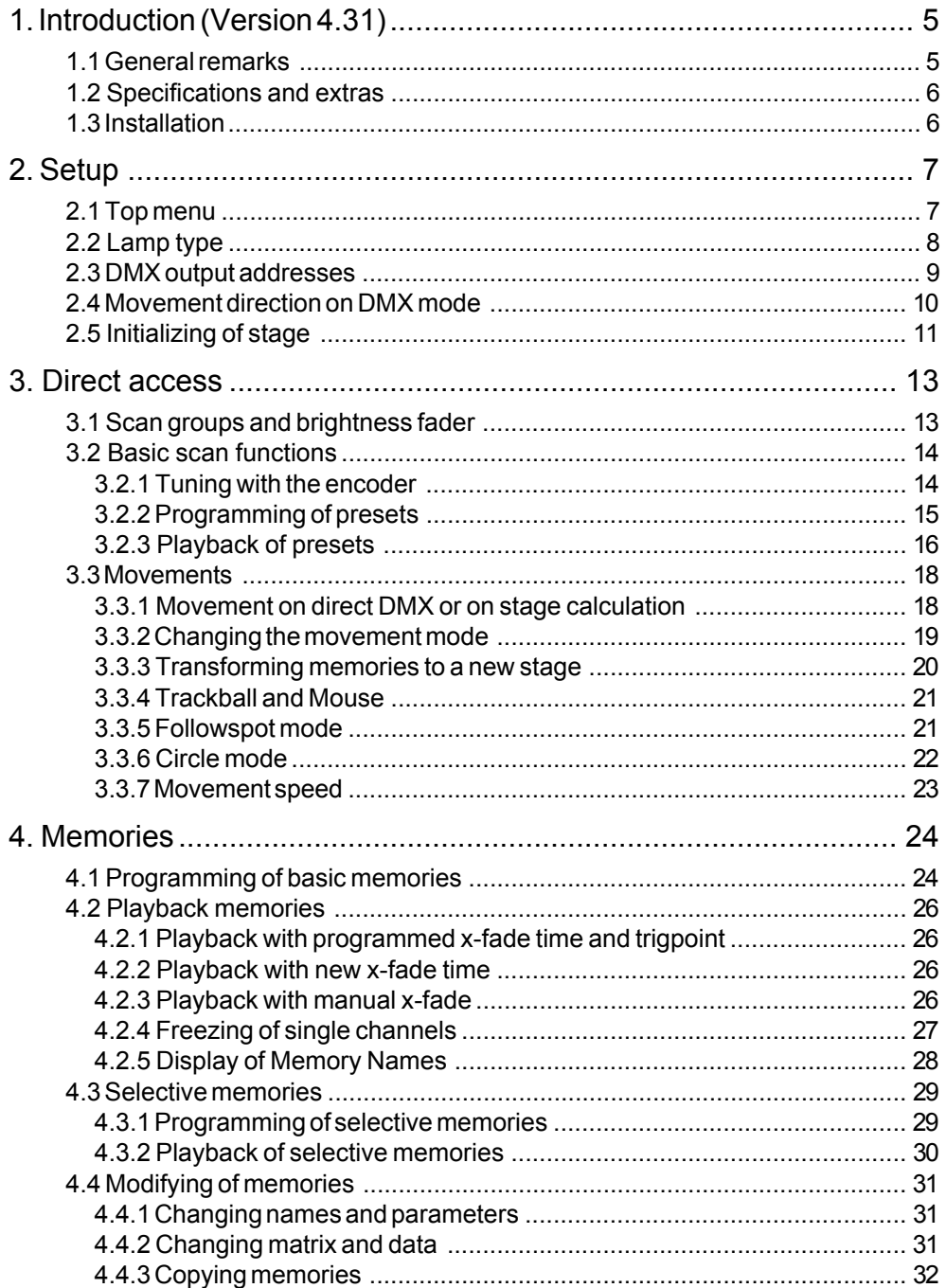

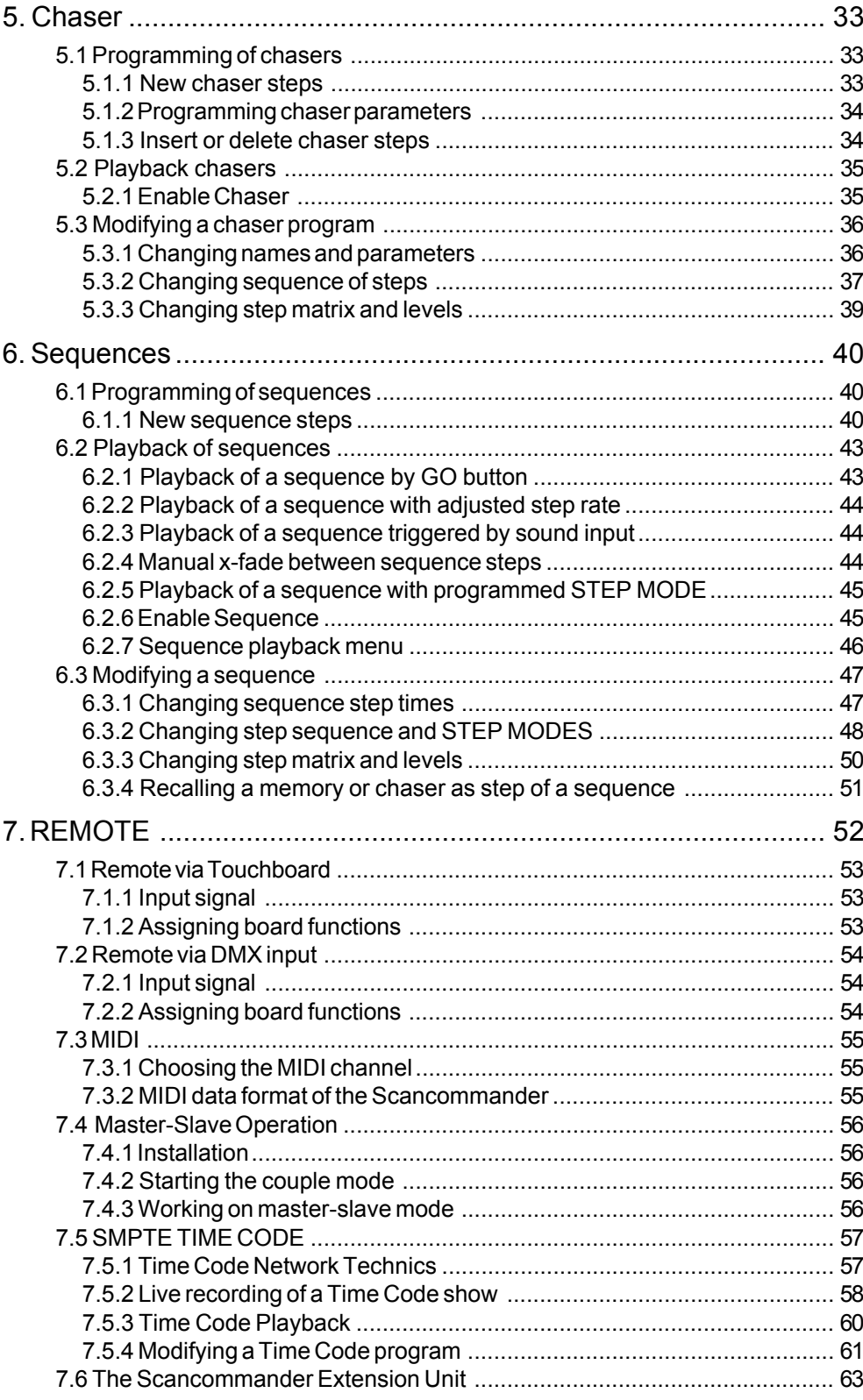

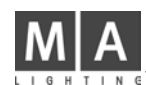

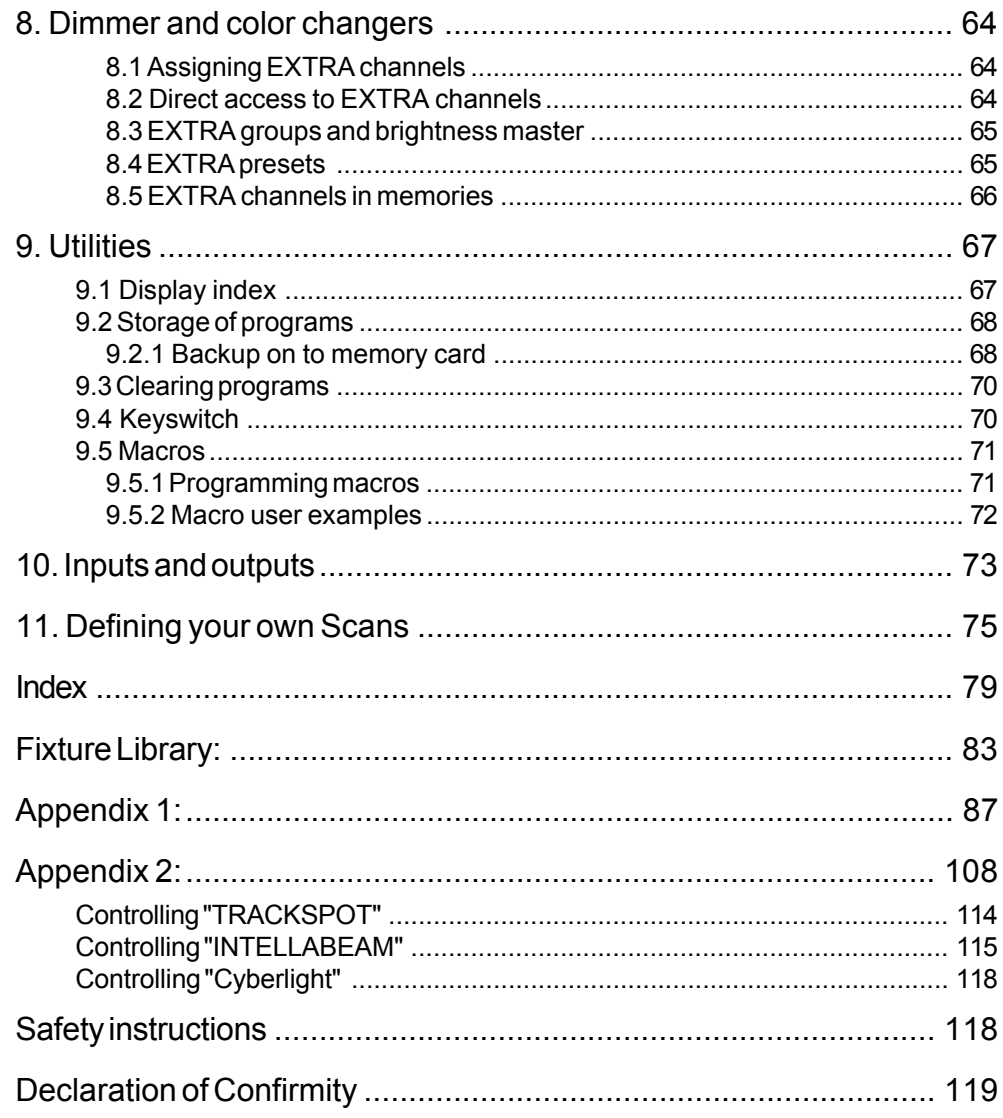

# **1. Introduction (Version 4.31)**

# **1.1 General remarks**

*MA Scancommander basic features*

The MA SCANCOMMANDER features perfect and easy control of most DMX 512 compatible moving lights and multifunctional fixtures. Up to 16 units can be controlled simultaneously.

Main features of the MA SCANCOMMANDER:

- Access to colours, gobos etc. via labelled buttons.
- Programming of selective scenes with for example fixed positions but new colours.
- Transformation of all programs to different stages and different types of fixtures.
- Followspot via Trackball with several different fixtures.
- Slow fades with freely selectable trigpoint for colours, gobos etc.
- Direct access to all functions during running scenes.
- Fader for direct control of brightness.
- Remote inputs for touchboards, DMX 512, MIDI Sound and SMPTE Time Code.
- Unlimited number of fixtures by docking several MA SCANCOMMANDERS.
- Simultaneous control of different types of lighting fixtures.
- Additional 96 channels for dimming or color changers.

Chapter 2 describes the set up, which has to be followed step by step: Choosing lamp type, giving DMX starting address and initializing the stage.

Chapter 3 to 6 describe the direct access to single functions and the programming of scenes.

Appendix 1 lists the types of fixtures, which can be interfaced to the MA SCANCOMMANDER.

When you see ">>...." in this menu, there will be further explanations on this subject. The index at the end makes it easy to find certain subjects.

#### **To be involved in the update service, please fill out the registration card at the end of the manual.**

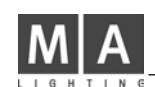

# **1.2 Specifications and extras**

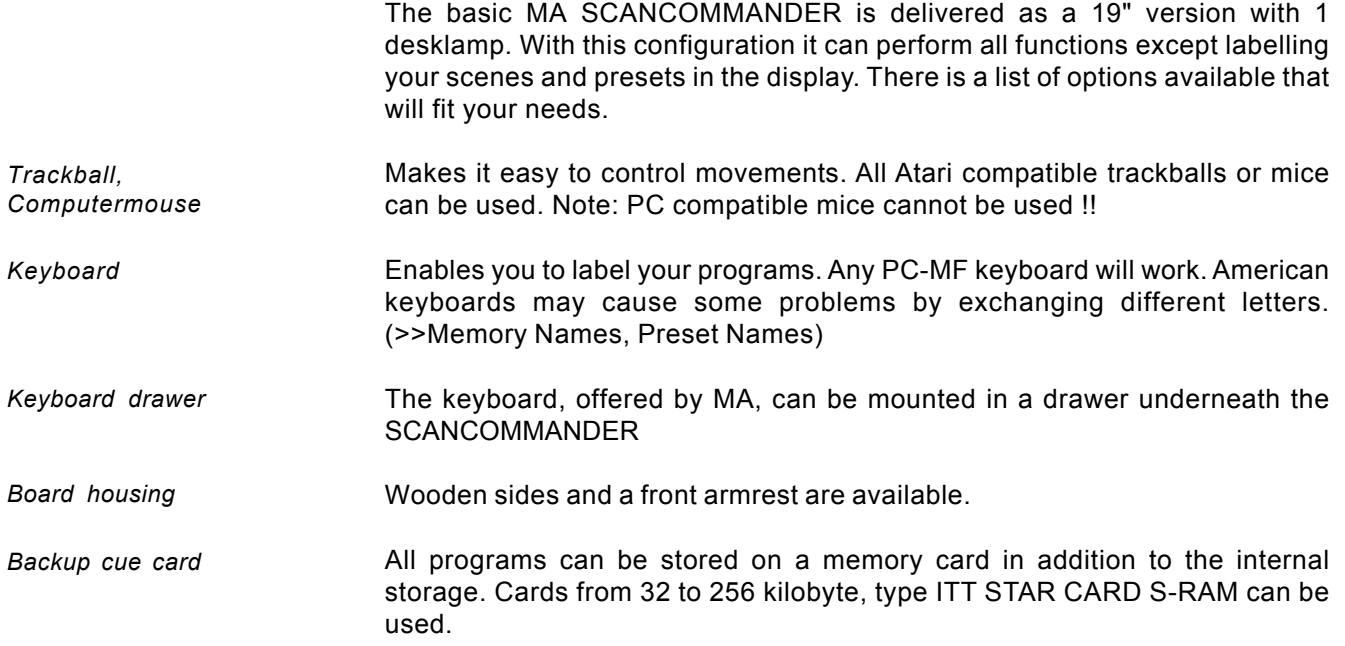

# **1.3 Installation**

*Powersupply*

*DMX 512 output*

100-240 Volt, 40-60 Hz via Euro plug. No switching of voltage necessary.

According to USITT DMX 512 (1990) protocol. The output is opto insulated and even better than RS 485 or RS 422. The pins in the 5 pin XLR plug are: Pin 1: ground, Pin 2: Data-, Pin 3: Data+ (Pin 4 and 5: not used)

Other in- and outputs see chapter 9.

# **2. Setup**

# **2.1 Top menu**

*Top Menu*

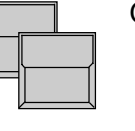

QUIT button (2x)

Starting point for all operations is the TOP MENU. To go back to the TOP MENU during any operation press Quit button 2 x.

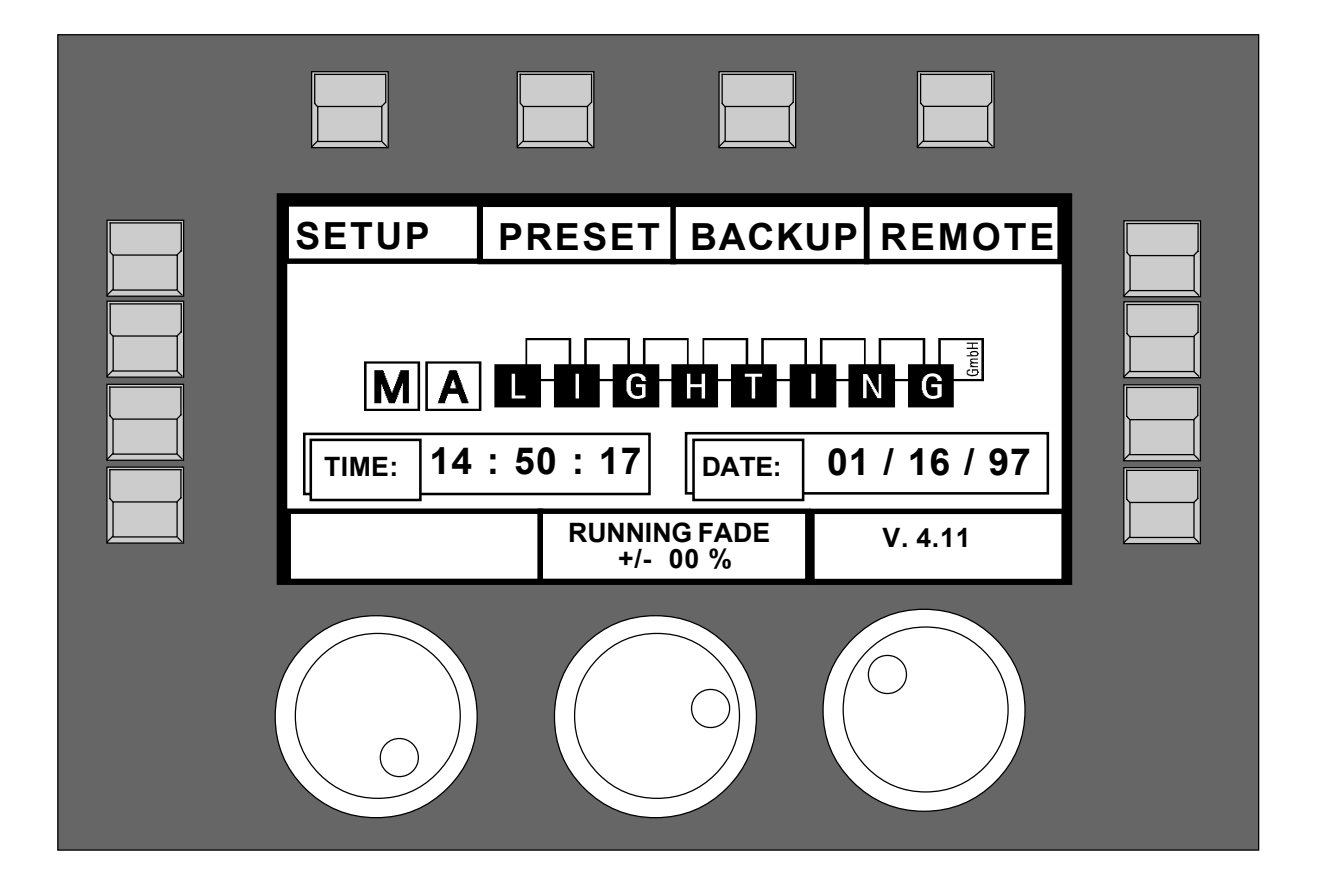

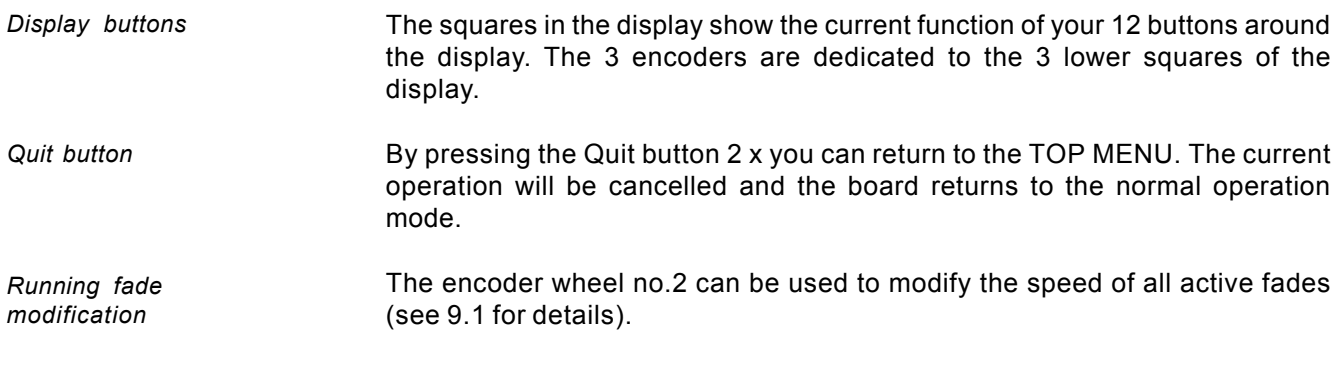

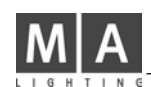

# **2.2 Lamp type**

The MA SCANCOMMANDER is able to control various lamp types. All necessary adjustments are made by simply choosing a lamp type from the list.

*Selecting the Lamp Type Menu*

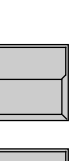

The button on top of the display label "SETUP" switches the board to the setup menu.

#### LAMPTYPE

SETUP

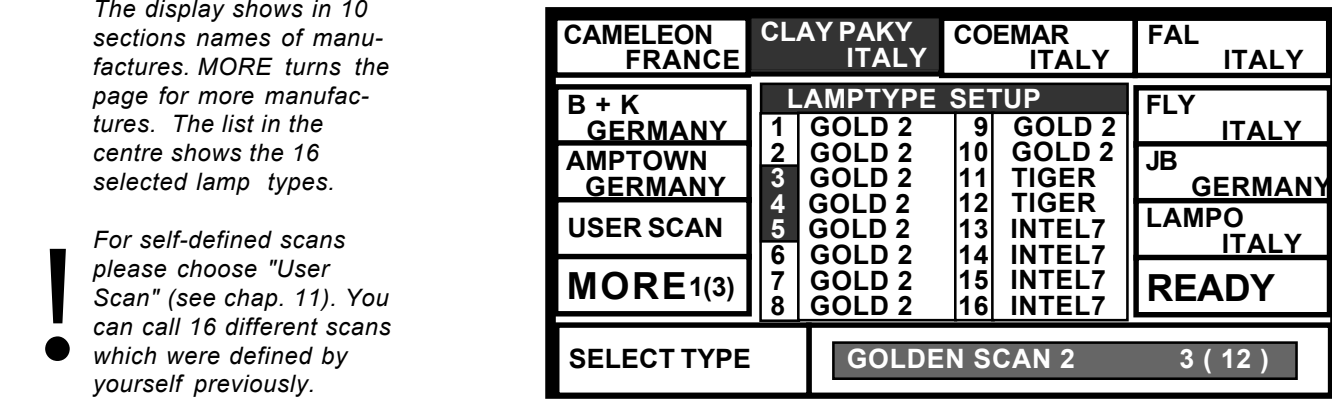

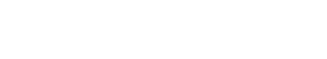

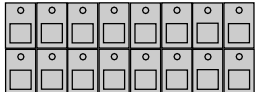

In the "Scan Selection" block the buttons have to be switched on according the number of scans to be registered.

When pushing the desired button, the square of that

In the lower section of the display you find the first types of fixtures of the selected manufacturer. Turning Encoder 1 will scroll through the list of available lamps. If there are "Presets" for the chosen type the

manufacturer will be shown inverted.

scan type will be shown inversely.

*Selecting manufacturer and lamp type*

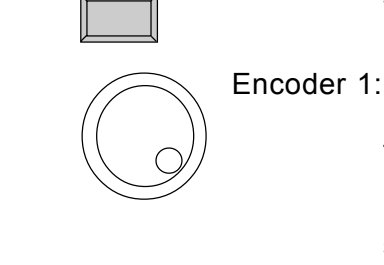

*Registration of selected lamp type*

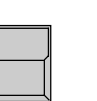

READY

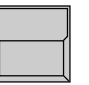

#### INIT:SCANS+VALUES+NAMES

All necessary data for this scan type is now downloaded. The three other kinds of initialization are for registration of different scan types for simultaneous operation.

After selecting the desired lamp type, press READY

*The display shows in 10 sections names of manufactures. MORE turns the page for more manufactures. The list in the centre shows the 16*

*For self-defined scans please choose "User Scan" (see chap. 11). You can call 16 different scans which were defined by yourself previously.*

*selected lamp types.*

*Selecting number of Scans*

Manufacturer Name

# **2.3 DMX output addresses**

All control signals from the Scancommander are on DMX 512 and are sent on a two conductor cable to stage. Therefore the single scans need to have a DMX start address to know, to which data they must respond.. Usually this address can be selected by a DIL switch directly on the lamp or at their DMX interface.

On the SCANCOMMANDER these addresses have to be set for the individual scans.

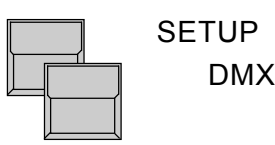

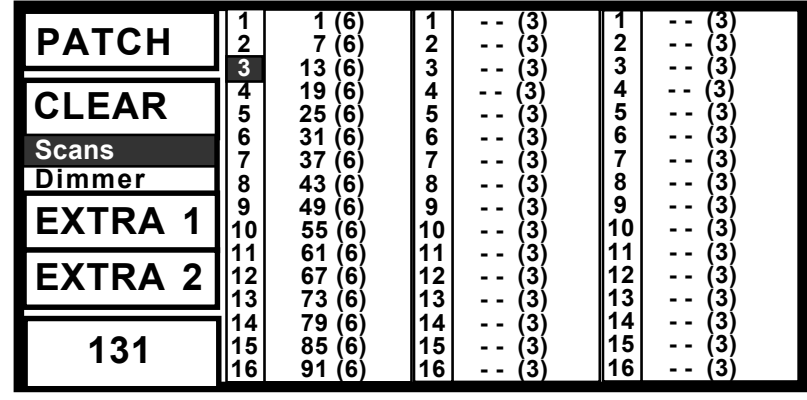

*The DMX Output Patch Menu shows three lists of 16 DMX addresses each. The first list concerns the scans, list 2 and 3 are for additional dimmers and color changers (>>Extra1,Extra2) .*

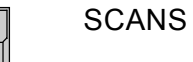

## The square SCANS has to be inverted.

*Adjusting DMX start addresses*

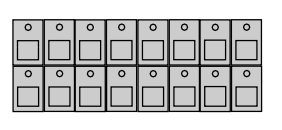

#### SCAN Selection buttons

be chosen.

DMX start addresses have to be set one by one for all scans. The scans have to be selected by their respective button in the SCAN SELECTION block.

Selects the startaddress. An address is only possible to select, if the number of channels, needed for this scan, is freely available (Number in brackets shows the number of channels, necessary for the

Encoder 1:

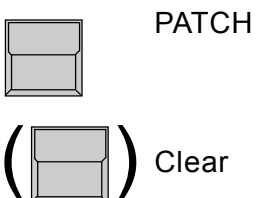

registered lamptype) Registers the selected address for the activated Scan. To go on the next automatically selected scan has to

Clears the registered address and enables the selection of a new start address.

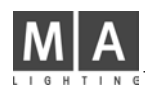

# **2.4 Movement direction on DMX mode**

The movement of the beams can be controlled via two of the encoder wheels, an external tracker ball or computer mouse. To reach an ergonomic handling of the trackerball it is possible to do a course adjustment of the movement.

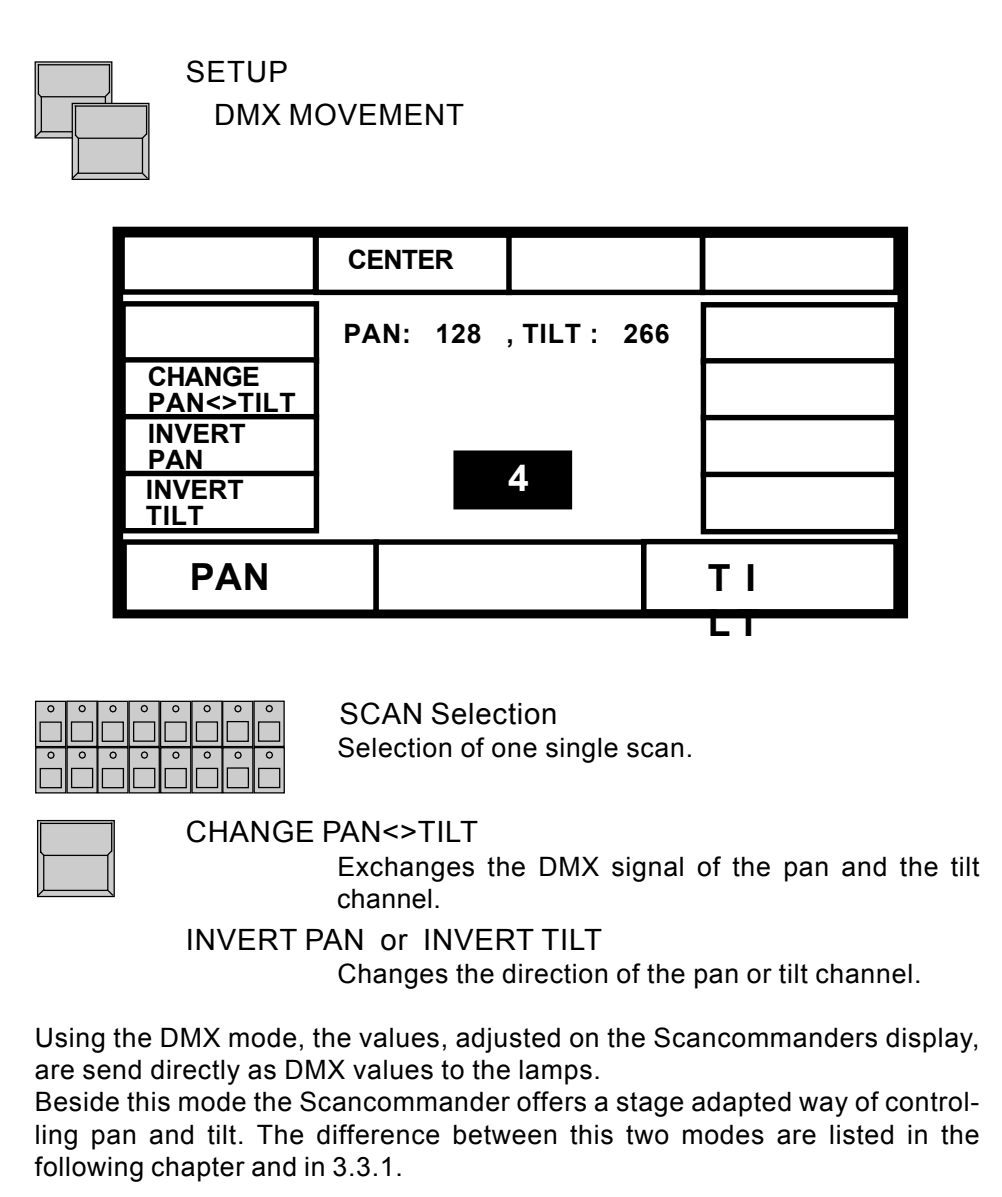

# **2.5 Initializing of stage**

*Basic features of movement control*

Optionally movement and positions of the light beam are handled as X/Y coordinates on stage. The value 0/0 corresponds to the middle of the stage. Changing the X value relates to movement right or left, changing Y moves between front and backside of the stage. This way of calculation makes it necessary to do an initialization before starting the programming of scenes, but gives you a list of advantages

- Programs can be easily transferred to a new stage setup.
- On followspot mode via trackball all beams stay together.
- Moving the trackball or mouse in one direction will move the beam of all lamps the same direction.

To be able to use these advantages, the stage has to be "shown" to the single scans. This initialization is done by pointing with the beam to the 4 corners of the stage. (The most exact way to do this initialization is by using nearly closed iris or small dot gobo >> see chapter 3 Direct access.)

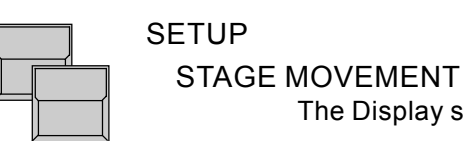

The Display shows the MOVEMENT SETUP Menu.

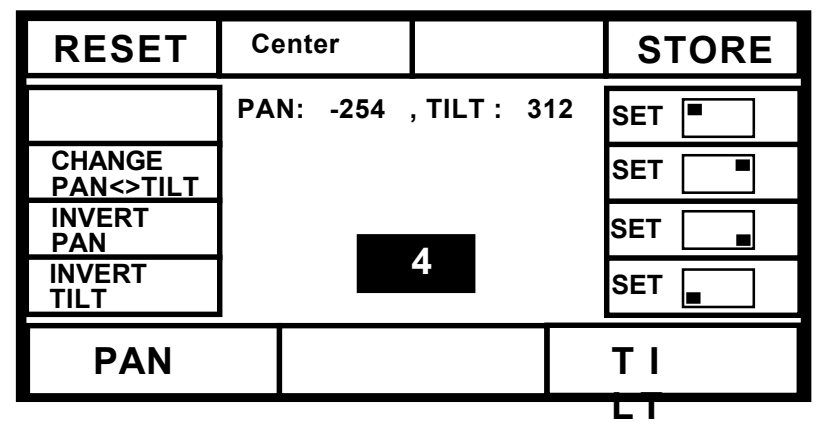

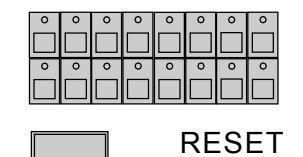

SCAN SELECTION block Selection of one scan.

Clears all former initializations and gives the scan a standard movement. This is helpful if the movement of the scan in some way is restricted by a former initialization.

*Note:*

*RESET data can be used for controlling the movement, but cannot be adapted to new stage setups*

*Changing movement directions after RESET* After RESET (square inverted) the buttons CHANGE PAN<>TILT, INVERT PAN and INVERT TILT offer the chance of a course adaptation of the trackerball movement to the beam movement.

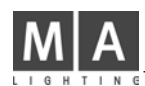

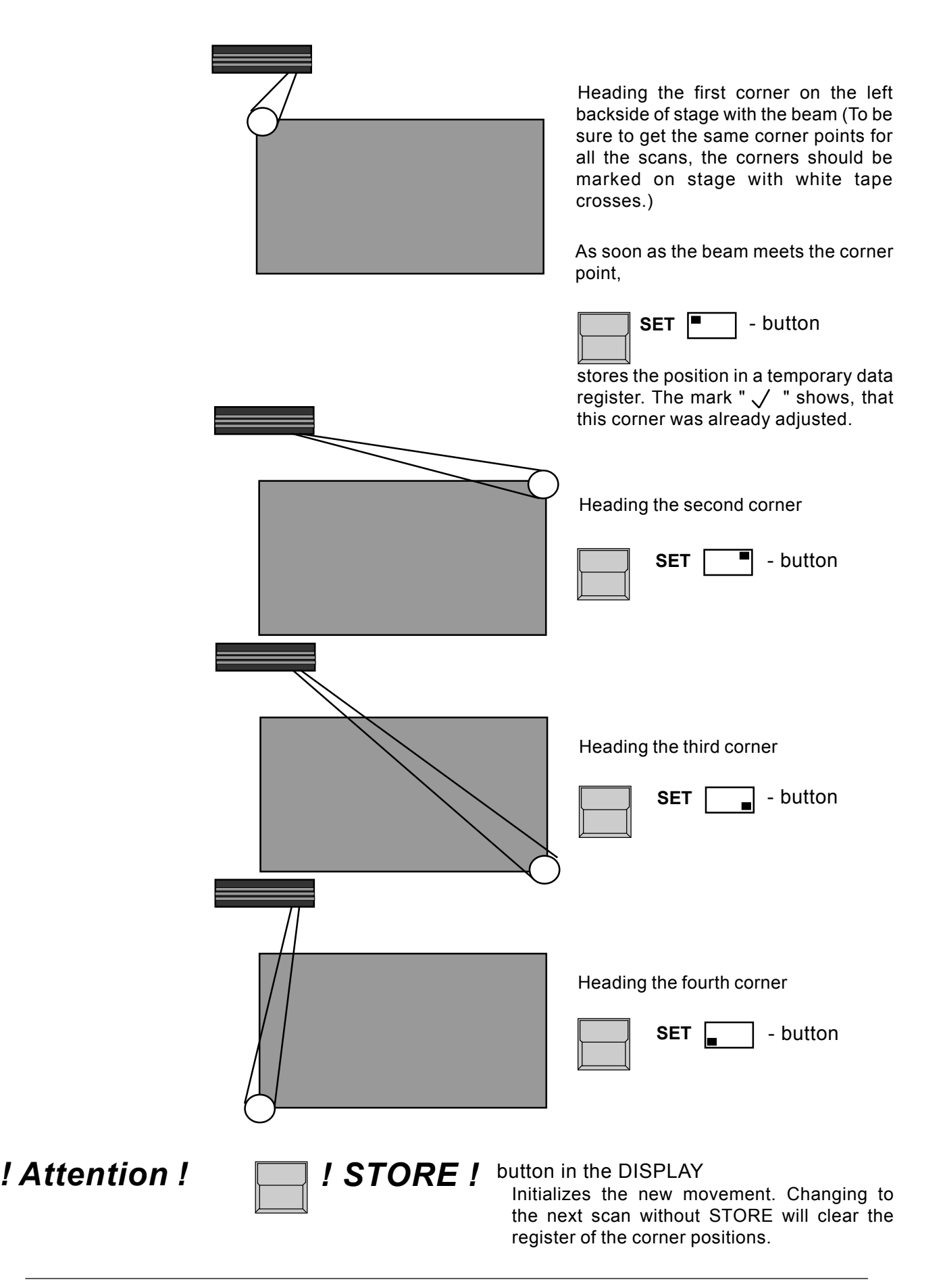

*Actual Scan Selection*

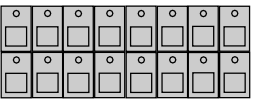

There is constant direct access to the single functions of the scans. Any function can be controlled for a number of scans simultaneously. The LED´s in the Scan Selection block determine, which of the 16 scans will be affected. The "CLEAR" button beside the "SCAN SELECTION" block clears the selection, the "INVERT" button inverts the actual selection. "CLEAR"-"INVERT" selects all 16 Scans.

As long as the OPTION button is held down, the lower display button on the left side changes between the SINGLE and MULTI mode.

SINGLE: Only one scan can be selected at once. All other scans will be deselected automatically.

MULTI: It is possible to select more than one scan at a time to be controlled simultaneously.

# **3.1 Scan groups and brightness fader**

Combinations of scans, which are mostly used, can be stored and recalled as groups. In the same time, the brightness master underneath the group buttons are masterfaders for the brightness of this combination of scans.

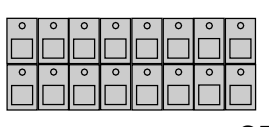

**3. Direct access**

SCAN Selection

Selection of the scans, which shall be stored as one of the groups.

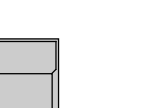

**STORE** 

Keep button pressed, select "SCAN" to be displayed on white background,

*Programming of scan groups*

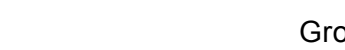

...and simultaneously press...

Group button A-H

Stores the actual scan selection as group.

If you accidentally release the STORE button before pressing a group button, press two times QUIT to return to the TOP MENU.

Group buttons, when pushed during standard running mode, always overwrite the actual scan selection.

*! Attention !*

*! Attention !*

To have one or more of the scans lighting the stage, at least one of the group brightness faders has to be up. Even during movement initialization there will be no beam on stage as long as all group brightness masters are at zero.

The function "MASTERS ALL 100%" at the SETUP menu will set all master faders to full on. This makes sense during playback of synchronised shows but should be switched off during standard operation (white background).

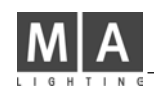

# **3.2 Basic scan functions**

## **3.2.1 Tuning with the encoder**

All functions of a registered lamp can be selected and controlled directly. To see any effect on stage, every lamp has to be part of at least one of the groups and its brightness master has to be up.

*Controlling functions via encoder*

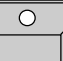

#### FEATURE button

Selection of any function is by their button in the FEATURE block. As soon as the EXTRA LED lites, the red printed functions are valid.

*For any selected function the DIRECT ACCESS Menu shows the actual data in a list at the centre of the display. (Right the COLOR display)*

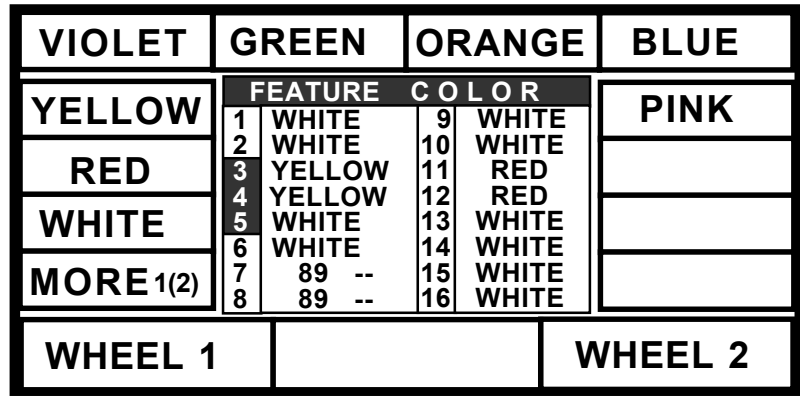

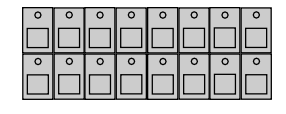

#### SCAN SELECTION

The encoder always controls the scans, which are actually selected in the selection block. Their numbers in the display list are printed inverted and the values are modified when the encoder is used.

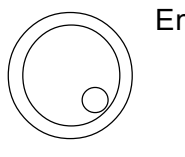

#### Encoder 1, 2 and 3

The three lower sections in the display show the functions, which are controlled by the encoder. The inside part of the encoder controls the function step by step, the outside ring offers a fast and course adjustment. (16 steps per increment).

### NOTE:

*As it is now possible, to select small beams and to control movement scan by scan, the stage initialization should be done before going on with programming. This is important to have the chance of transforming programs to new stage setups. (>>Movement initialization)*

*PRESETS*

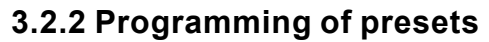

Using the Encoder Wheels, all functions are controlled in 256 steps. But for most of the functions there are special values, which are used all the time, like the single colours on the color channel. These values can be stored together with a label as PRESETS and can be recalled by the push of a button later on. On direct access the 12 display sections will show these names. For most of the scans these PRESETS are stored internally and are downloaded when doing the lamptype setup. If these PRESETS are not available for the actual registered lamp type, or they are not right and have to be adjusted, you have to swop to the PRESET ADJUST menu.

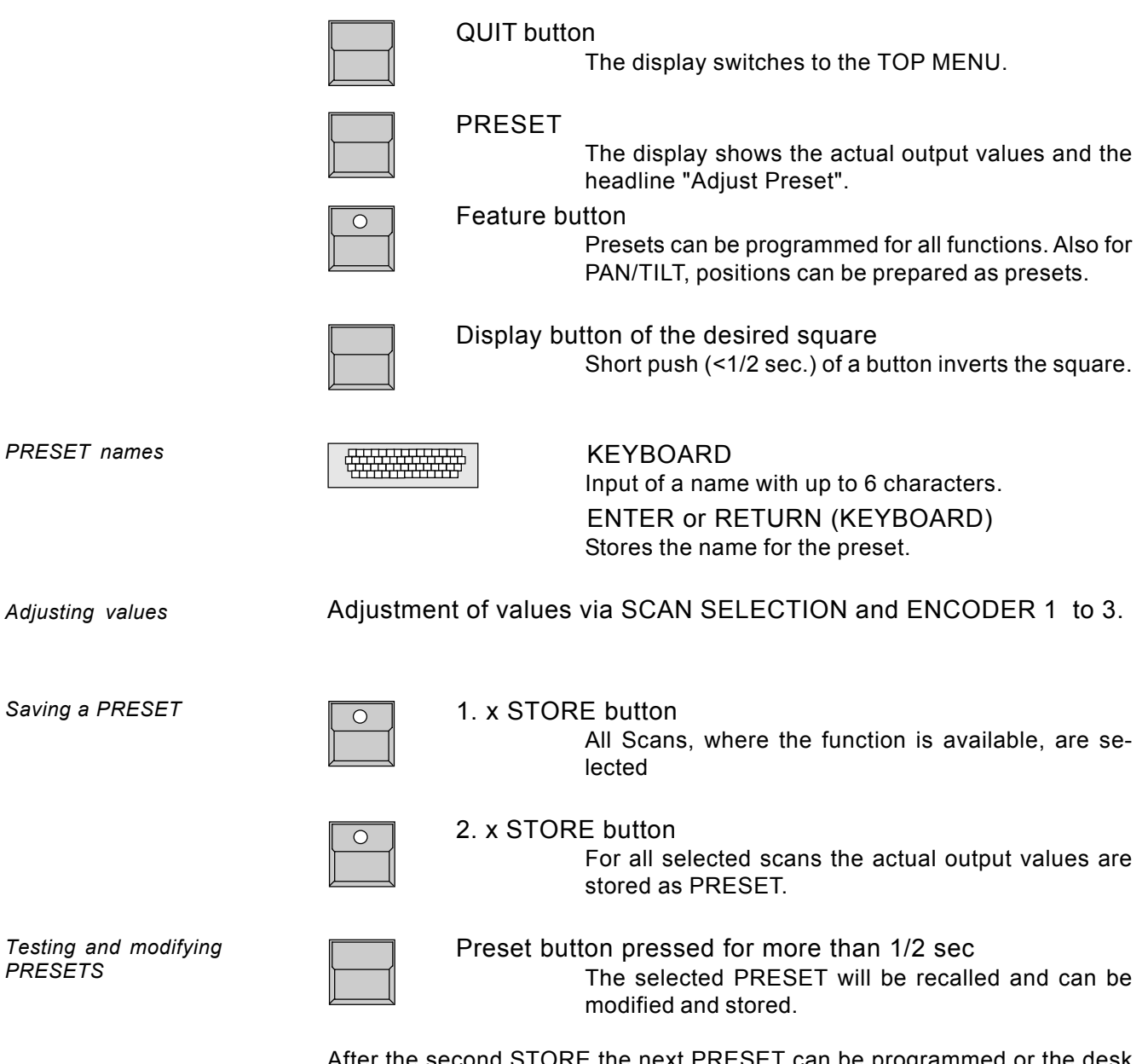

After the second STORE the next PRESET can be programmed or the desk will return to the TOP MENU by using the QUIT button.

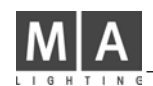

# **3.2.3 Playback of presets**

*Playback PRESETS*

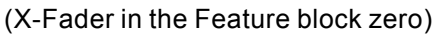

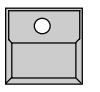

Feature Button

Selects a function for direct access.

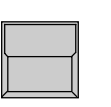

#### Display buttons

In direct access mode preprogrammed PRESETS can be recalled by their button. Similar to the control via encoder, only the scans which are actually selected, will change to the new value.

### Display list:

If the actual value of a scan was selected by recalling a preset, the list will no longer show the channel value, but will show the preset name.

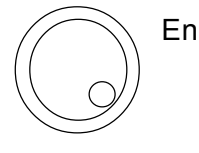

## Encoder 1 to 3

Modifications via encoder:

- Any modification via the encoder will change the display to show the actual output value. If the value returns to the preset value, the display returns to show the preset name.

*Preset X-Fades*

Slow x-fades to a preset value:

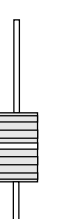

#### X-FADER (FEATURE SELECTION BLOCK)

The x-fader in the feature selection block sets the time for the slow fade. On any recall of a preset, while this fader is raised to a value above zero, the channels will slowly change from their actual output value to the value stored in the preset.

When recalling a preset for a switch function like gobo, this fader should be down, otherwise the gobo wheels will slowly change to the selected new gobo.

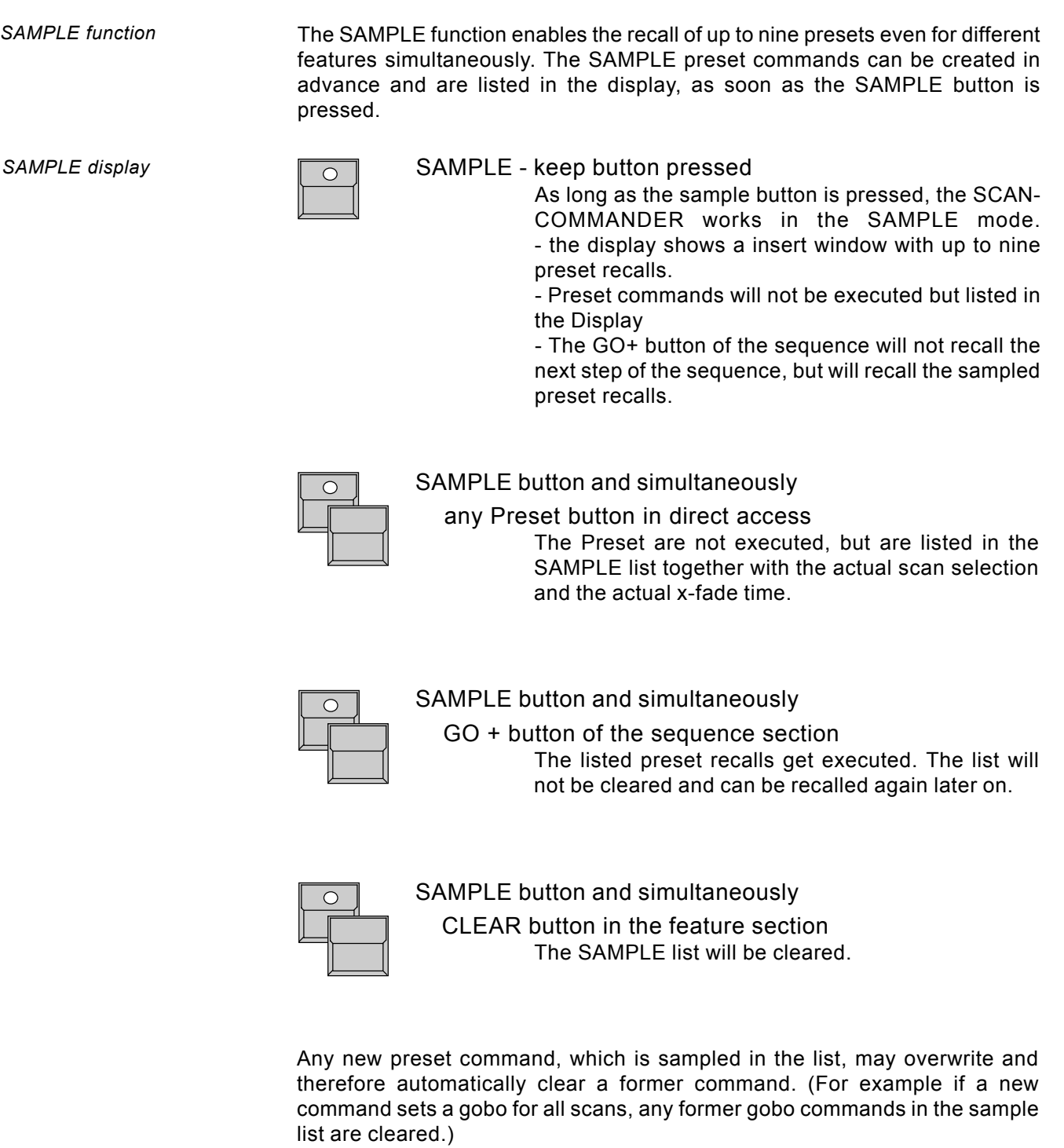

# **3.3 Movements**

*PAN/TILT via encoder and Presets*

*PAN/TILT coordinates*

Controlling the movement works basically like controlling any other function. Positions, which are stored as presets, can be recalled by their buttons. The scan selection block shows, which of the 16 scans will go to the new position. When a preset is recalled with a x-fade time greater than zero, the beams will change slowly and with a linear travel from their actual position to the new one. In addition to encoder and preset playback, there are some functions which are only available for Pan/Tilt.

(two different mode, trackball and mouse, followspot and circle movement)

## **3.3.1 Movement on direct DMX or on stage calculation**

As noted in 2.4 and 2.5 on the Scancommander it can be selected between adjusting the DMX values of pan and tilt directly or adjusting the stage position where the scans are supposed to point to. Although it is possible to swap between this two modes any time, it is highly recommended to select one of the modes as basic for all programs.

 $\mathbf{I}$ 

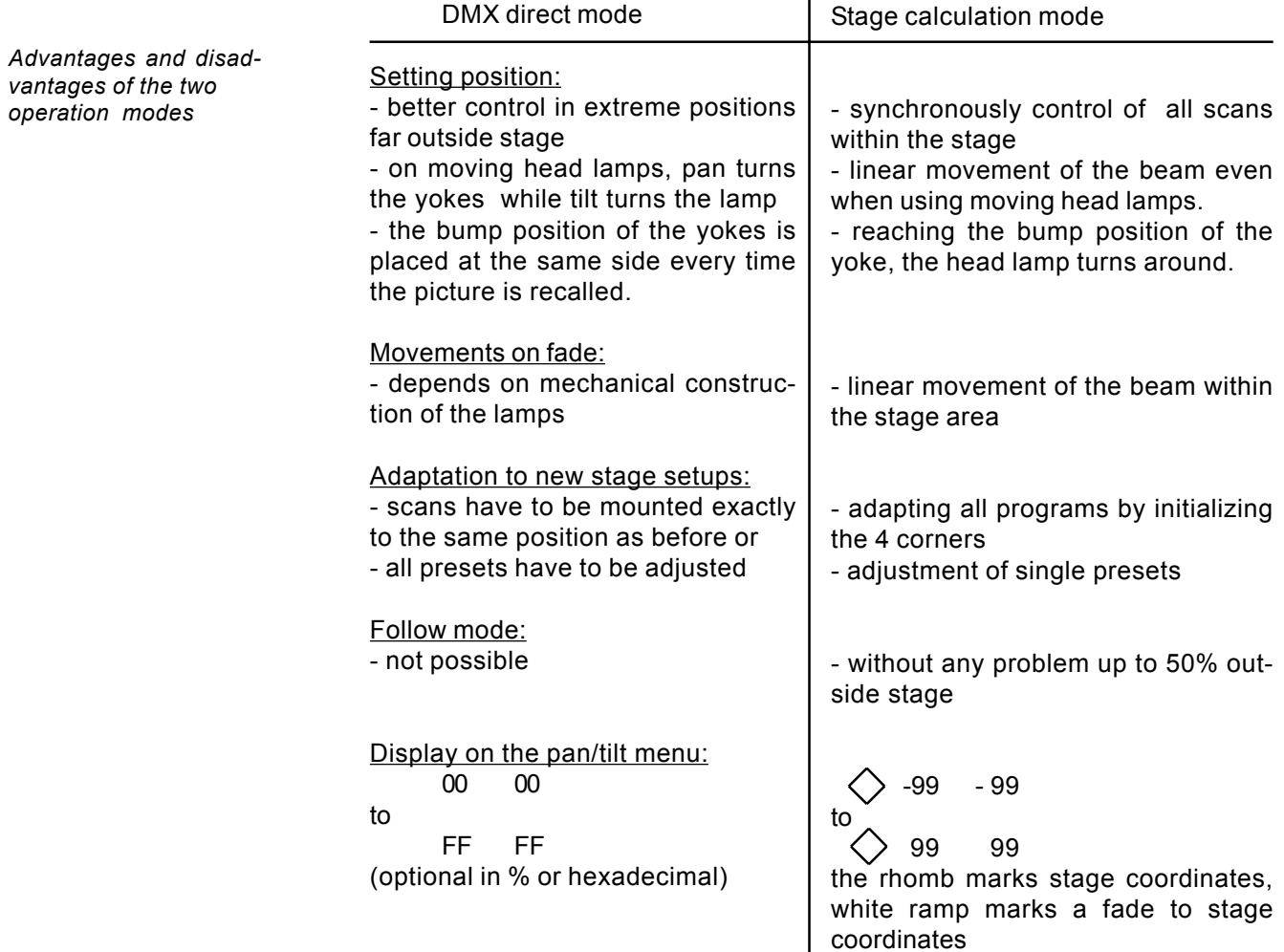

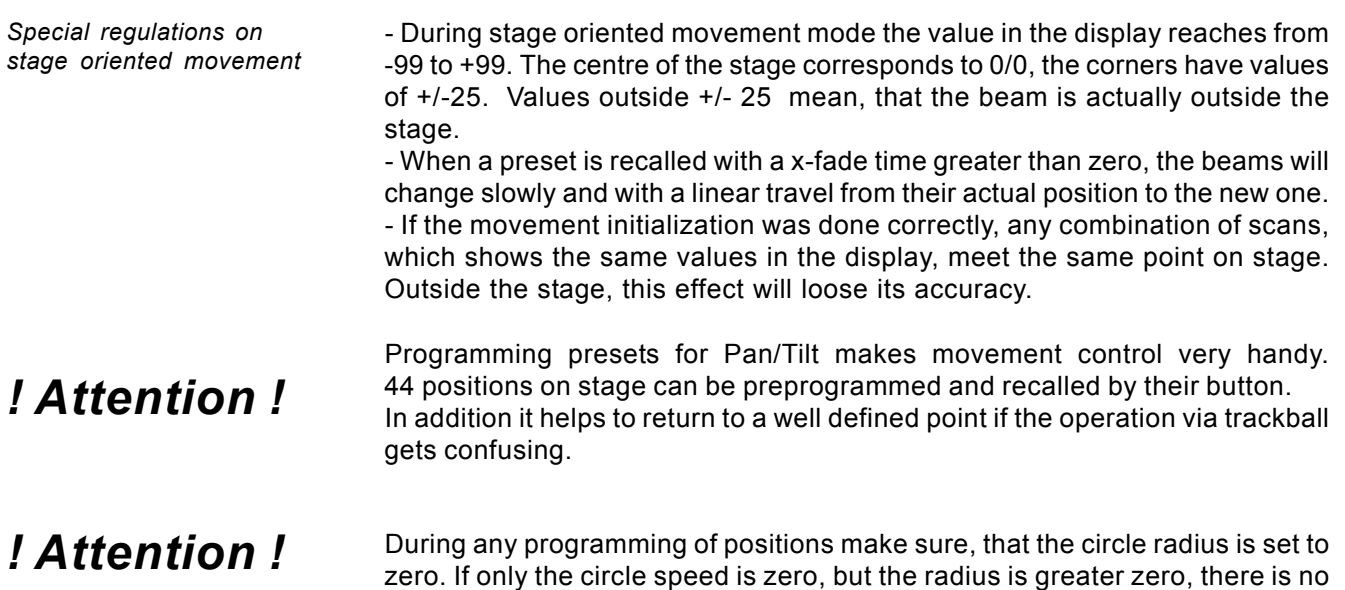

# **3.3.2 Changing the movement mode**

*Direct setting of the working mode*

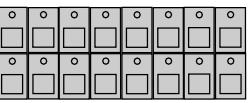

the programmed positions.

SCAN SELECTION

circle movement visible, but the radius is still valid and will cause an offset on

Selection of the scans to be changed

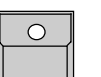

OPTION button

keep button pressed and simultaneously press

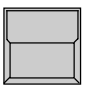

### SET SELECTION TO STAGE MOVEMENT

selected scans, which work on direct DMX mode, will swap to the stage calculation mode and jump to "00 00" middle of stage.

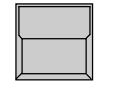

### SET SELECTION TO DMX MOVEMENT

selected scans swap to direct DMX mode without changing their position.

The actual mode is marks by "S" or "D" for all 16 scans. Changing the mode via option cancels all running fades.

*Changing the working mode can be done by recalling according playbacks*

The working mode is stored within any preset, memory, chaser or sequence step. The playback of this programs automatically restores the according working mode. Fades between two positions with different working mode always run in DMX direct mode.

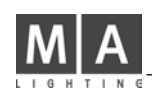

## **3.3.3 Transforming memories to a new stage**

#### Transforming stage mode data:

All movement positions which are stored as presets, memories or scenes, are automatically adapted to a new stage setup, as soon as the movement initialization is done. Therefore it is important to have the first movement initialization done before any program is stored. If the programs had been done on the basic of an exact initialization, no further adjustments are necessary. The same initialization is necessary, if the mounting position or height of a scan has been changed. *Transforming programs to a new stage setup*

Preset positions can also be adjusted, if the point they have to hit on stage, has moved. If, for example, the position of the keyboard player has moved, only the preset "KEYB." has to be adjusted, and any memory, chaser or sequence step, which was programmed to meet the keyboard, will recall the right position. *Adjusting preset positions*

#### Transforming direct DMX mode data:

If programs are stored on direct DMX mode the easiest way is to adjust the lamp position as exact as possible. Otherwise all programs, which are based on preset positions can be transformed by simply adjusting the 44 preset positions. Stage pictures, which are not based on presets, have to be tested and adjusted one by one. *Transforming direct DMX memories*

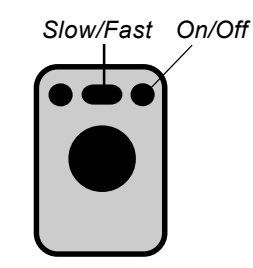

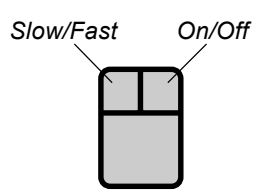

*Followspot in standard operation mode*

*Fixing the followspot mode*

# **3.3.4 Trackball and Mouse**

An Atari compatible mouse or trackball makes control of movement very comfortable. In standard operation mode, no follow spot fixed (see 3.3.3), the mouse will always control the actual selected scans simultaneously. Unlike the control via encoder, the mouse even works when Pan/Tilt is not selected in direct access mode.

The mouse buttons switch the working modes, the new mode will be displayed for one second in the centre of the display.

Right mouse button (outer buttons on the trackball):

Switches the mouse on and off, to avoid accidental movements.

Left mouse button (inner button on the trackerball)

Mouse speed changes between slow and fast.

## **3.3.5 Followspot mode**

The Pan/Tilt calculation via the stage coordinates has the effect, that all beams, starting at the same point, stay together during simultaneous operation. Outside the stage this effect looses part of its accuracy.

To have a real tracking of a person moving on stage, it is necessary to do the movement initialization of the four corners at about 1.5 m height, otherwise the beams will perfectly light up the feet of the person, but not the body. Therefore the corners have to be marked by a microphone stand or something similar.

In standard operation mode, the mouse controls the actual selected scans. Using the EXTRA-FOLLOW feature, it is possible to fix one group of scans to the mouse. Any change of the scan selection while controlling colours, gobos or any other feature, will not affect the follow selection. The mouse will go on to control their scans.

Additionally the scans, fixed to the follow mode, won't be affected by any memory or playback program.

### EXTRA LED has to be switched on

FOLLOW

The display changes to FOLLOW FIX Menu with the list of Pan/Tilt coordinates.

## SCAN Selection

Selection of scans, which shall be fixed to follow mode.

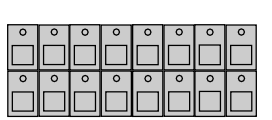

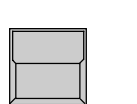

#### FREEZE FOLLOW inverted

The selected scans are fixed to follow mode.

#### MODE PROGRAM inverted

Standard operation mode. The mouse always controls the actual selection of scans.

*Circle movement as a Feature*

## **3.3.6 Circle mode**

The feature EXTRA - CIRCLE offers direct control of circle movements. The actual Pan/Tilt position will be the centre point of the circle movement, radius and speed can be controlled by encoder. By moving the Pan/Tilt position, the circle will move simultaneously.

Circle parameters can be stored as presets like any other feature and can also be stored within memories, chasers or sequence steps.

(>>Programming selective memories).

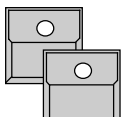

EXTRA LED has to be switched on

CIRCLE

Direct access to the CIRCLE feature can be done with encoder or presets like on any other feature. At least one preset should be prepared with speed and radius set to zero for all scans.

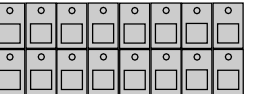

SCAN Selection

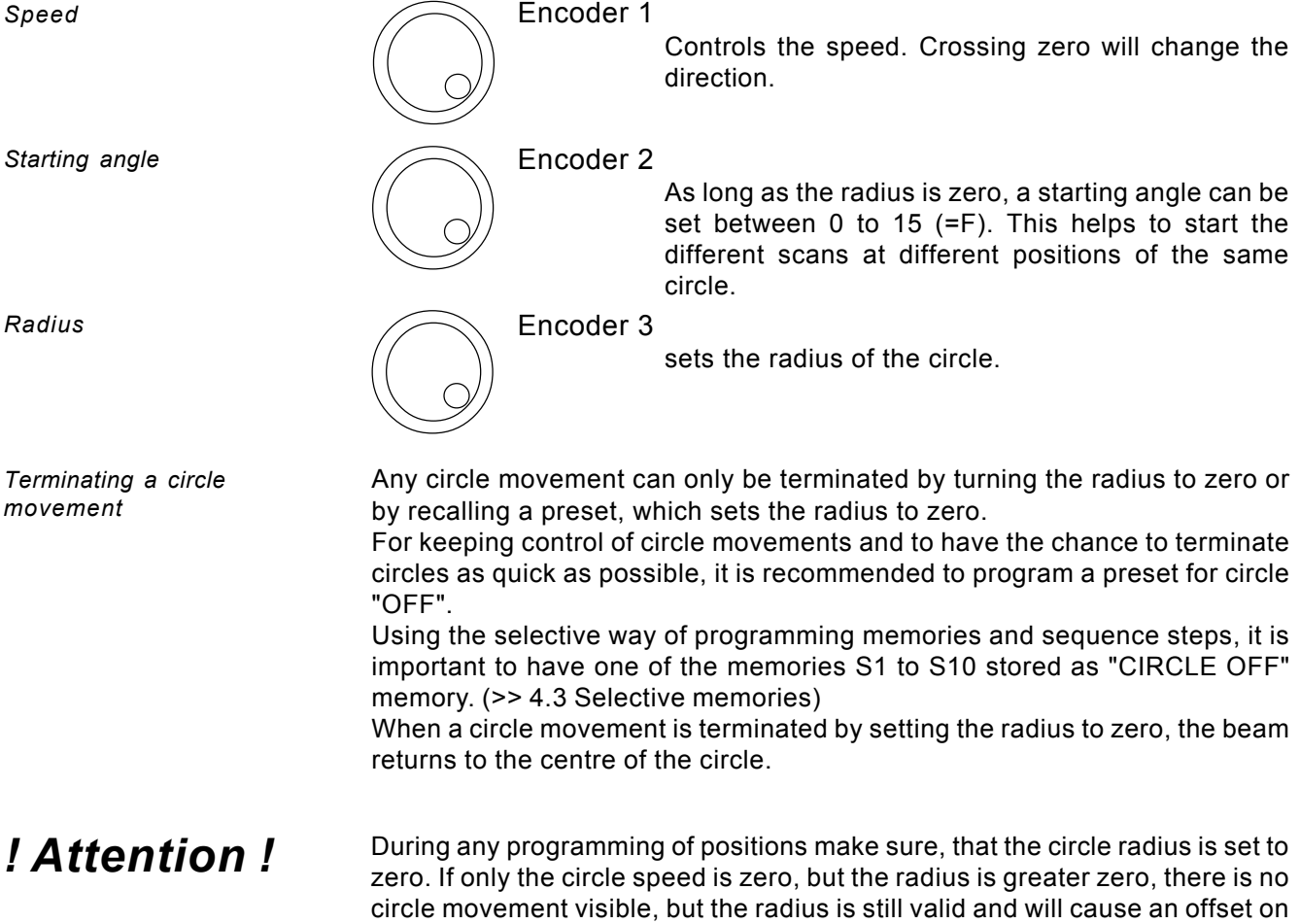

the programmed positions.

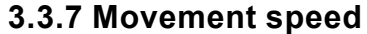

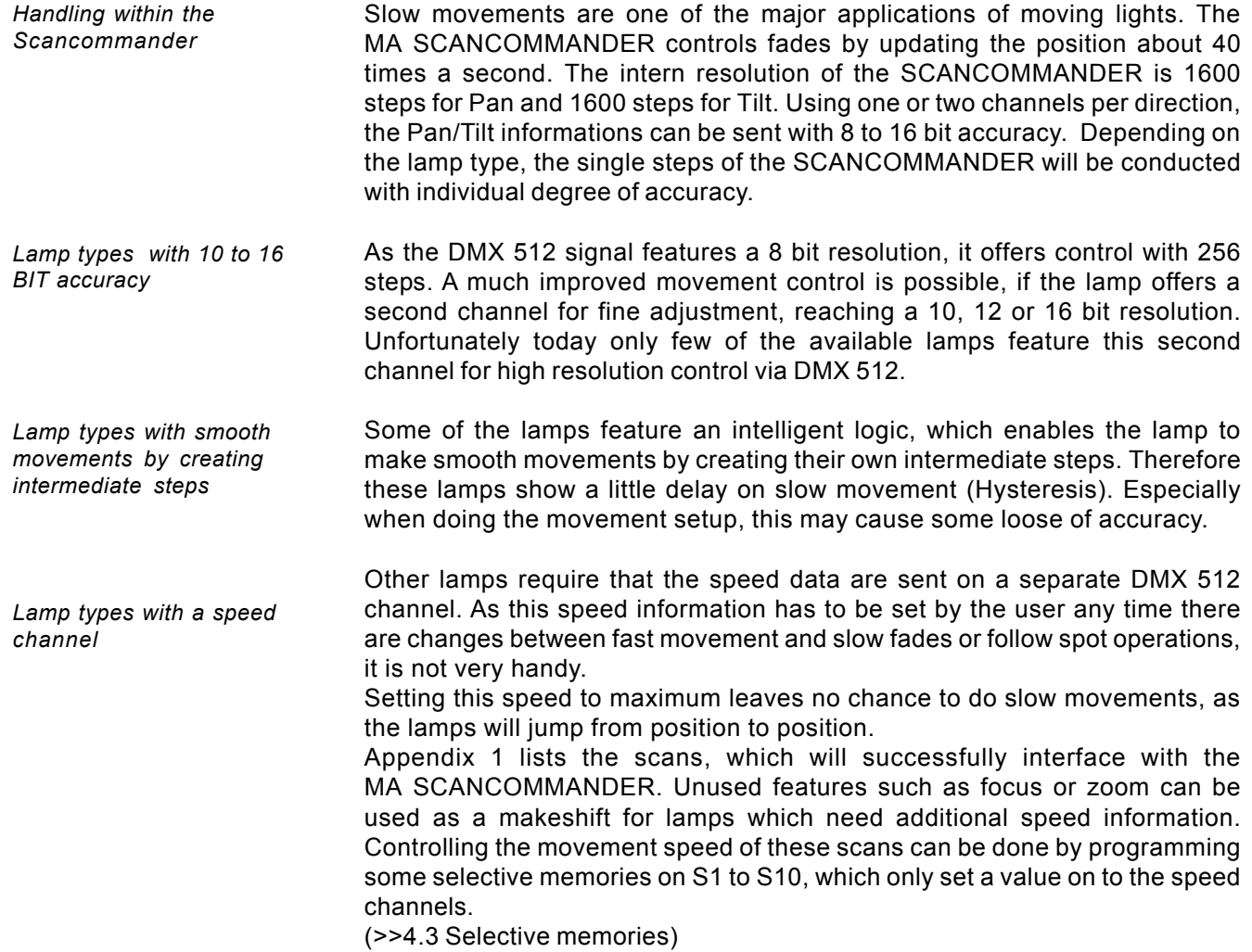

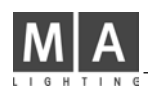

# **4. Memories**

Any picture on stage can be stored as a memory and recalled by touching a button. If the actual position is created by recalling a preset, any modification of this preset will cause the memory to recall the modified values. Therefore it is no longer necessary to adjust every single scene when adapting programs to a new stage setup.

# **4.1 Programming of basic memories**

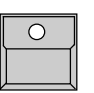

STORE button

The display shows a matrix with 16 columns for the scans and 12 rows for the features. "-" in the matrix indicates, that this feature is not available for the registered scan. Small dots in the middle of a square show, that the feature for this scan was set by the encoder wheel, a cross indicates, that the value is a presetvalue.

*STORE MATRIX when controlling 6 scans.*

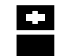

*Preset values Encoder values*

*Stage coordinates For the beginning it is just important, to have all squares in the matrix inverted. (>> 4.3 SELECTIVE MEMORIES)*

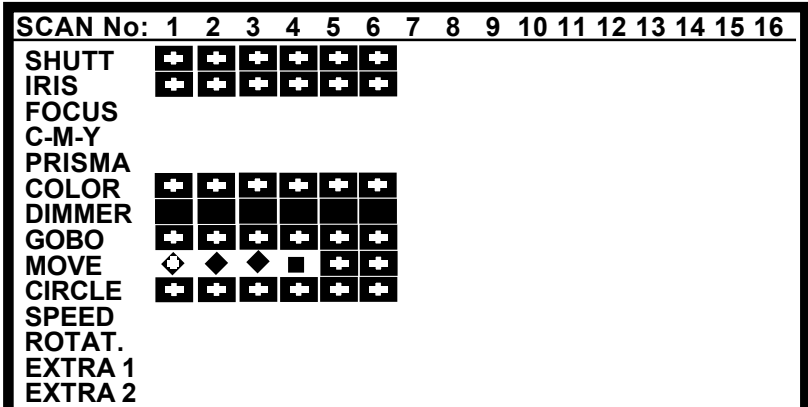

During initial programming operations, all blocks within the matrix have to be displayed in inverted contrast. In case some of the squares are not inverted, press

**SCANSELECTION** 

*Selecting the complete STORE MATRIX*

*Note: if the STORE MATRIX is not completely selected, only some of the adjustments on stage are stored. (>> 4.3 Selective Memories)*

1. x CLEAR button in the feature block

Use -CLEAR - INVERT to select all scans

The matrix is cleared, all blocks are not displayed inverted.

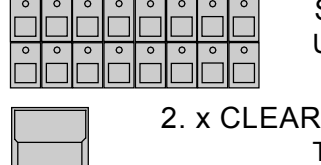

The matrix is completely selected. All blocks are displayed inverted.

The matrix is stored internally and reconstructed as soon as the next picture is stored.

*Trigpoint and x-fade*

Features may be selected for slow infade (indicated by the small ramp) or for fast switching to the new value (trig). A trigpoint will set, whether the switching will be done at the beginning, the middle or the end of the fade. Example: A scan may move slowly from its old position to the middle of the stage, the color is set to change quickly at 50%, means middle of the travel.

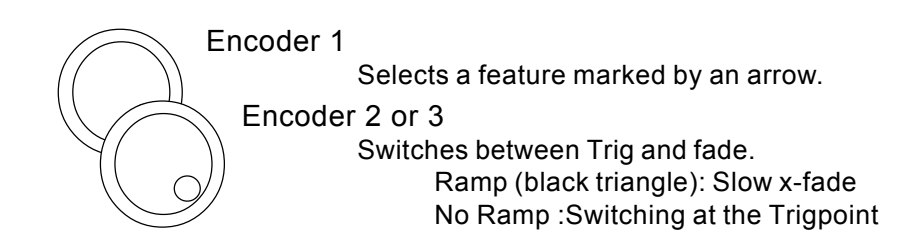

*Memory pages* the PLAYBACK area right hand on the front panel offers 40 buttons for memories, whereas the upper 30 buttons can be switched to 4 different pages A to D. The right hand buttons with two LED´s are able to contain chasers. A flashing LED in a page button shows the preselected page. The lower ten memory buttons S1 to S10 stay untouched by the page buttons and should be programmed to contain the mostly used memories.

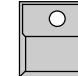

MEMORY button/ (PAGE A-D)

Selects a place to store the picture as memory.

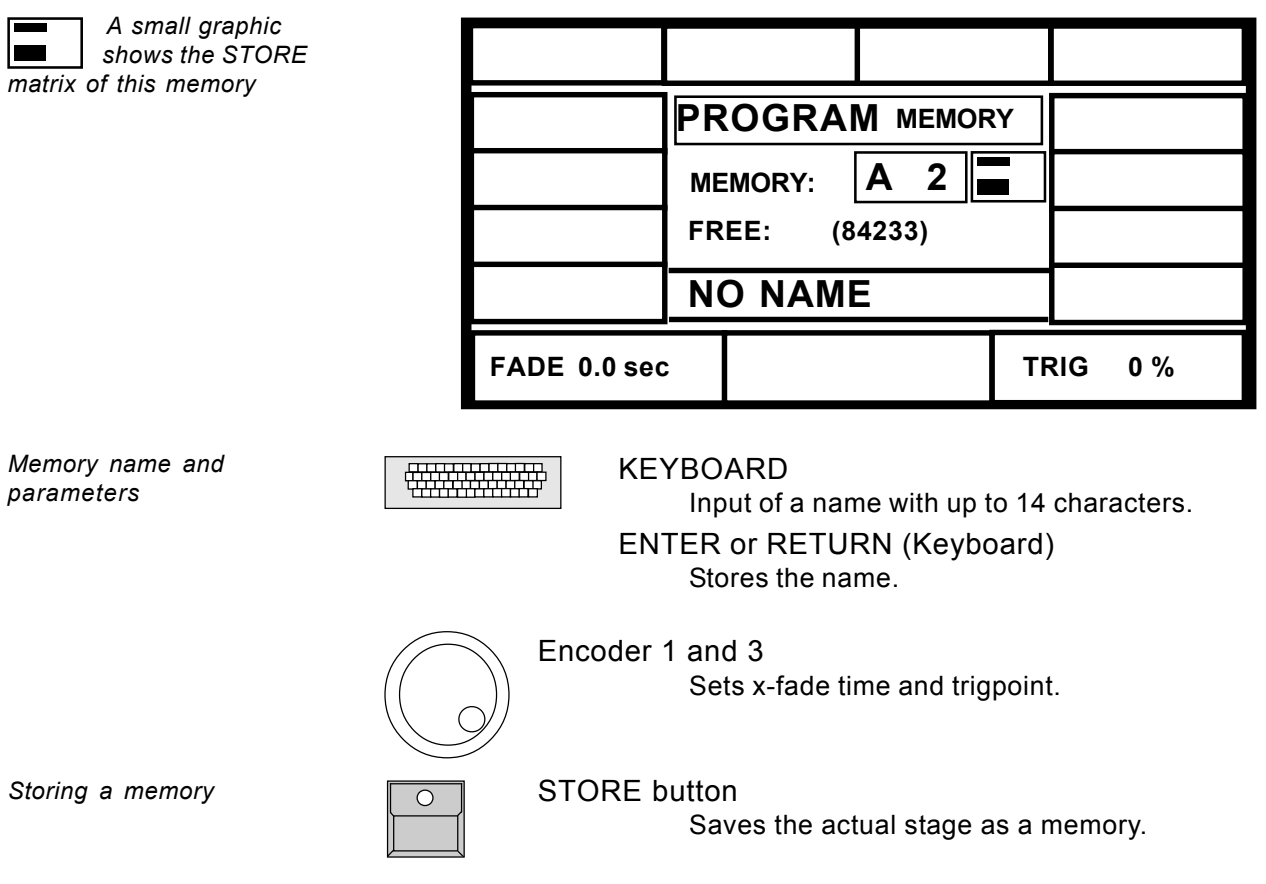

# **4.2 Playback memories**

*Standard Memories*

*Preprogrammed fade*

*time*

Memories can be recalled by their respective buttons any time. All channels, which had been selected in the store matrix, will be set to a new value. Therefore standard memories with completely selected store matrix will recall one well defined picture on stage. The LED in the last recalled memory lites up.

# **4.2.1 Playback with programmed x-fade time and trigpoint**

For any feature which was set to x-fade mode (small ramp in the store matrix), the output will not switch to the new value but will change slowly with the programmed fade time.

The output of the trigger features will switch as quickly as possible to their new value. The time of switching is set by the trigpoint.

## **4.2.2 Playback with new x-fade time**

*Overwriting the pro-*

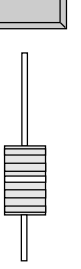

FADE MODE switched to SET TIME

X-Fader in the playback section

The x-fader will now overwrite the programmed fade time.

Switching features will adapt their trigpoint according the new fade time.

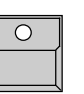

Memory button

Recalls the memory with the adjusted fade time.

# **4.2.3 Playback with manual x-fade**

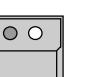

#### FADE MODE switched to MAN FADE

As soon as the fader is moved to one of the end positions (LED on), a memory can be loaded for manual crossfade.

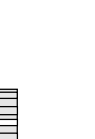

# X-FADER

Moving the fader will crossfade the values between the start position and the new memory.

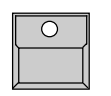

# MEMORY button during running fade FADE LED flashes and the memory will be recalled

with its stored fade time.

*grammed fade time*

*Manual cross fades*

## **4.2.4 Freezing of single channels**

*FREEZE button*

The FREEZE function fixes the actual value of single channels. These channels will no longer be affected by any playback.

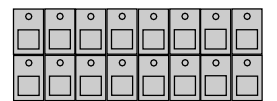

SCAN Selection Select a combination of scans

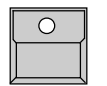

### FREEZE button in the FEATURE block

keep button pressed ...(The display shows a matrix. The already frozen channels are displayed inverted.)

### and simultaneously press FEATURE button

features, the Freeze can be cleared by not selecting any scans.

The LED inside the FREEZE button lights up. For the actually selected scans the selected feature is fixed.

# MEMORY button

The fixed channels get no longer affected by any memory, even if they had been selected in the store matrix of this memory.

*Changing the selection of frozen channels*

Changing the scan selection and pushing another feature button will create a combination of frozen channels shown in the display. Selecting a feature where already some scans are fixed will clear the old selection of scans and will freeze the new selection. This way, for single

*Controlling frozen channels*

Direct Access via presets or encoder will work even on frozen channels. The Freeze only protects against playback buttons like memories.

*Clear FREEZE*

The complete freeze is cleared by pushing

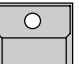

FREEZE button...

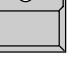

and simultaneously ...

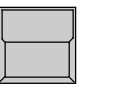

CLEAR button in the FEATURE block The LED in the FREEZE button is dark.

*Automatic FREEZE on FOLLOW MODE*

All scans fixed to follow effect by EXTRA FOLLOW Mode are frozen automatically. This is to avoid accidental changes of the beams, which are used to track a person. (>>Fixing the followspot mode)

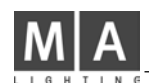

## **4.2.5 Display of Memory Names**

*List of memory names*

*Upper 5 buttons*

*2. line*

*3. line 4. line*

*.. ..* The names of the memories, set during programming or editing, can be listed in the display.

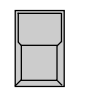

LIST button at the playback section

As long as the button is pressed, the display will show the names of the actual memory page.

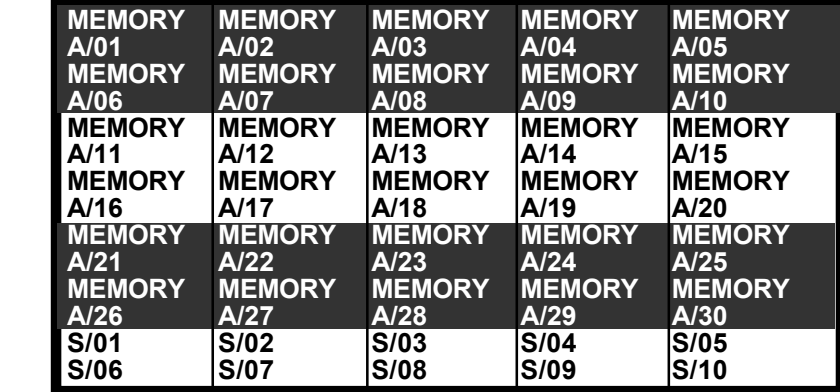

he desk will return to the recalled any time, even tion, without interrupting the actual procedure.

*Permanent display*

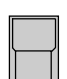

Outside STORE, EDIT or MODIFY the list can be recalled for permanent display by a double click. It automatically switches off when using the display for any other function.

All the functions of the desk remain untouched, but the display buttons and encoders will be cancelled as long as the list is in display.

The names of memory 1 to 30 are displayed with 2 x 7 characters. S1 to S10 get 7 characters each. When typing the name during STORE or EDIT, small arrows mark the beginning of the second 7 characters.

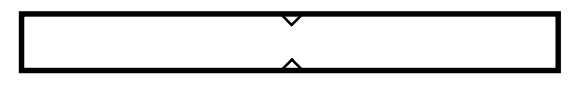

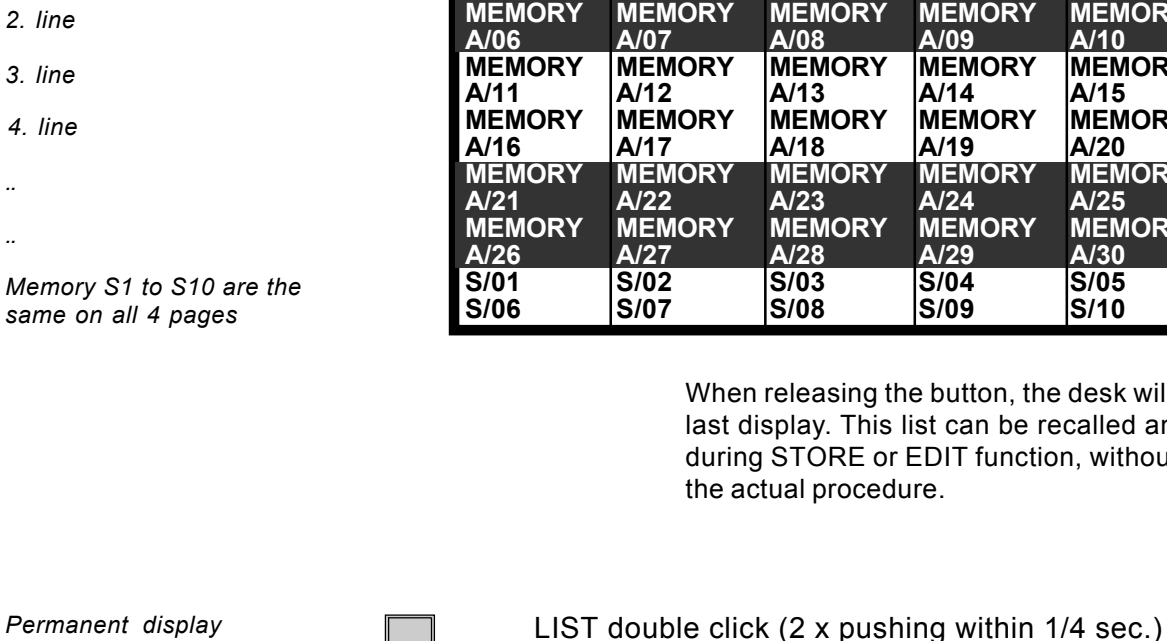

*Display buttons and encoder locked*

*Setting names via keyboard*

*Working mode of selective memories*

# **4.3 Selective memories**

Memories and scenes may be programmed in a way, that they only affect selected channels. When this memory is recalled by its button, all other channels stay untouched.

Example: a memory may be supposed to recall only a new color for scan numbers 1 to 6. The position of the beams, the gobos and all other functions stay unchanged, when this memory is recalled. Scan no.7 to 16 stay completely untouched.

## **4.3.1 Programming of selective memories**

The STORE MATRIX, displayed any time the STORE button is pushed to save a picture, marks out, which of the channels will be controlled by this scene.

STORE button

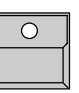

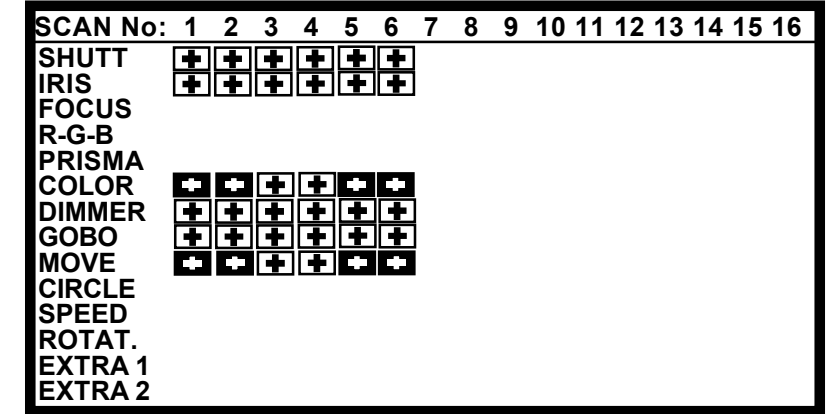

*Selecting single channels*

 *A small copy of this matrix will be*

*in the STORE MATRIX* Unlike programming standard memories, on programming selective memories only a part of the channels are selected.

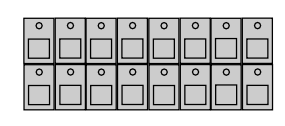

SCAN Selection

Selects the scans which will be affected by the following feature

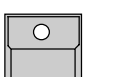

### . FEATURE button

For the actual selection of scans, this feature is selected. Selected channels are displayed inverted. Changing the scan selection before pushing the next feature button enables you to select any free combination of channels.

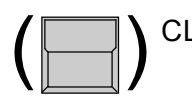

#### CLEAR button in the FEATURE block

Clears the complete matrix. The second CLEAR will select all features for the selected scans. The third CLEAR selects all features for all scans.

The further procedure of storing selective memories is the same as storing standard memories.

The modified STORE MATRIX is saved internally and reconstructed as soon as the next STORE operation starts.

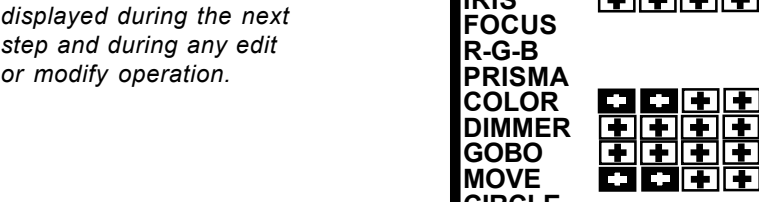

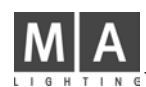

## **4.3.2 Playback of selective memories**

Recalling selective memories works the same way as recalling standard memories, but there are some advantages on programming selectively

Free combination of a number of selective memories:

A memory, setting the position of the scans can join together with pure color memories or pure gobo memories. The same color memory may be recalled during a running chase for movement. Operating in this way saves time when programming up and saves storage capacity.

Saving storage capacity:

On a selective memory, only the data of the selected channels get saved. Using selective memories enlarges the number of chaser steps possible to program later on.

Drawback of selective programming:

Using selective programs requires a good overview of the stored programs. As selective memories affect only selected channels, the picture they produce on stage may be different depending on the picture before.

Example: If the beams are doing a circle and a new memory only contains a new pan/tilt position, pushing this memory will only move the centre of the circle to the new position but will not stop the circle movement. To stop the circle and to send the scans to a new and well defined position, the new memory needs to contain the information "Set radius to 00" and CIRCLE has to be selected in its STORE MATRIX for all the scans.

To avoid confusion on using selective memories, the memories S1 to S10 should be programmed to contain some standard memories with fully selected STORE MATRIX.

In addition there should be some "Stop" memories like "Circle Off", which only set the circle radius to 0 for all the scans, or "Shutter Strobe Off".

# **4.4 Modifying of memories**

A stored memory contains data for:

- Name, x-fade time and trigpoint

- Matrix with trig/fade marks for the features
- Data for the single channels

All these data can be modified without starting from the very beginning.

## **4.4.1 Changing names and parameters**

*Changing memory parameters*

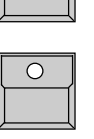

EDIT button

the LED inside this EDIT button is on as long as the edit mode is active.

Memory button

Memory name, x-fade time and trigpoint can be set via keyboard and encoder. Select the next memory or cancel edit mode by switching off the edit button (also possible by quit or any direct access.)

Changing the memory parameters only will not recall this memory to stage.

# **4.4.2 Changing matrix and data**

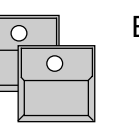

EDIT button Memory button

*Modifying single channel values or the matrix selection*

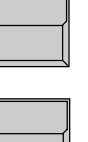

#### MODIFY button

The selected memory gets recalled to stage and the block "MODIFY" is displayed inverted.

EDIT MATRIX

Edit Matrix has to be inverted, if the STORE MATRIX has to be checked or modified within the next steps.

Feature button

SCAN selection

Preset button or Encoder

Channel values can be modified via direct access.

### 1.x STORE button

Shows the STORE MATRIX of the selected memory. Selection of channels and trig/fade marks can be modified.

2.x STORE button

Saves the modified memory.

 $\overline{\text{STORE}}$  MATRIX of the last modified memory stays in the temporary storage and will be reconstructed when doing the next store operation.

*Modifying memories, basic structure*

 $\bigcap$ 

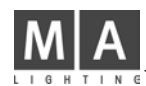

# **4.4.3 Copying memories**

By recalling

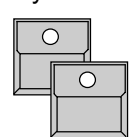

EDIT - Memory A -

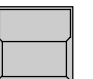

COPY MEMORY button on the display

keep button pressed and simultaneously press ...

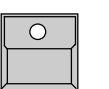

Memory B Copies the memory including name, fadetime and trigpoint settings.

Copy is possible between standard memories, but not possible between chases or sequences.

# **5. Chaser**

The right column of memory buttons contain a second LED. With these buttons it is possible to program single stage scenes as memories or complete chaser programs. Chaser programs are just a list of scenes which change with preselected step time.

# **5.1 Programming of chasers**

*Programming steps like programming memories*

> *A small graphic shows the STORE*

*Matrix of this step*

Programming chaser steps works like programming a memory. Whereas an old memory is erased as soon as a new stage scene is programmed to its respective button, scenes stored to a chaser button will be added to the list of steps already stored.

## **5.1.1 New chaser steps**

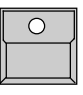

STORE button

(Prepare your stage plot like on programming memory.)

CHASER button (Page A-D)

Matrix can be set

റ റ

Selecting one of the right side memory buttons (5, 10, 15, 20, 25, 30, S5 or S10)

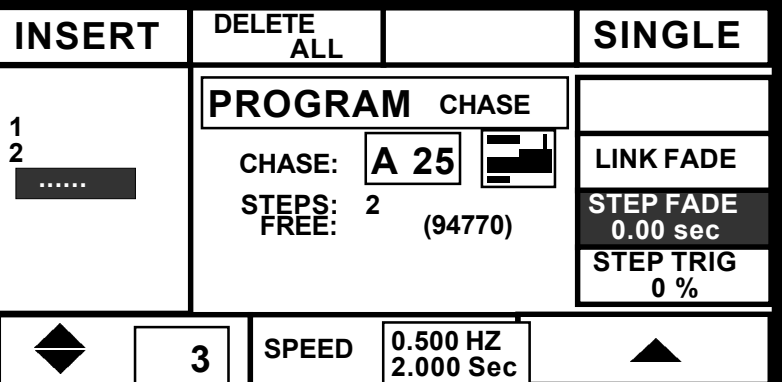

 $\left(\Box\right)$ 

DELETE ALL

Clears the chase and erases all old steps.

**STORE** 

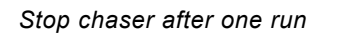

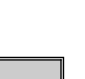

# SINGLE square

the chase

Inverted: The chaser will stop automatically when reaching the last step

Saves the stage picture as a new step at the end of

Normal: The chaser will return to step one and will go on running.

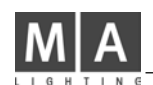

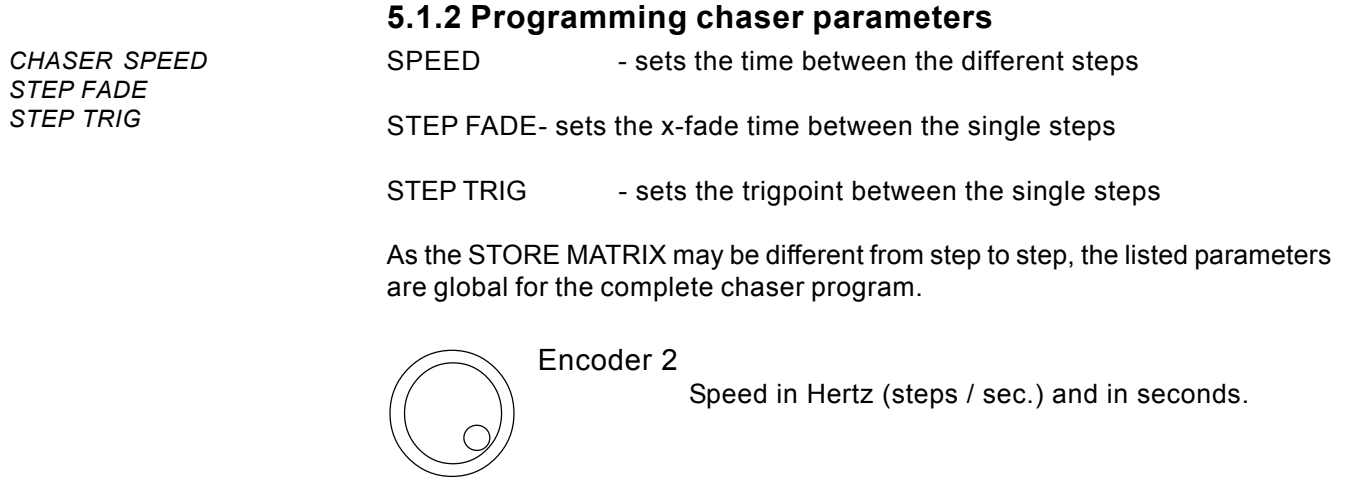

STEP FADE or STEP TRIG

> Inverts the respective block in the display. In case LINK FADE is selected, the fade time is set in percentage of the step time

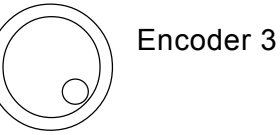

Changes the selected parameter. The step fade is allowed to be longer than the step time (SPEED). This makes sense if the fading channels are not selected in the next step. Otherwise they will not find the time to do their fade. (>> selective programming)

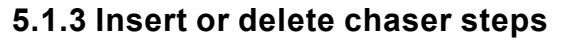

Any time a chaser button is selected to store a new step, the step counter will automatically jump to the old step number + 1. This way the new picture will

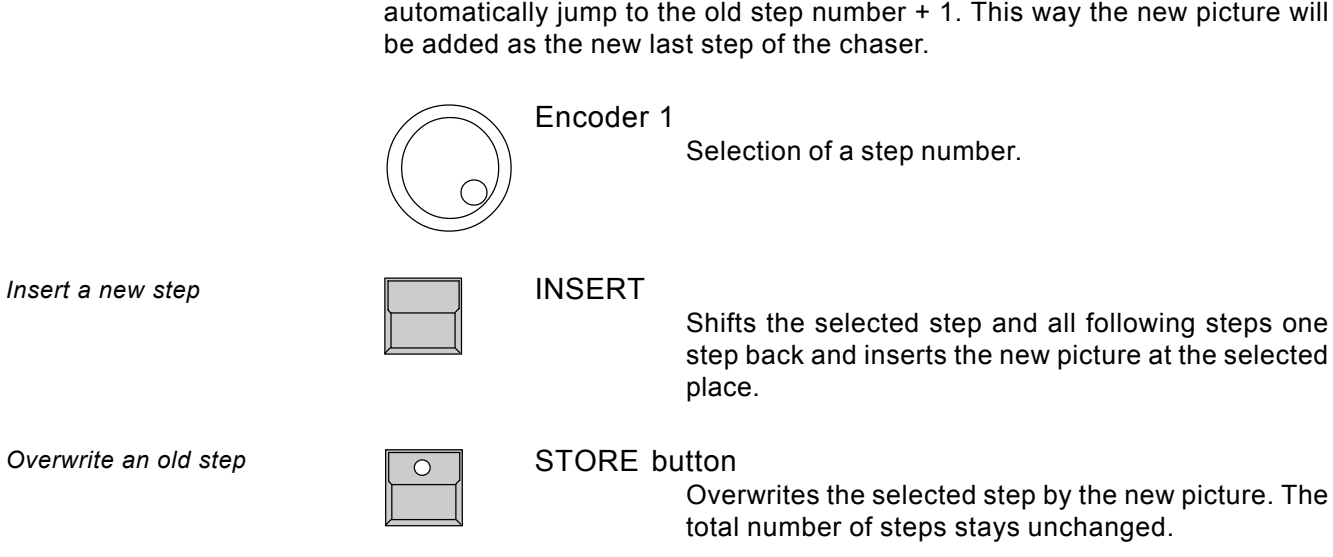

*Step sequence*

# **5.2 Playback chasers**

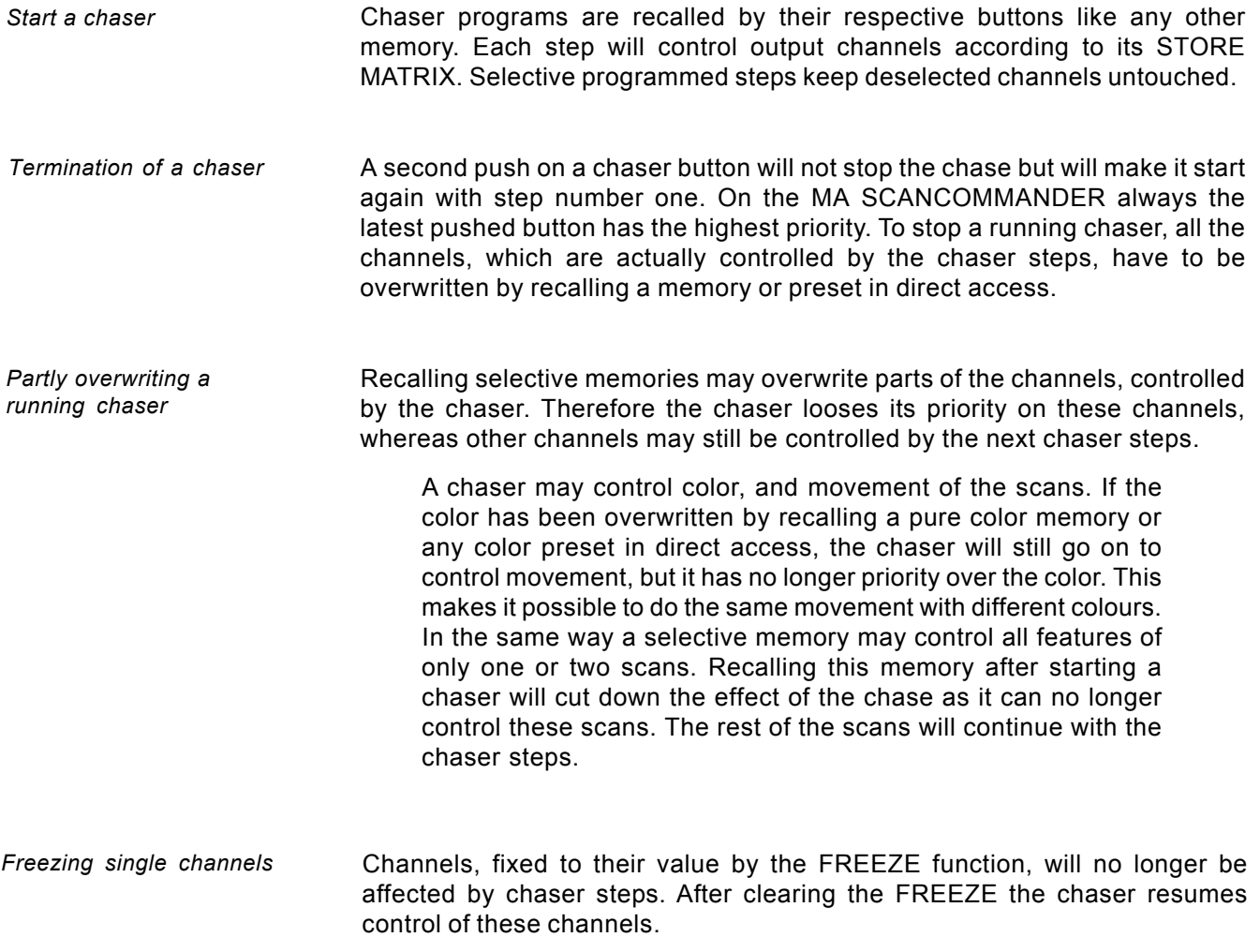

## **5.2.1 Enable Chaser**

*Chaser recall without going back to step 1*

The ENABLE function allows the chaser to resume control of all channels without starting at step 1.

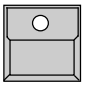

ENABLE button at the sequence section.

Keep button pressed ...

... and simultaneously press ...

Chaser button

 $\overline{O}$ 

The next step of the chaser is enabled to control all channels according its step matrix.

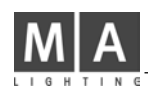

# **5.3 Modifying a chaser program**

A stored chaser program contains data for:

- Name, SPEED, STEP FADE time and STEP TRIG

Point

- a STORE MATRIX per step
- a set of single channel values per step

## **5.3.1 Changing names and parameters**

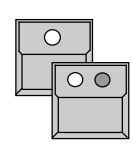

EDIT button Chaser button

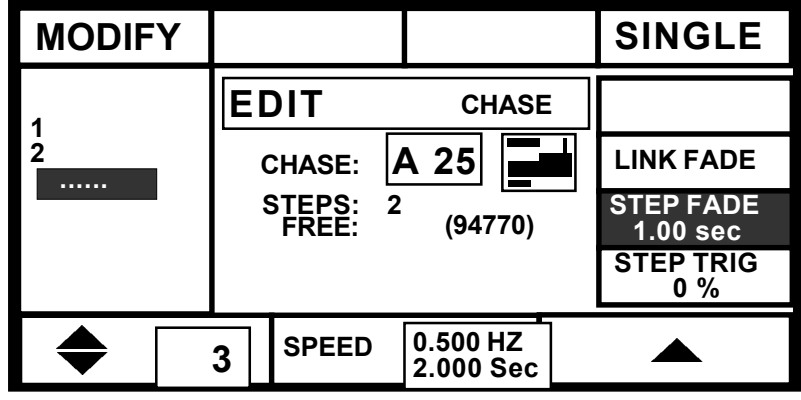

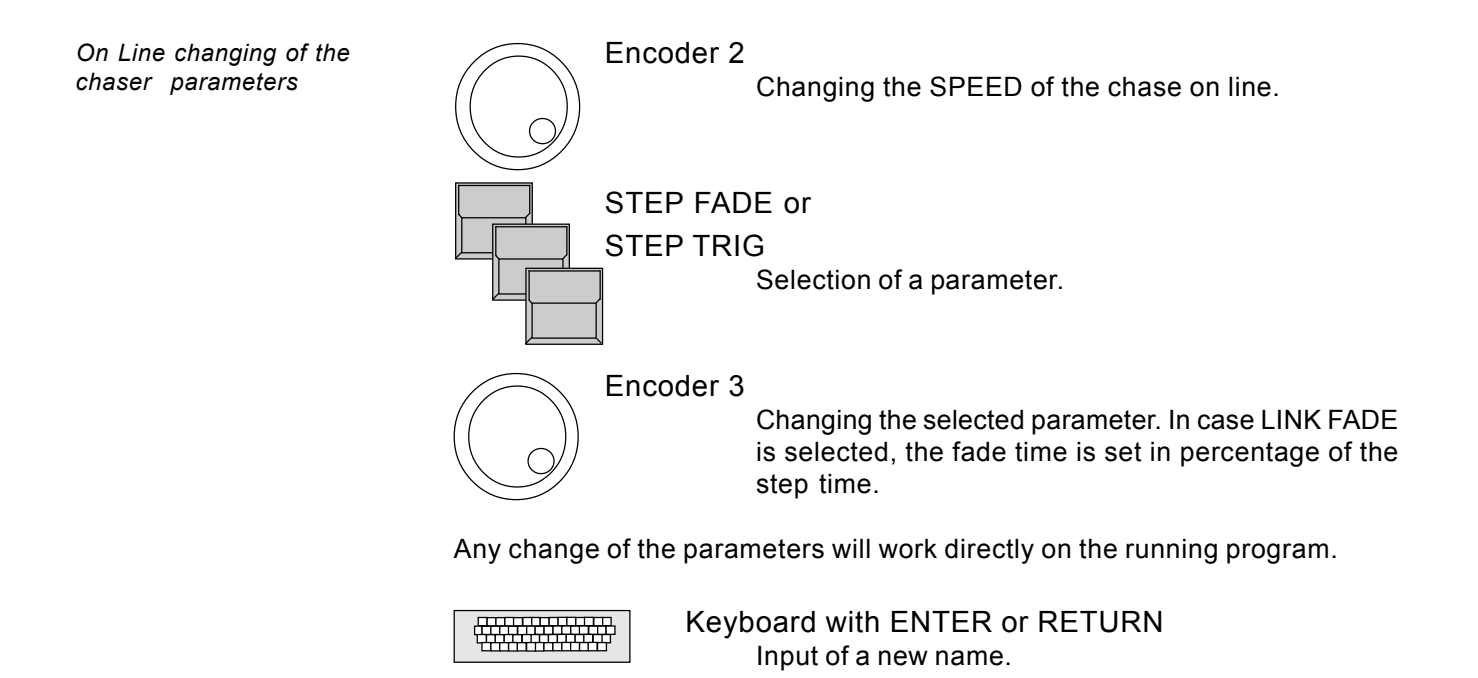
## **5.3.2 Changing sequence of steps**

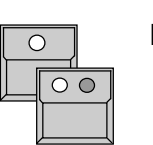

EDIT button Chaser button

MODIFY

*Modify mode shows the steps on stage*

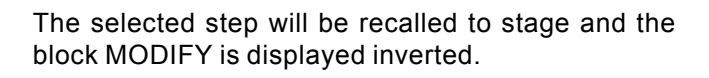

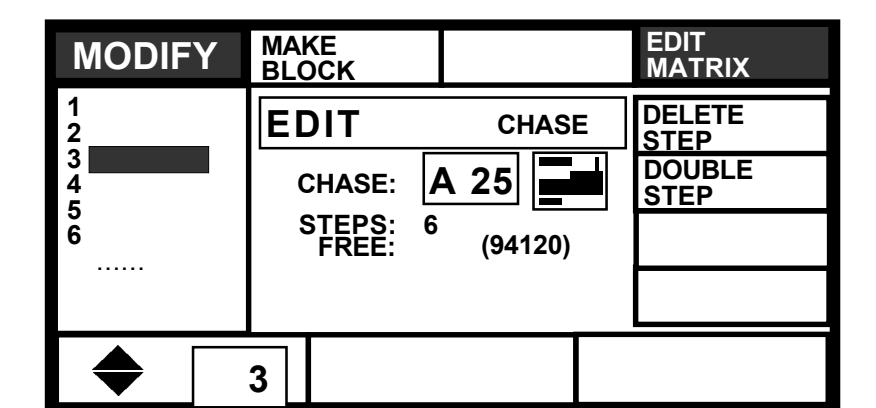

Encoder 1 Scrolls through the steps and recalls the steps on stage. DELETE STEP Erases the selected step and shifts all following steps one step ahead. DOUBLE STEP Makes a copy of the selected step and inserts this copy right in front. The new step may now be modified. (see >> 5.3.3 Changing step matrix and levels) 1. x MAKE BLOCK Inverts the menu block contrast. The block operation mode starts, where a complete set of steps can be handled simultaneously. Encoder 1 Selects steps for the following block operations. The number of the selected steps are displayed inverted. *Deleting a step Block operations Creating a new step Testing of the steps*

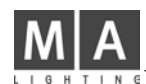

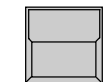

#### 2. x MAKE BLOCK

The four sections on top show the different block operations available.

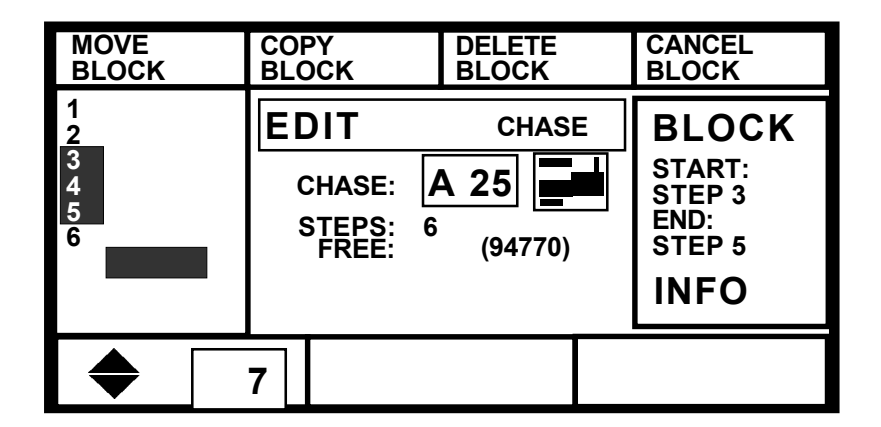

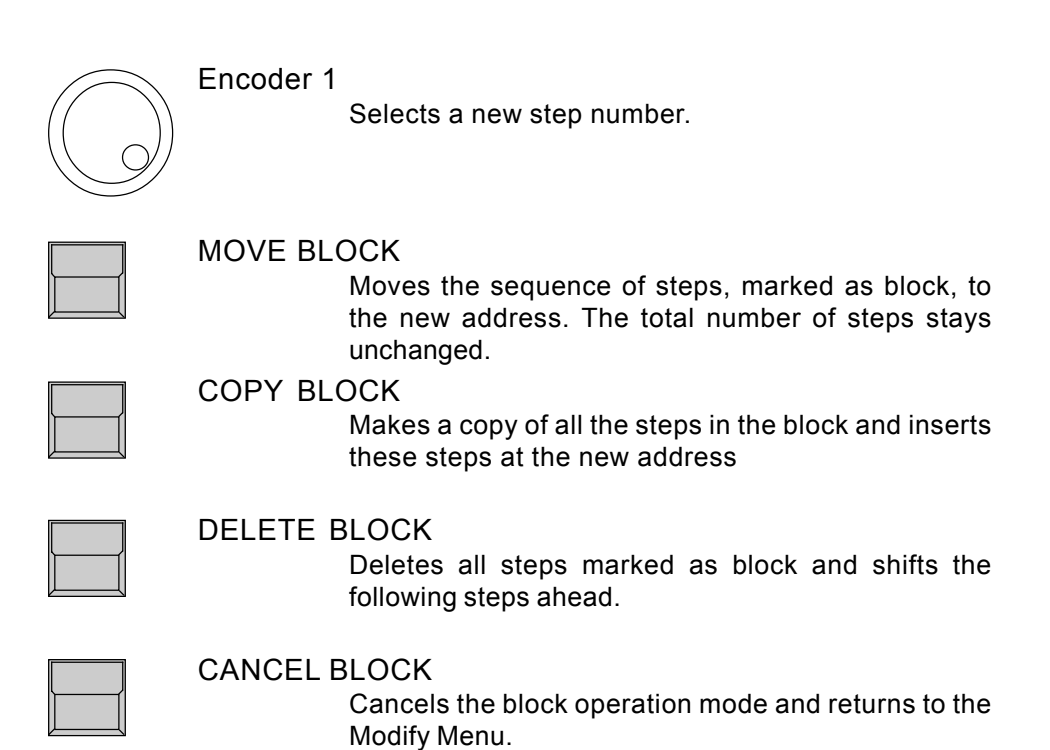

# **5.3.3 Changing step matrix and levels**

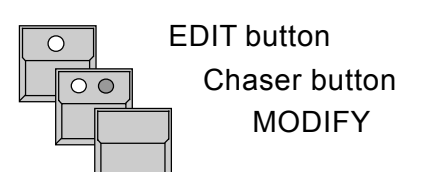

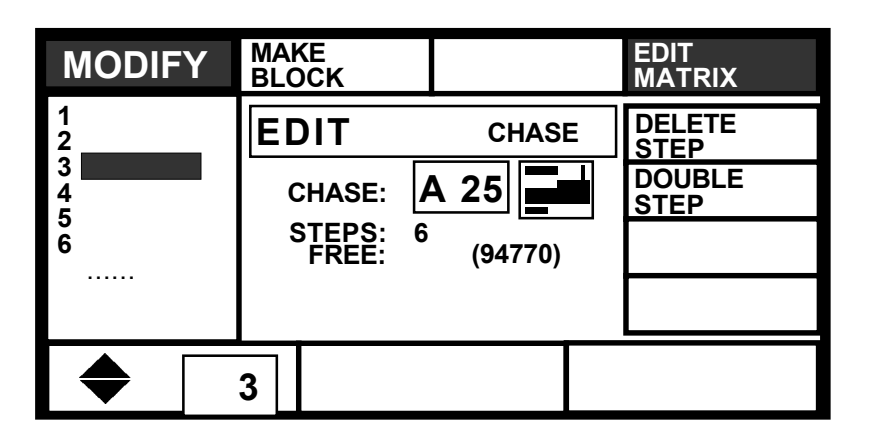

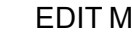

# EDIT MATRIX

Edit Matrix has to be displayed inverted, if the STORE MATRIX will be checked or modified within the next steps.

*Testing the single chaser steps*

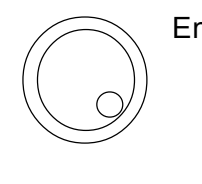

 $\left(\Box\right)$ 

Encoder 1

Scrolls through the list of steps and recalls the steps on stage.

Note: Scrolling backwards through a selective chaser with different STORE MATRIX selections from step to step, will not produce the same pictures as scrolling forward. To be sure to see the right scenes switch off MODIFY, turn to step one and switch on MODIFY. Now, scrolling through the steps forward, will produce the right scenes.

*Changing the channel values and the matrix of a step*

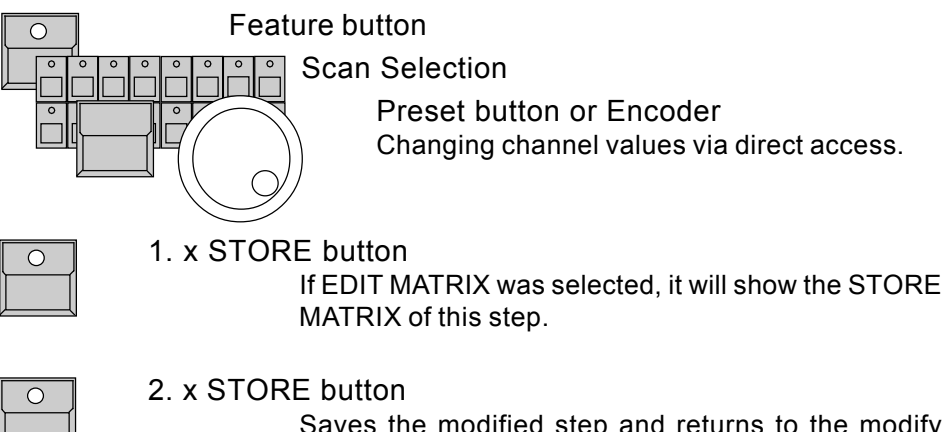

Saves the modified step and returns to the modify mode.

# **6. Sequences**

Like a chaser a sequence contains a list of pictures stored as steps. The additional features of the sequence give the chance to prepare complete light shows and to recall them by the push of a button.

- Unlike the chaser steps, every step of a sequence may have its individual parameters. The time, until the next step starts (STEP TIME), the x-fade time and the trigpoint may be different from step to step.
- The steps may be triggered via GO button, by SOUND INPUT, they may be recalled by manual x-fade or on automatic mode with an internal timer and preprogrammed or with an adjusted step time.
	- GO MODE, STEP TIME and FADE TIME of the single steps can be set manually to overwrite the programmed parameters.
	- Standard chaser programs and memories can be recalled as one step of the sequence.
	- A sequence menu lists the actual and next steps

Programming and modifying a sequence works similar to the chaser programs.

# **6.1 Programming of sequences**

Saving new steps works like saving new chaser steps.

## **6.1.1 New sequence steps**

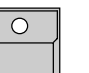

STORE button Matrix can be set (Prepare your stage plot like on programming memory)

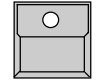

SEQUENCE button 1 - 16 Selecting one of the 16 sequence buttons.

*Difference between chaser and sequence programs*

*Individual step parameters*

*GO MODES*

*Overwriting during playback*

*Linking steps to memories or chaser programs*

*Programming sequence*

*steps*

*Programming of sequence steps*

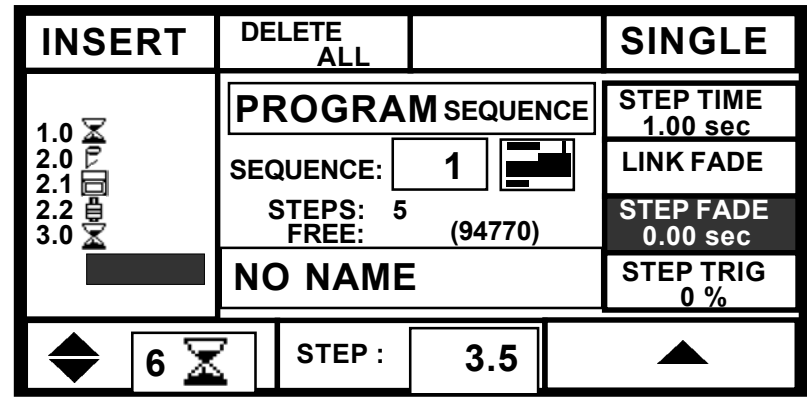

Compared to programming a chaser step the following functions are available:

*Individual and freely adjustable step numbers*

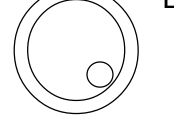

#### ENCODER 2

Each step has its individual number from 0.0 up to 99.9. Like a name this number will stay with the step during all copy and move operations. Encoder wheel: first digits Encoder ring: digits after the decimal point

#### *Different GO MODES*

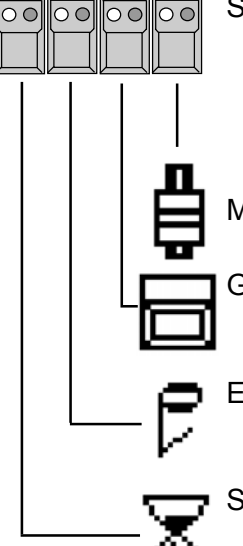

## STEP MODE buttons at the Sequence Playback

Sets the GO MODE for this step, which marks, how the step will be recalled when running the sequence. The selected mode is shown by the LED inside its respective button and is displayed on top of encoder 1.

#### MAN FADE

Manual x-fade via the X-FADER in the sequence area.

The step has to be recalled by the GO button.

# GO BUTTON

# EXT SOUND

The step will wait for a sound impulse.

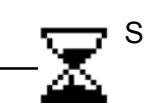

#### SET RATE

The step will be recalled automatically, as soon as the STEP TIME of the last step runs out.

*STEP TIME for timed step following*

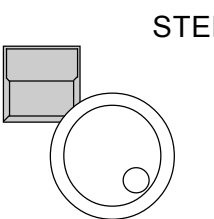

# STEP TIME and

#### ENCODER 3

Sets the time between this step and the start of the next one, if the next one is on GO MODE "SET RATE".

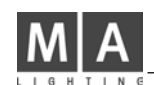

All other functions work exactly the same way they do on chaser programming.

Selecting a step number.

in percentage of the step time

*Deleting the old program*

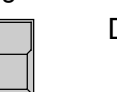

DELETE ALL Clears all steps of the sequence.

*Stop with the last step*

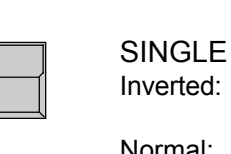

Inverted: The sequence will stop automatically when reach ing the last step Normal: The sequence will return to step one and will go on running.

*Selecting one step*

*Setting the step parameters*

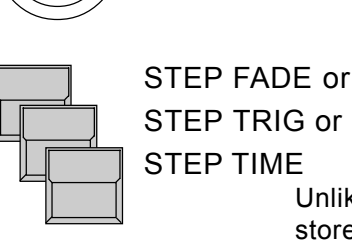

STEP TRIG or

STEP TIME

Encoder 1

Unlike on chaser steps, the step parameters will be stored individually for every single sequence step.

In case LINK FADE is selected, the fade time is set

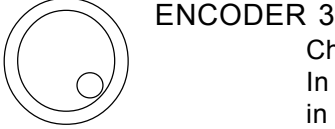

Changing the value of the selected parameter.

*Saving the step*

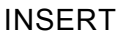

Shifts the selected step and all following steps one step back and inserts the new stage scene at the selected place.

#### STORE button

Overwrites the selected step by the new stage plot. The total number of steps remains unchanged.

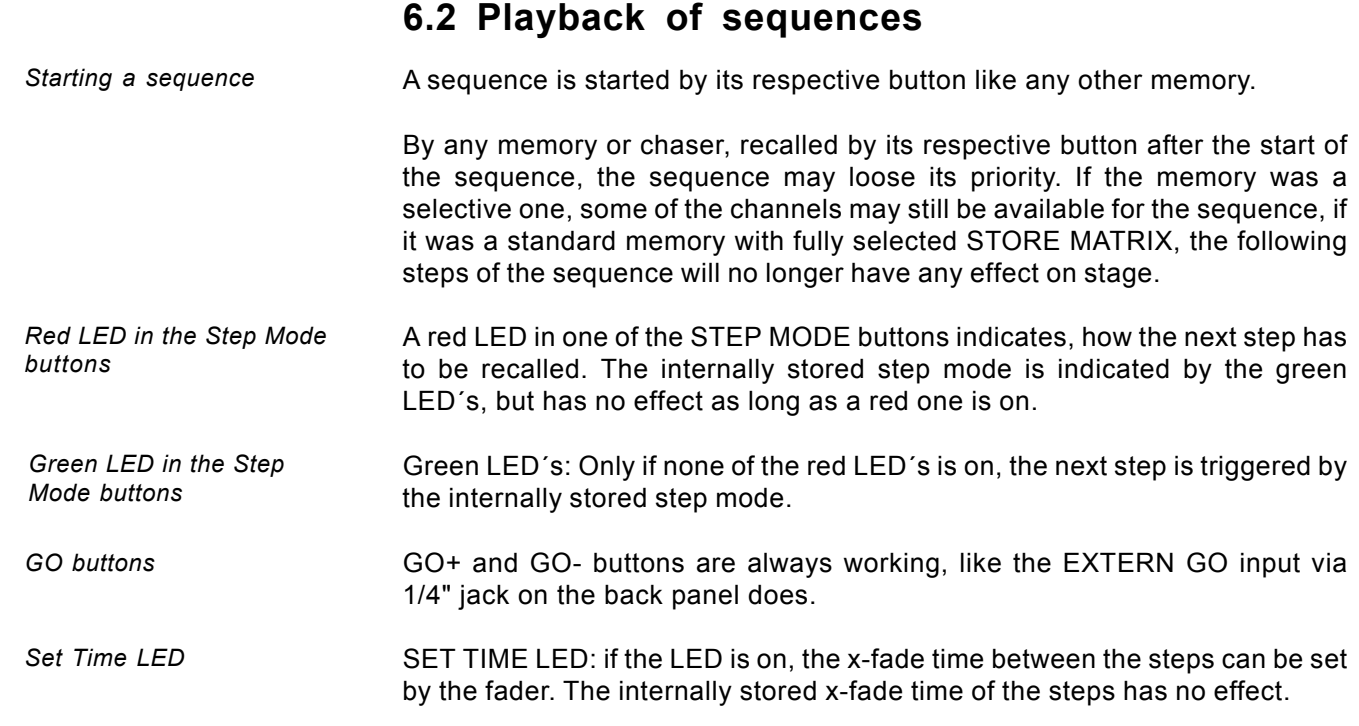

# **6.2.1 Playback of a sequence by GO button**

*Sequence via GO button*

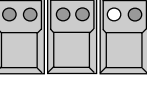

 $\overline{\circ}$ 

"GO BUTTON" Step Mode selected (red LED on)

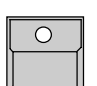

SEQUENCE button 1-16

The LED in the button shows the selected sequence..

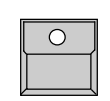

GO+ button

Recalls the first step of the sequence

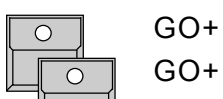

Recalls the steps one by one.

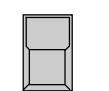

#### GO- button

Recalls the previous step. Note: When using standard memories, the GO- button will really recall the right stage picture. When using selective programmed steps, recalling a step via GO- may have another effect than recalling this step via GO+.

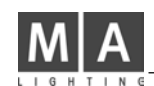

*Sequence playback with adjusting rate via fader*

RATE Fader

Sets the sequence speed between 0.1 and 10 seconds per step. The yellow LED inside the SET RATE button shows the selected speed.

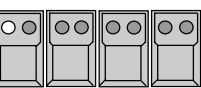

"SET RATE" Step Mode selected (red LED on)

**6.2.2 Playback of a sequence with adjusted step rate**

SEQUENCE button 1-16

The first step will be recalled as soon as the sequence button is pushed. All other steps will follow automatically with the adjusted time.

# **6.2.3 Playback of a sequence triggered by sound input**

On the backpanel the SCANCOMMANDER offers a 1/4"jack for sound signal input. The 3 potentiometers on the top of the front panel can be used to select a trigger signal. The HOLD LED shows the trigger signal leaving the filter as it is triggering the sequence.

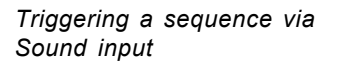

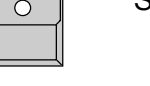

SEQUENZ button 1-16

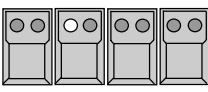

"EXT SOUND" Step Mode selected (red LED on) The steps of the sequence is recalled by the sound input.

# **6.2.4 Manual x-fade between sequence steps**

X-FADER has to be moved to one of the end positions.

*Manual x-fade step to step (from version 1.40)*

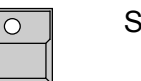

SEQUENZ button 1-16

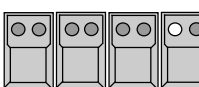

"MAN FADE" Step Mode selected (red LED on)

X-FADE fader at the sequence section Moving the fader will fade between the steps. As soon as the fader reaches the end of its travel, the next step will be loaded for x-fade. Moving back before the end of its travel is reached will return the output to the last scene.

## **6.2.5 Playback of a sequence with programmed STEP MODE**

*Running a sequence with internally stored STEP MODE*

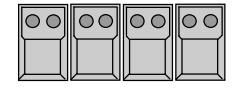

STEP MODE buttons switched off (All red LED´s off)

SEQUENZ button 1-16

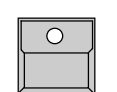

*Green LED´s indicating*

*internal STEP MODE*

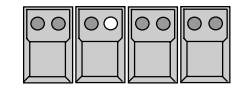

GREEN LED´s inside the SET MODE buttons Show the step mode of the next step, as it was set when programming the sequence. If one of the green LED´s is on, the sequence waits for a trigger signal. By the GO button the next step can be recalled any time.

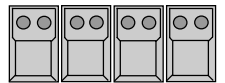

No green or red LED inside the SET RATE buttons The next step will follow automatically as soon as the STEP TIME of the last step runs out. Note:

The yellow LED inside the SET RATE button will not show the internally programmed STEP TIME, but will always show the rate set by the fader.

*Sequence recall without going back to step 1*

## **6.2.6 Enable Sequence**

The ENABLE function like on Enable Chaser allows a sequence to resume control of all channels without starting at step 1. A sequence, which has lost access to some channels because of a direct access or memory recall, can now continue as programmed.

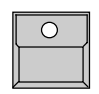

ENABLE button.

Keep button pressed ...

... and simultaneously press ...

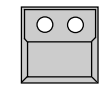

Sequence button of the actual sequence

The next step of the sequence is enabled to control all channels according its step matrix.

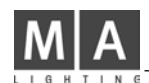

### **6.2.7 Sequence playback menu**

*Sequence playback menu*

The MENU button at the sequence section swaps the display to list informations about the running sequence program.

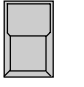

MENU button

recalls the menu with number and name of the running program at the top line. The total number of steps is shown in brackets.

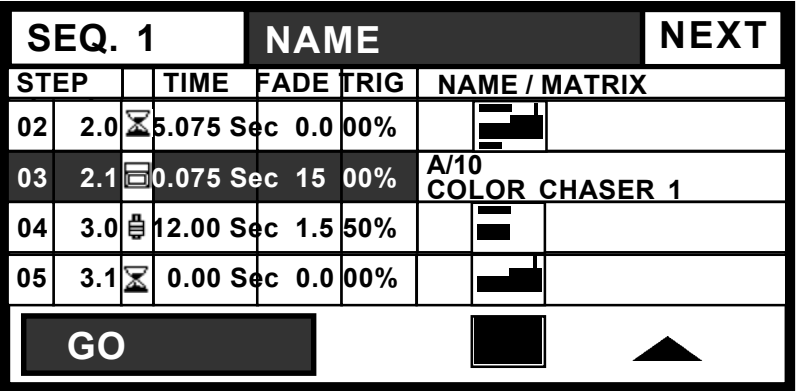

Line one lists the step which was recalled last. Line 2 to 4 show the next steps. Each line shows step number, indicator of go mode, steptime, fadetime and triggerpoint.

 $\Box$  Right hand a small graphic shows the matrix of the steps (see 4.3), indicating which channels get affected by this step.

If the step is a LINK MEMORY step, the number and name of the memory is listed instead of the graphic.

Left side on the bottom line the go mode is shown on black background. If the next step is a timed automatic, the remaining time is listed on the display.

The graphic right on the bottom line shows which channels are still

 controlled by the Sequence. As soon as this graphic is empty and all channels are overwritten by any memory or preset playbacks - the sequence has no more effect on stage.

*Changing step order by jumping to another step number*

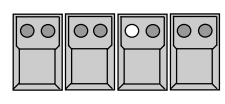

GO BUTTON Step Mode or MAN FADE selected (red LED on)

Stops the running sequence. NEXT is displayed right on top of the display.

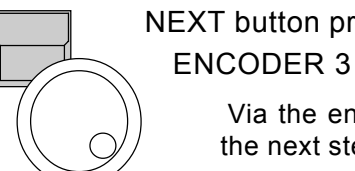

NEXT button pressed and simultaneously

 Via the encoder any step number can be selected to be the next step on the sequence.

# **6.3 Modifying a sequence**

All data of a sequence are data of single steps. They can be changed as soon as these steps are selected. Global changes of speed or fade time, as it is possible on the chaser programs, can be done by overwriting the stored values via SET RATE and SET FADE.

# **6.3.1 Changing sequence step times**

*Changing step parameters*

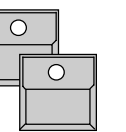

EDIT button Sequence button 1-16

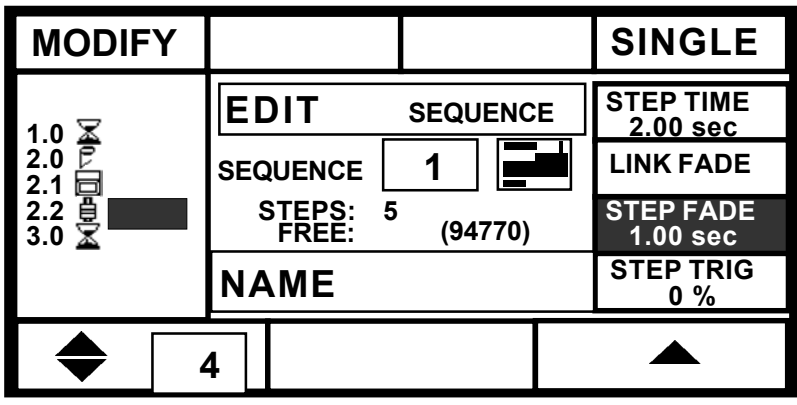

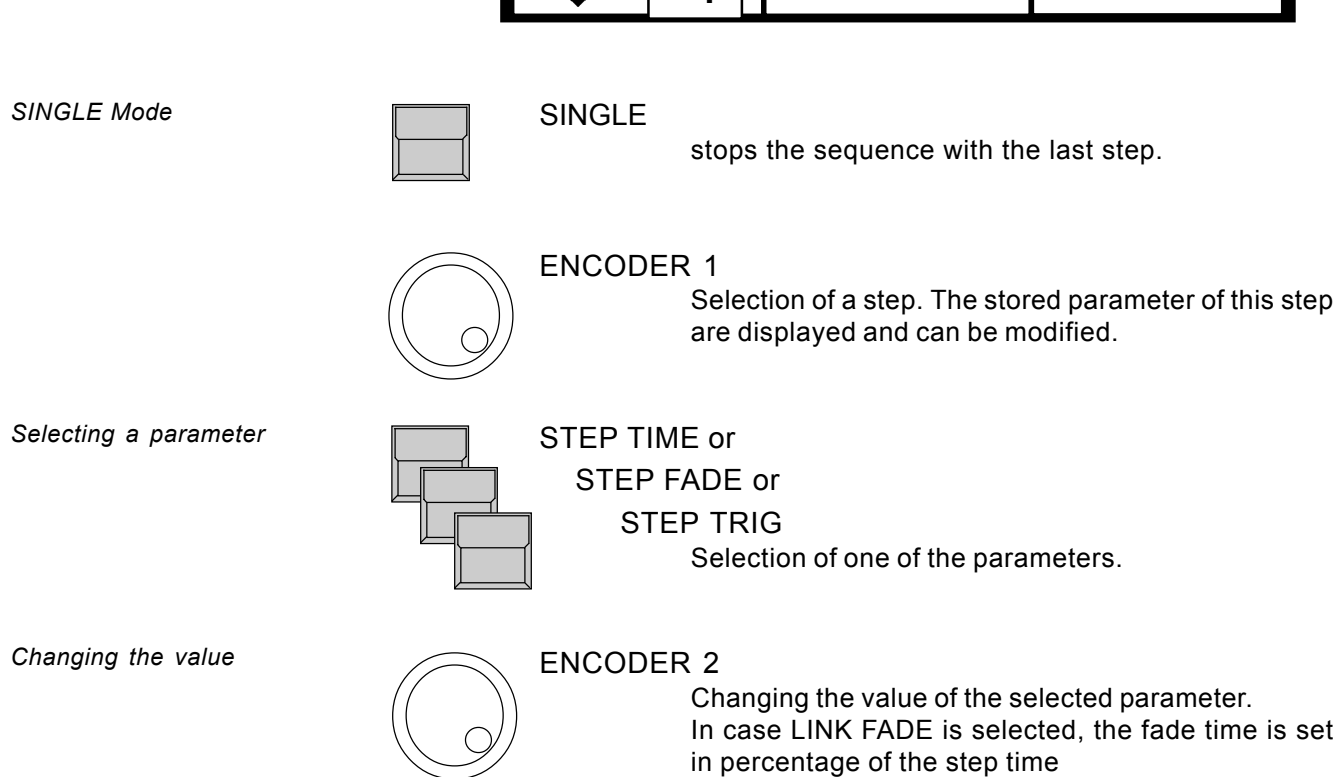

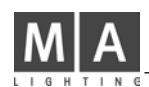

# **6.3.2 Changing step sequence and STEP MODES**

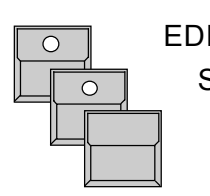

EDIT button Sequenz button 1-16

MODIFY

The selected step are recalled to stage and the square MODIFY is displayed inverted.

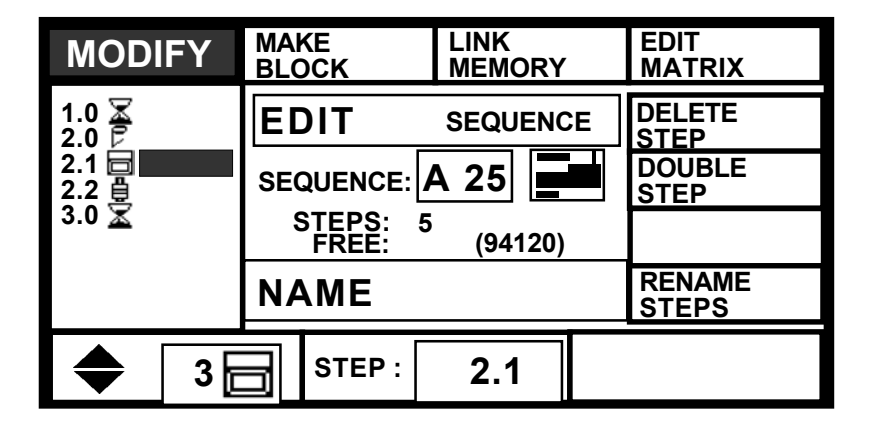

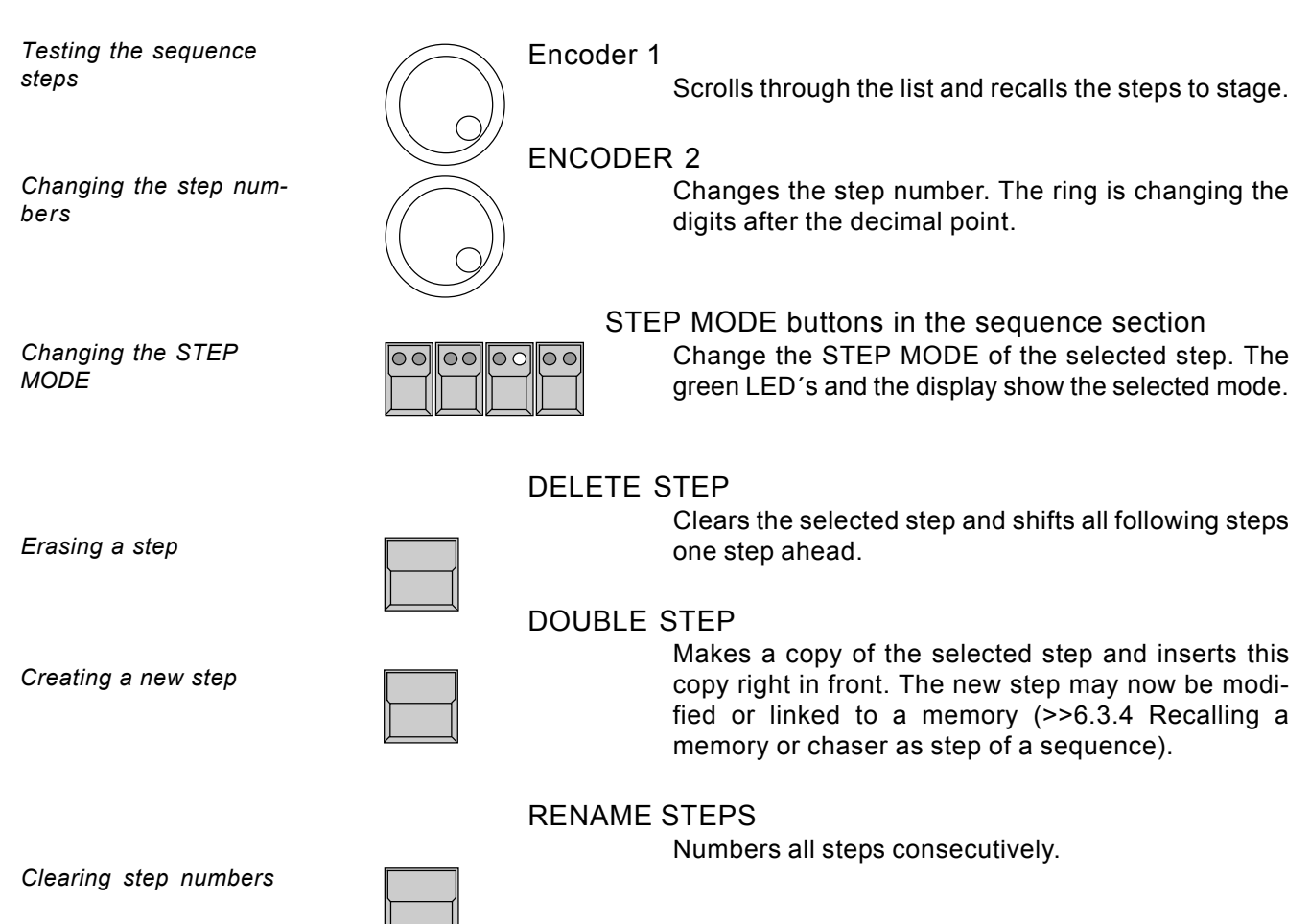

*Starting block operations*

*Selecting steps*

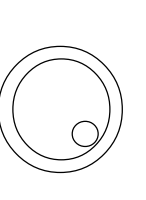

1. x MAKE BLOCK

Inverts the display square. The block operation mode starts, where a complete set of steps can be handled simultaneously.

#### Encoder 1

Selects steps for the following block operations. The numbers of the selected steps get inverted.

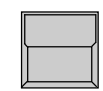

The sections on top of the display show the different block operations available.

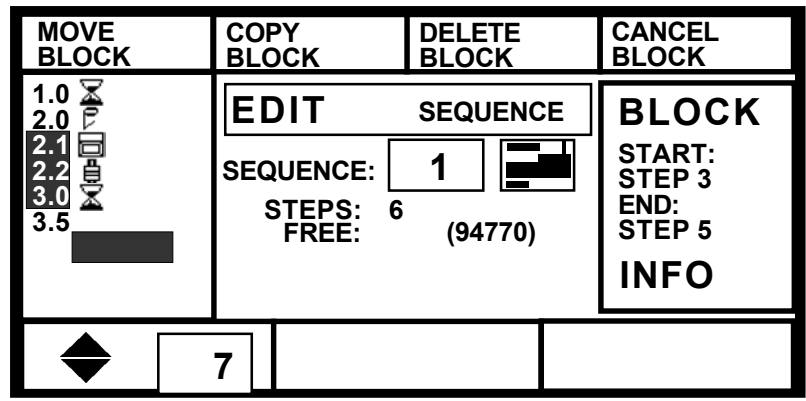

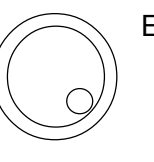

Encoder 1

MOVE BLOCK

COPY BLOCK

Selects a new step number.

these steps at the new address

following steps ahead.

unchanged.

*Four different block operations*

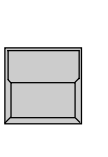

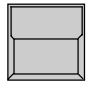

*Cancelling block mode*

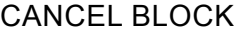

DELETE BLOCK

Cancels the block operation mode and returns to the modify menu.

Moves the sequence of steps, marked as block, to the new address. The total number of steps remains

Makes a copy of all the steps in the block and inserts

Deletes all steps marked as block and shifts the

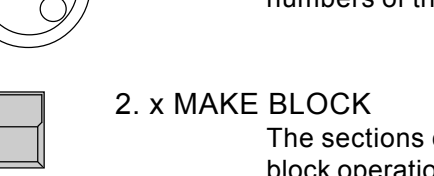

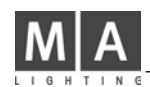

# **6.3.3 Changing step matrix and levels**

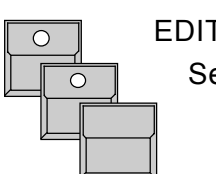

EDIT button Sequenz button 1-16 MODIFY

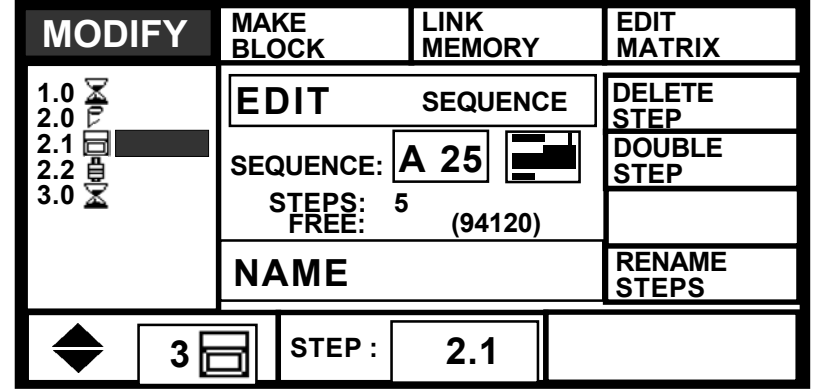

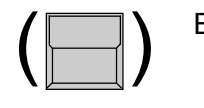

#### EDIT MATRIX

Edit Matrix has to be inverted, if the STORE MATRIX will be checked or modified within the next steps.

*Testing single steps*

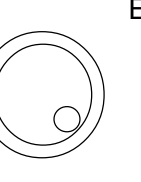

#### Encoder 1

Scrolls through the list of steps and recalls the steps on stage.

Note: Scrolling backwards through a selective sequence with different STORE MATRIX selections from step to step, will not produce the same stage scene as scrolling forward.

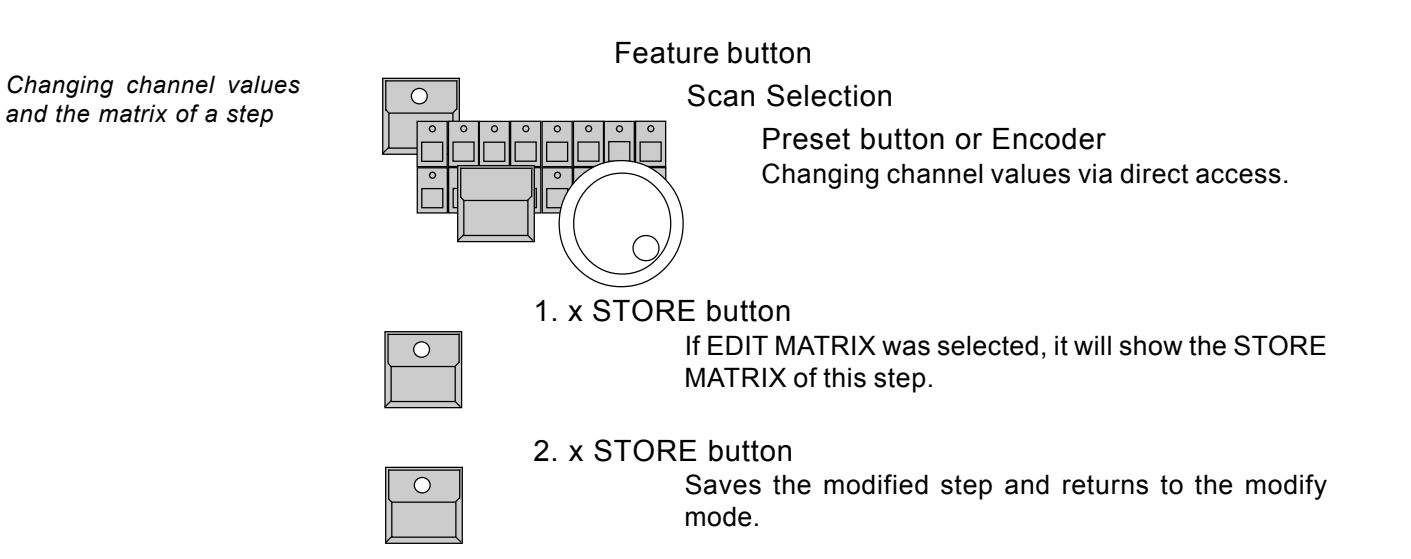

## **6.3.4 Recalling a memory or chaser as step of a sequence**

*Memories and chasers as steps of a sequence*

Memories and chasers of the playback section can be recalled as a step of a sequence. This saves programming time and storage capacity.

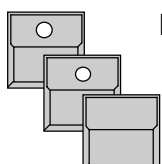

EDIT button Sequenz button 1-16 MODIFY

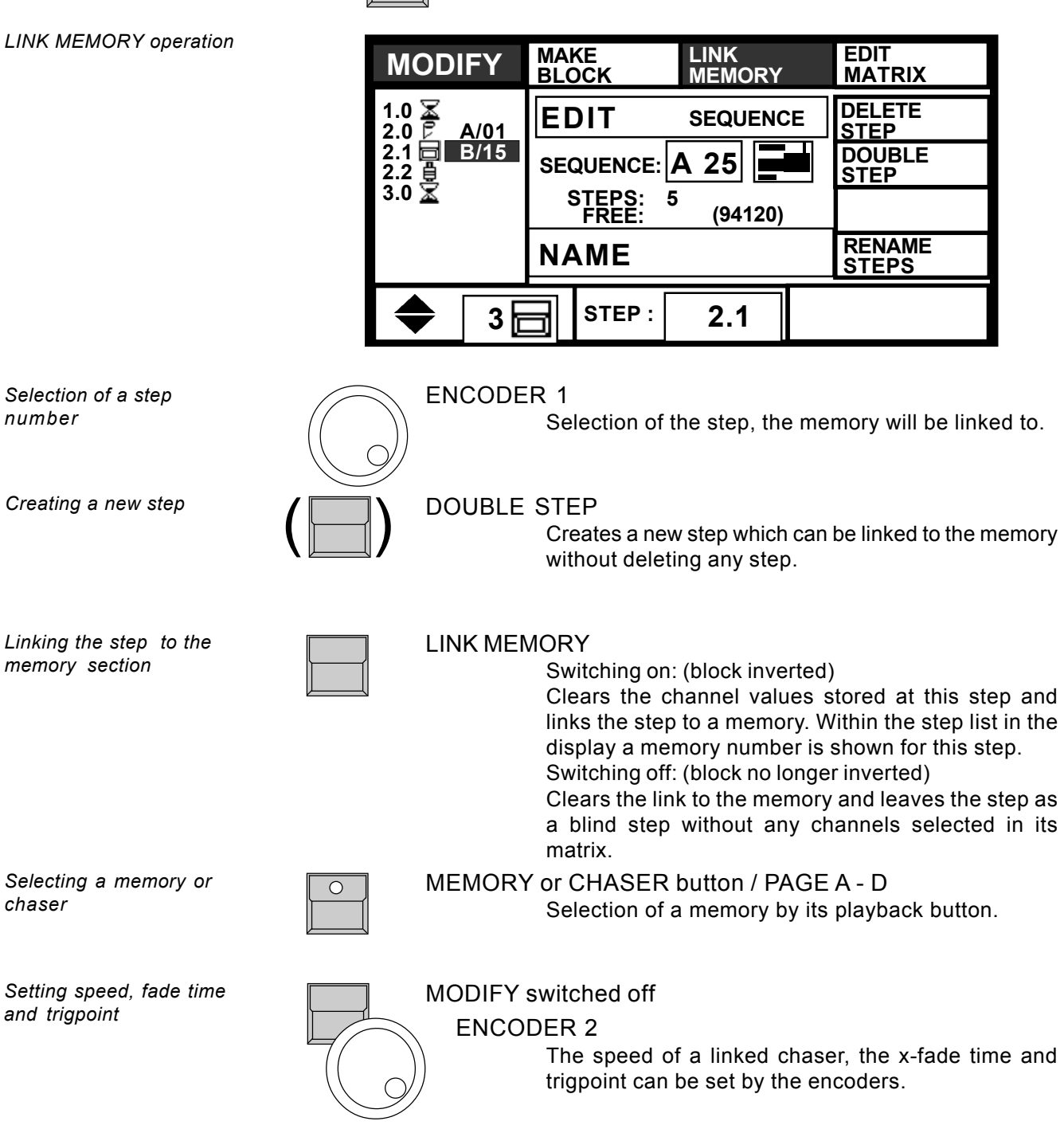

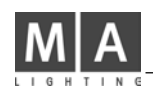

# **7. REMOTE**

**MIDI IN ON/OFF SMPTE ON/OFF TOUCHBOA. ON/OFF DMX ON/OFF**

The MA SCANCOMMANDER features several remote input facilities. The different incoming signals can be linked to the playback functions of the board.

REMOTE button in the Top Menu

**MENU**

The display switches to the REMOTE Top Menu.

**X X X X X X X X X X X X X X X X**

**MENU**

**DMX MENU**

**NO EVENT NO EVENT NO EVENT**

**MIDI SMPTE TOUCHBOA.**

**NO EVENT**

**X X X X X X X X X X X X X X X X X X X X X X X X**

*REMOTE Top Menu*

*Switching remote inputs on and off*

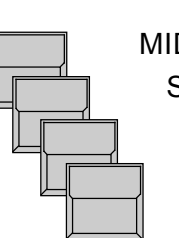

# MIDI IN ON/OFF SMPTE ON/OFF TOUCHBOARD ON/OFF DMX ON/OFF

An inverted block indicates, that the appropriate input is activated. MIDI and SMPTE inputs can not be active at the same time.

*Indicating incoming remote signals*

#### **NO EVENT X X X X X X X X X X X X X X X X**

With MIDI the last incoming signals will be listed in the display. With DMX and Touchboard inputs, small icons show the actual status of the input channels.

 X Input Channel is not connected to any function.

Input channel controls fader. Inverted icon shows the value of the incoming signal.

□╫ Input channel controls button. Icon inverted indicates button active.

Across the top of the REMOTE Menu are four buttons which activate the remote initialization menus.

# **7.1 Remote via Touchboard**

# **7.1.1 Input signal**

*Touchboard input*

Located on the SCANCOMMANDERS backpanel is a 25 pin SUB-D connector (female) which can be used to interface a standard 16 channel touchboard. Pin 1-16 : Input channel 1 to 16 Pin 25: Ground. The touchboard can only be used to control on and off functions. 0 to  $+2$  Volt : Off  $+5$  to  $+15$  Volt : On.

# **7.1.2 Assigning board functions**

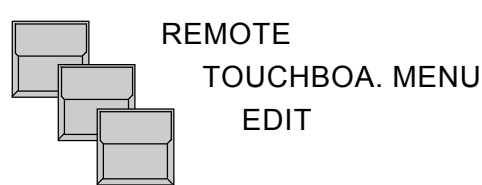

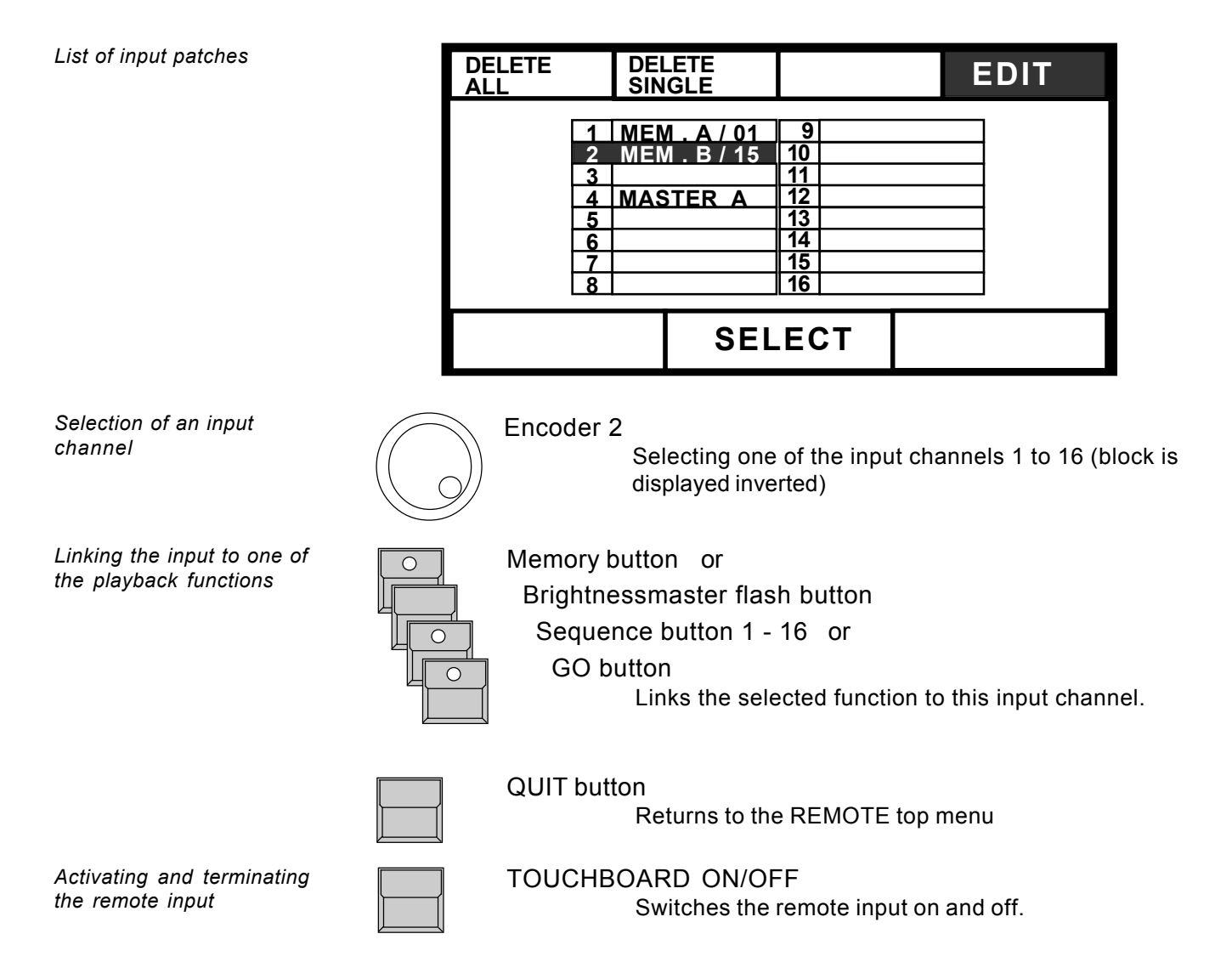

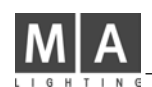

# **7.2 Remote via DMX input**

#### **7.2.1 Input signal**

*Daisy chaining a DMX signal*

The male DMX 512 input XLR connector on the backpanel can be used to mix the signals of any lighting console with the control data of the MA SCANCOMMANDER and send them to the stage on one DMX line. For any channel which is controlled from both consoles simultaneously, the two values get compared and the highest level will be sent to stage.

In addition, up to 24 DMX 512 input channels can be used to remote control single functions on the SCANCOMMANDER. *Remote via DMX*

> The pin layout for the DMX 512 input connector conforms with USITT protocol. Pin  $1 =$  Ground, Pin 2= Data - , Pin  $3 =$  Data +

#### **7.2.2 Assigning board functions**

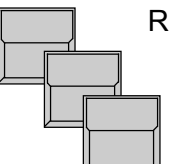

REMOTE button in the TOP MENU

 DMX MENU EDIT

**EDIT DELETE SINGLE DELETE ALL 22 MEM . A / 04 - - - 23 MEM . A / 05 34 MASTER A 40 MASTER --** SELECT **DMX** 23 Encoder 1 Selection of one of the 24 squares (inverted) Encoder 3 Selection of a DMX input channel. *List of input patches Selection of an input channel* Playback buttons (the same as on remote via touchboard) Links the selected function to the selected DMX channel. DMX ON/OFF at the Remote top menu Switches the remote input on and off. *Linking to one of the playback functions Activating and terminating the remote input*

# **7.3 MIDI**

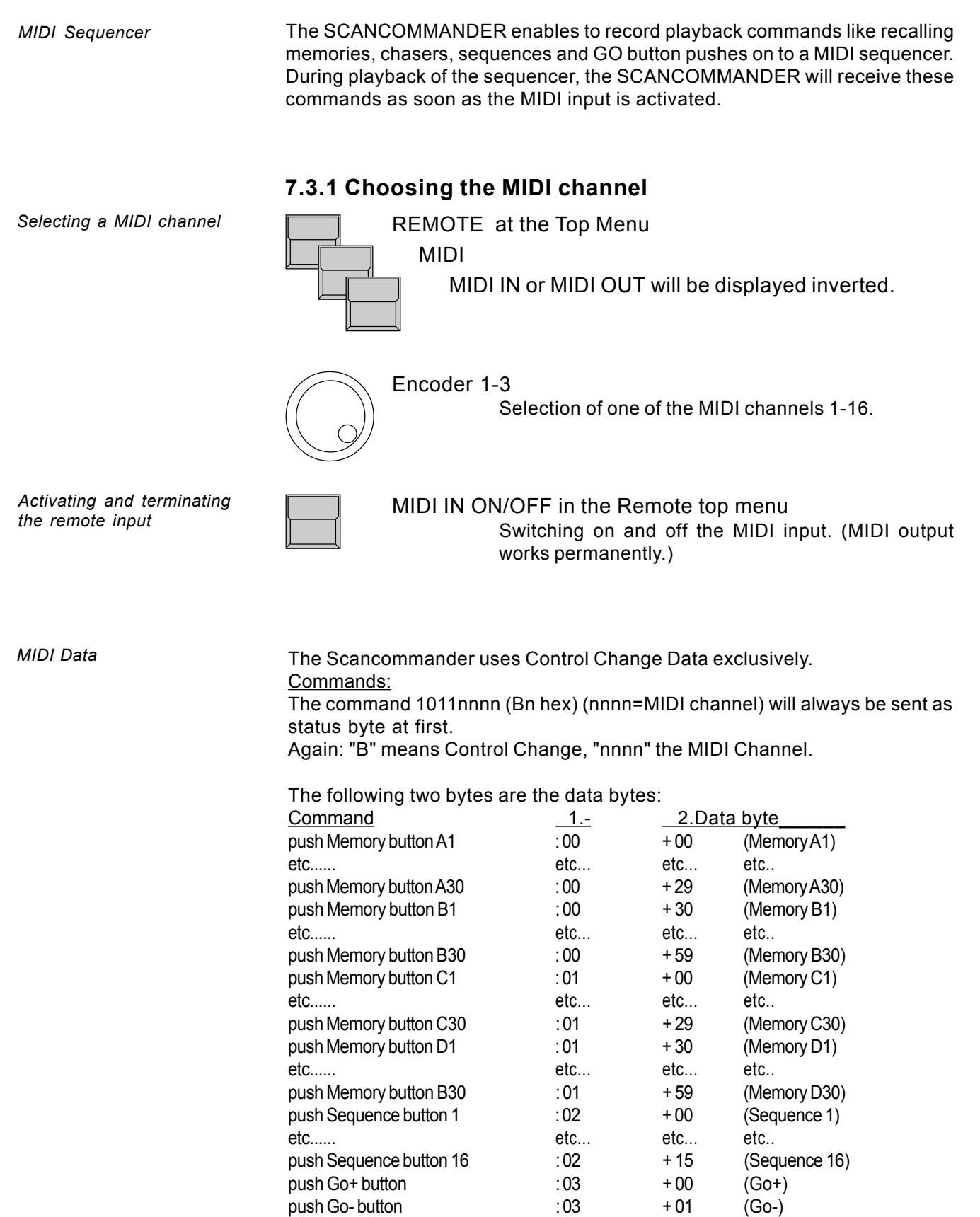

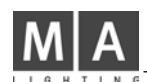

*Controlling more than 16 scans*

*Installation for masterslave operation*

When controlling more than 16 scans, two Scancommander or an additional Extension unit (see 7.6) can be linked in a master-slave mode. All operations are controlled via the master board, at the slave only the display and the single

# **7.4.1 Installation**

MIDI OUT connector of the master has to be connected to

MIDI IN at the first slave unit. More slaves can be added using the MIDI THRU port of the previous slave

The DMX output of all coupled units can be used as separate DMX lines. Via the DMX input and by patching all scans to different DMX address numbers, the control signals of more than one Scancommander can be send on one DMX line.

# **7.4.2 Starting the couple mode**

The first step is to prepare the slave units

**7.4 Master-Slave Operation**

scan selection buttons keep on working.

REMOTE at the Top Menu

MIDI

MODE SLAVE has to be inverted

The last step is to set up the master board via REMOTE - MIDI - MODE MASTER. If a SLAVE is used with a software version smaller than 4.20 it is then really necessary to press the button "Mode: Old master".

The following RESET will send all necessary data from the master to all slave units. If any slave comes later than the master, it will wait for a master reset (lowest display button left side or switching off and on the master power supply).

# **7.4.3 Working on master-slave mode**

As far as the setups are not done before starting the couple mode, the first steps will be SETUP LAMPTYPE, DMX and MOVEMENT.

All functions including trackerball movements, group selection and brightness master are send from the master to the slave units.

Just the single scan selection button have to be operated at the according units. To make sure that during DMX PATCH and MOVEMENT SETUP only one scan is handled at a time, all other scans have to be deselected manually.

Instead of a second Scancommander, a 19" Scancommander Extension can be used as slave (see 7.6).

*Activating the couple mode at Remote MIDI*

*Transfer of all functions to the slave unit*

# **7.5 SMPTE TIME CODE**

*SMPTE and EBU Time Code*

Complete shows can be synchronized via Time Code. The Scancommander works with 24 to 30 frames per second. Selecting the right frame number will be done automatically as soon as a Time Code signal is supplied or can be selected manually.

#### **7.5.1 Time Code Network Technics**

*Time Code synchronization*

*Time Code generation*

Time Code synchronization can be used to recall the programs of one or more controllers simultaneously to a recorded music.

SMPTE and EBU Time Code are digitally coded time informations, which for example can be recorded to a separate track of a tape machine. The frequency domain covers 1 to 2 kHz. Usually this Time Code will be recorded when preparing the music for a presentation, but it can also be added afterwards by any sound studio. When using stereo sound it is necessary to have at least a third track on the machine, for preparing a Time Code show .

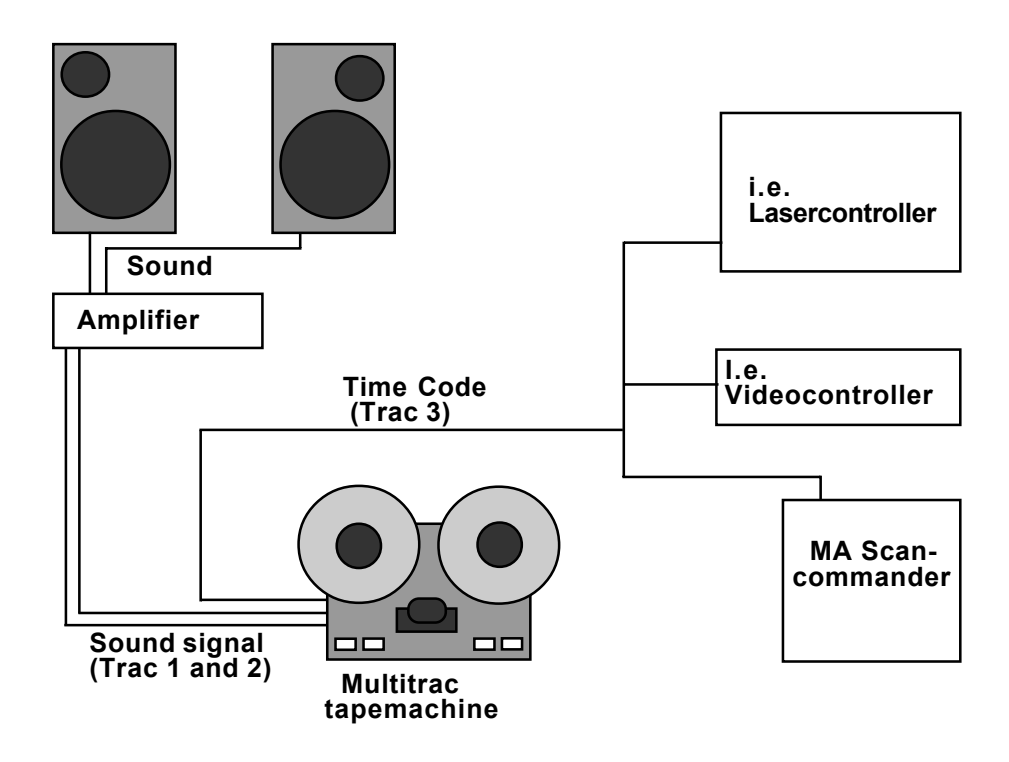

During playback of the tape the Time Code signals are sent to all connected controllers. Each device has stored in memory, which program has to be recalled at which time. *Synchronized playback*

> The Time Code input at the Scancommander is on the 1/4" jack at the backpanel.

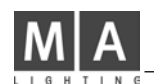

# **7.5.2 Live recording of a Time Code show**

The RECORD mode enables to type in the program during running Time Code.

*Recording a show*

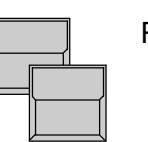

REMOTE at the Top Menu

 SMPTE MENU The display shows the SMPTE Menu with a list of the programmed events.

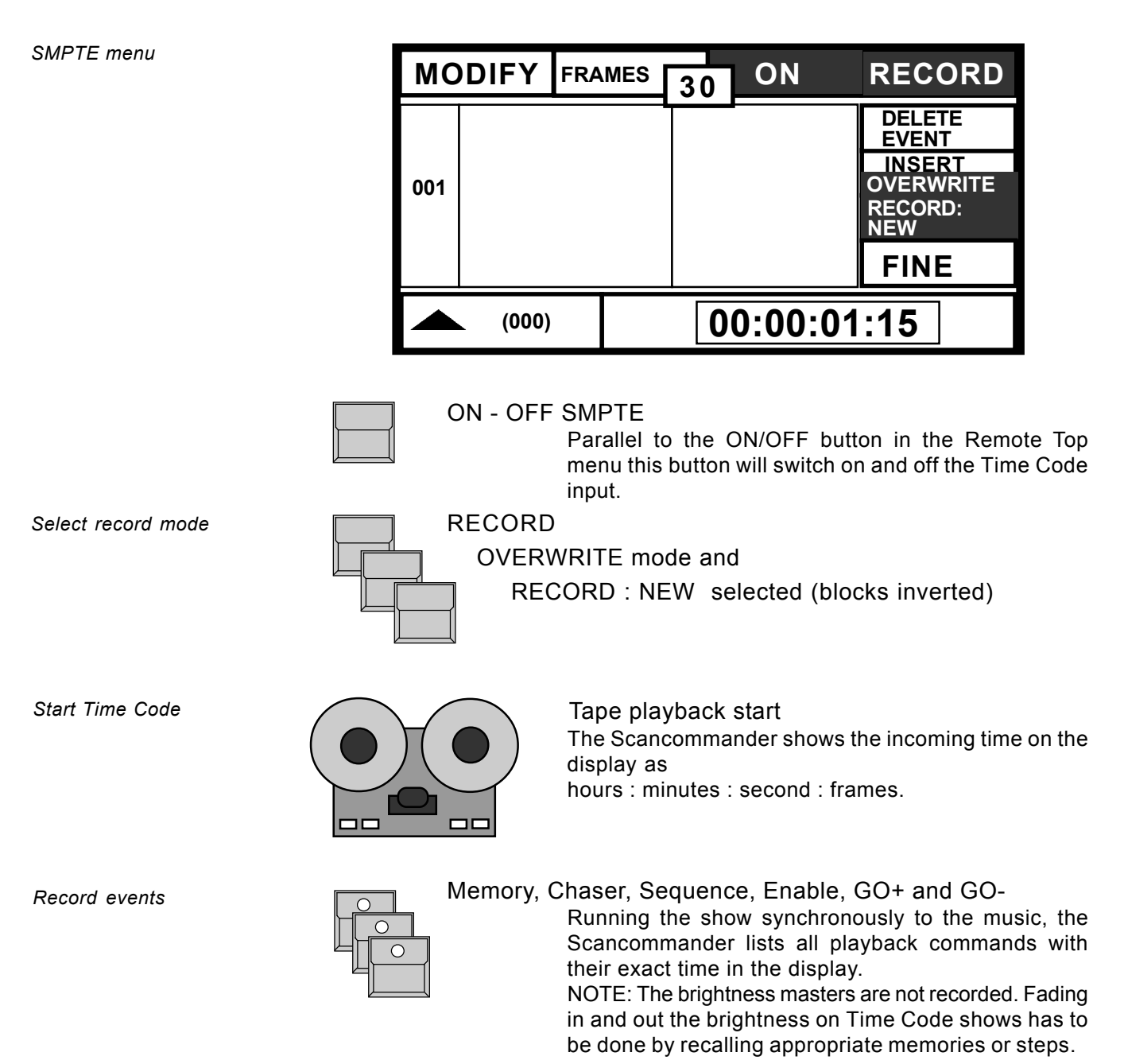

*List of Time Code events*

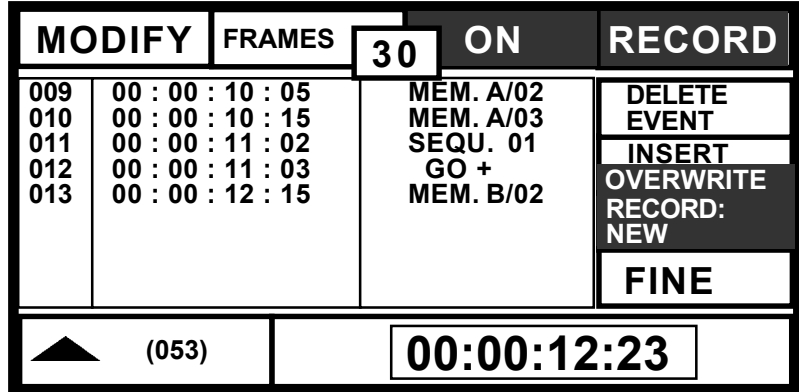

*Terminate record mode*

RECORD

Switching off the button will terminate recording.

Beside recording a new show, the Scancommander offers different modes to complete or replace parts of an already stored show. Three options can be selected when recording (Time Code ON and RECORD selected) :

insert a new event.

*Insert additional events*

 **INSERT OVERWRITE** INSERT mode selected

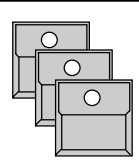

Memory, Chaser, Sequenz, Enable, GO+ and GO-The already stored show is played back synchronously to the music and every new play-

back command, selected by its button, will

*Overwrite parts of a show*

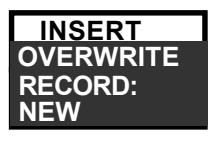

OVERWRITE -

RECORD : NEW mode selected (like explained for recording a new show) **RECORD:**

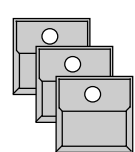

Memory, Chaser, Sequenz, Enable, GO+ and GO-Within the recorded period all old events are erased. To keep parts of a show, RECORD has to be switched off before the running Time Code reaches this period.

*Overwrite starting with the first modification*

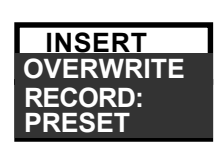

# OVERWRITE -

RECORD : PRESET mode selected.

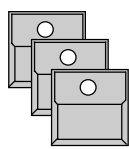

Memory, Chaser, Sequenz, Enable, GO+ and GO-The old show is played back and keeps unchanged. The first push of a playback button starts the record mode and all following events

are erased until Record is switched off.

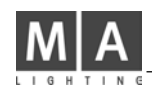

### **7.5.3 Time Code Playback**

*Playback start via taperecorder*

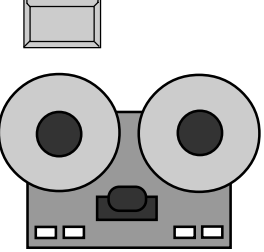

**STOP**

Switch off RECORD mode

Tape machine

When starting a new playback of the tape, the Time Code will be sent to the controllers again. As long as the Time Code input is active, the Scan-commander will recall the events as they are stored inside.

The Remote Top menu shows the incoming time and the last event. The SMPTE menu shows the actual section of the event list.

*Unreadable or missing Time Code signal*

*Brightness gets controlled by the master faders of*

# **NOTE !**

*the desk*

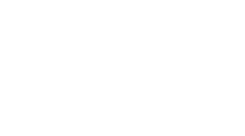

#### in the SMPTE menu

The input is waiting for a Time Code signal. NOTE: Never record any event while STOP is displayed. The Scancommander now records more then one event on the last frame and will clear the SMPTE show because of illegal timing.

#### Master Fader

As the brightness masters are not recorded on Time Code, they must be up during playback. Optionally the SETUP function "MASTERS ALL 100%" can be switched on.

Playback of Time Code synchronized shows recommend no further operation at the Scancommander. Every time the tape starts to send the Time Code, the Scancommander will recall the programmed events. Even after switching off and on the power supply, the Scancommander will stay in the Time Code playback mode. During a running Time Code show, all functions of the Scancommander stay active and can be used for manually overwriting the program. Only a GO+ or GO- command of the event list will have no effect, if the running sequence was started manually. All other events will work as if the according playback command was selected directly. To stop the Time Code show and go on manually, the Time Code input has to be switched off. Returning to Time Code any time will continue the show with the events, stored for this section. *Periodical playback Overwriting a running Time Code show*

A Time Code show can be started at any point of the tape. Using selective memories or sequences this may cause changes in the effect on stage. (GO commands do not recall well defined stage pictures, but do just trigger the last selected sequence to go to the next step). *Starting playback in the middle of a show*

#### **7.5.4 Modifying a Time Code program**

Beside the Record mode, single events of a show can also be created or modified step by step.

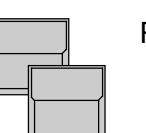

#### REMOTE

SMPTE MENU

The display shows the SMPTE menu with a list of the programmed events.

*Modify mode*

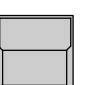

MODIFY (block displayed inverted)

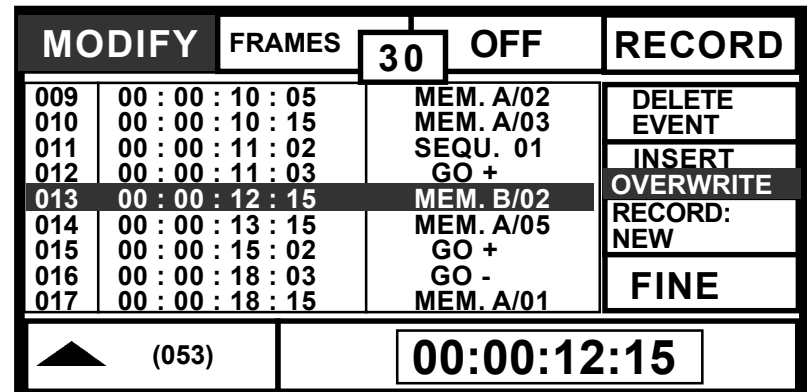

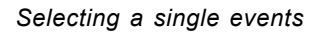

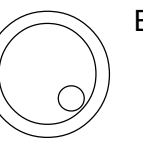

#### Encoder 1

Scrolls through the list of the programmed events. Scrolling up will recall the events step by step.

*Changing the event time*

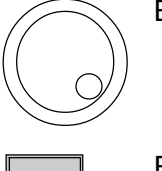

#### Encoder 2 and 3

Change the time of the selected event.

FINE

When FINE is selected, the encoder will change the time in single frames or minutes, otherwise they will do a course adjustment.

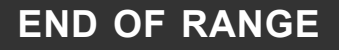

Display

The time of an event can only be selected within the period of the last and the following event.

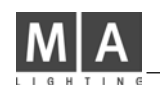

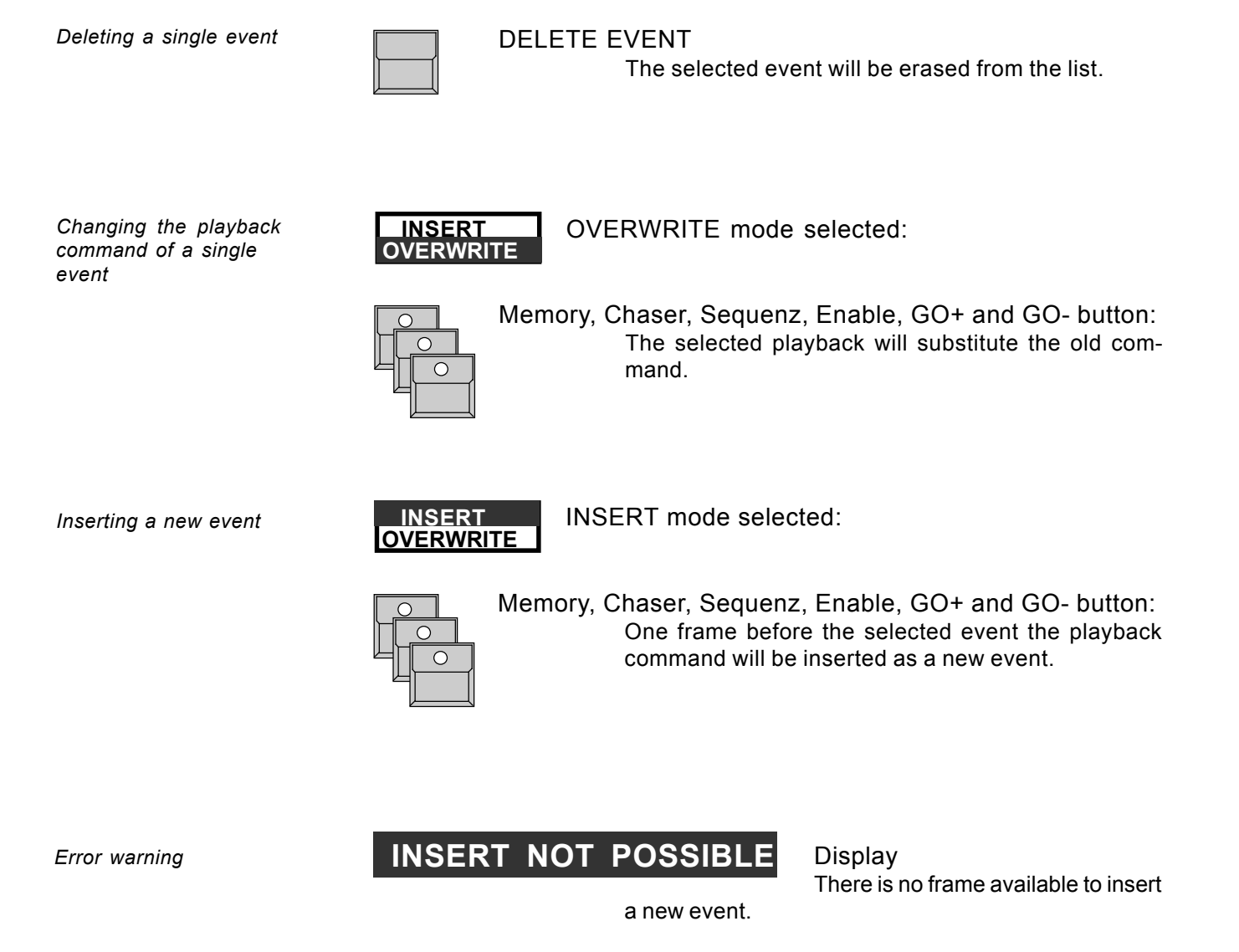

MAKE BLOCK operations: Like on chaser or sequence modify, it is projected to offer block operations also on the Time Code list. This will be added within one of the next updates.

## **7.6 The Scancommander Extension Unit**

The SCANCOMMANDER EXTENSION is a 19" unit with

- display with 12 display buttons and one encoder
- 16 scanselection buttons,
- cue card slot
- keyswitch
- all input and output connectors of a Scancommander

#### MASTER-SLAVE mode

Using the Extension as slave it will be switched to slave mode like a Scancommander. As noted in 7.4 only the display and the single scan selection buttons will work.

#### REMOTE operation (DMX, MIDI, Touchboard)

Programs can be set up at a Scancommander and transferred to the Extension via the cue card. The remote inputs can be used to recall the playbacks. As the Extension unit has no brightness master faders, the SETUP function "MASTERS ALL 100%" has to be switched on as long as the masters are not remote controlled via DMX. All necessary steps to start the remote operation can be done at the Extension unit directly.

STAND-ALONE operation (SMPTE Time Code) For playback of SMPTE Time Code synchronised programs the Extension can be used as a stand-alone unit.

(SETUP function "MASTERS ALL 100%" has to be switched on).

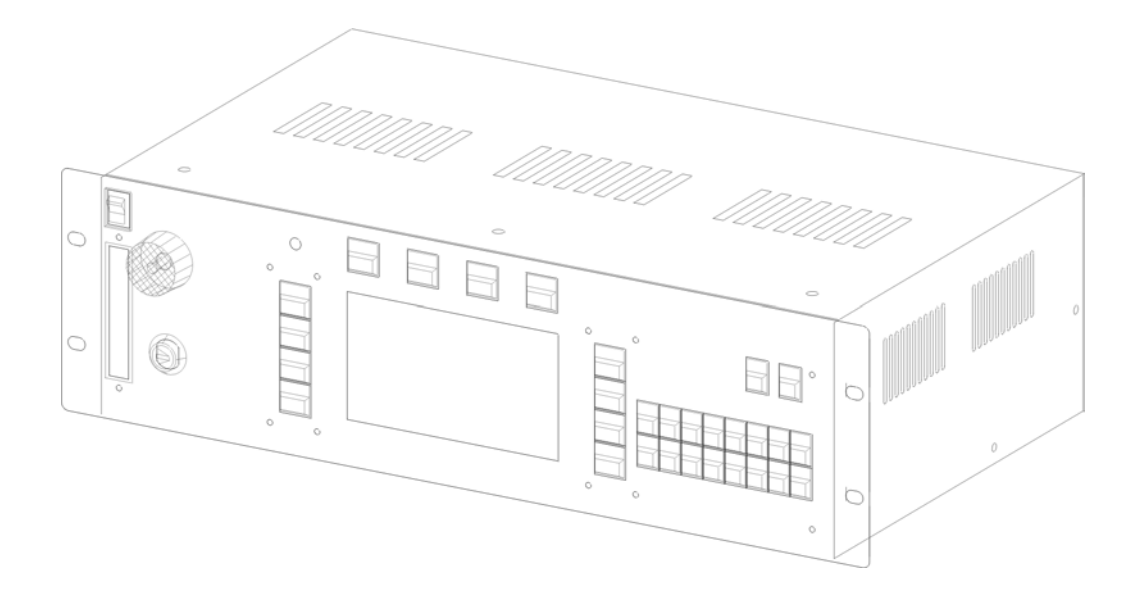

# **8. Dimmer and color changers**

*Dimmer and color changer*

In addition to the channels for the 16 scanners, the MA SCANCOMMANDER offers additional 96 channels to control dimmers, color changers or any other DMX receiver. Like the features of the scans, these channels can be selected via EXTRA 1 and EXTRA 2 and can be controlled via encoder or presets. To include these EXTRA channels in any memory, chaser or sequence step, they have to be selected in the STORE MATRIX when storing any scene.

# **8.1 Assigning EXTRA channels**

Because the EXTRA channels control only simple functions, there is no need for a major initialization process as with full function scanner. The units get initialized as soon as a DMX address is registered in the SETUP DMX menu. EXTRA 1 and EXTRA 2 can each address 16 units with up to 3 channels each. The exact number of channels per unit is automatically adjusted according to the free DMX channels following the selected address.

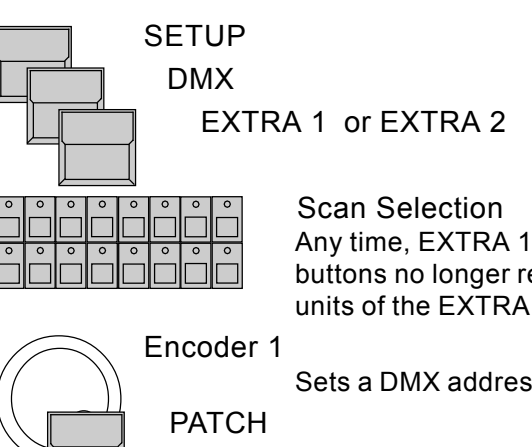

Any time, EXTRA 1 or EXTRA 2 are selected, the 16 buttons no longer represent the 16 scans, but the 16 units of the EXTRA 1 or 2 .

Sets a DMX address.

Each EXTRA unit may have up to 3 channels (number in brackets). The actual number will be adjusted automatically according to the free DMX channels following the selected address.

# **8.2 Direct access to EXTRA channels**

*EXTRA 1 and 2 on direct access*

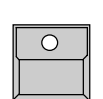

EXTRA button inside the feature block must be on The red labels under the feature buttons become valid.

# EXTRA 1 or EXTRA 2 button (red labels)

As with controlling scan features, the actual selection will determine, which of the channels get controlled simultaneously.

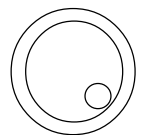

Encoder 1 to 3

Control the channels of the selected units.

*Selection of the unit number*

*Initialization by setting a*

*DMX address*

*Selection of a DMX address*

*Number of channels per unit*

*EXTRA 1 and EXTRA 2 groups*

#### **8.3 EXTRA groups and brightness master**

EXTRA 1 and EXTRA 2 have their own groups.

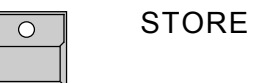

Keep button pressed and select one of the EXTRA

and simultaneously

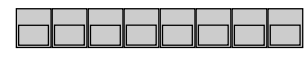

GROUP buttons A - H Stores a group for the EXTRA selection.

During EXTRA 1 or EXTRA 2 in DIRECT ACCESS the group buttons recall the EXTRA groups instead of the scan groups.

When controlling color changer on EXTRA channels, this groups can be set to be not under the control of the master faders. On dimmer channels EXTRA can be set to be mastered by the fader.

*EXTRA controlled via the brightness masters*

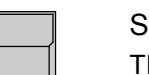

SETUP

The display buttons right hand side allow the following settings:

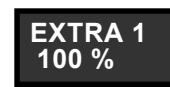

The values on display will be send to stage independent from the master faders (color changer).

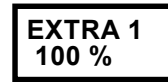

The values on display will be reduced according the setting of the group faders.

*EXTRA 1 and 2 Presets*

#### **8.4 EXTRA presets**

As on any scan feature, for EXTRA 1 and EXTRA 2 presets can be programmed and used for quick and direct access.

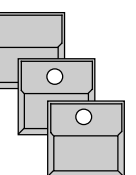

PRESET in the top menu

EXTRA turned on

EXTRA 1 or EXTRA 2

The display shows the \*ADJ.PRES\* EXTRA x Menu

Controlling color changers via EXTRA becomes very easy by using the presets. As with the color channel of the scans the different colours can be prepared and labelled in their display blocks.

Even controlling dimmer channels via EXTRA is more handy when certain values are stored as presets. For every EXTRA there are 4 pages offering 44 presets. As the value of the single channels may be different within a preset, complete lighting cues can be stored as presets.

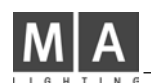

#### **8.5 EXTRA channels in memories**

EXTRA 1 and EXTRA 2 channels like any other scan feature can be selected in the STORE MATRIX.

By using selective programming, it is possible to program memories or steps, which control only the EXTRA channels, whereas other memories may control only the scans and keep the dimmers and color changers untouched.

Instead of setting the values for EXTRA 1 or 2 via the encoder wheels or presets, it is possible to set the values via a standard DMX console, connected to the Scancommanders DMX input.

- 1. The DMX output of the lighting console goes to the DMX input of the Scancommander, the Scancommander DMX output goes to stage.
- 2. EXTRA 1 or 2 units get patched to the same DMX addresses like the lighting board channels. The Scancommander will compare the incoming value and the Scancommander setting for the values and the highest will be send to stage.
- **EXTRA 1 DMX INPUT**

3. The DMX INPUT in the SETUP menu has to be selected

#### 4. STORE

Storing any memory or chaser step will take the DMX input values as set at the lighting console and will store it within the Scancommanders memory. The actual values at the Scancommander are ignored.

5. When modifying a picture via EDIT-MODIFY-STORE the Store will work as regularly.

After programming the memories, the lighting console can be disconnected and the memories can be recalled via the Scancommander.

To avoid clearing the EXTRA channel by any STORE operation, switch off "EXTRA X DMX INPUT" as soon as the lighting console is disconnected.

*EXTRA 1 and 2 as part of playback programs*

*Programming the EXTRA 1 and 2 via a standard lighting console*

*composed memories*

*Playback of the*

# **!! ATTENTION !!**

*Display index*

# **9. Utilities**

# **9.1 Display index**

Active special functions are listed in the Top Menu.

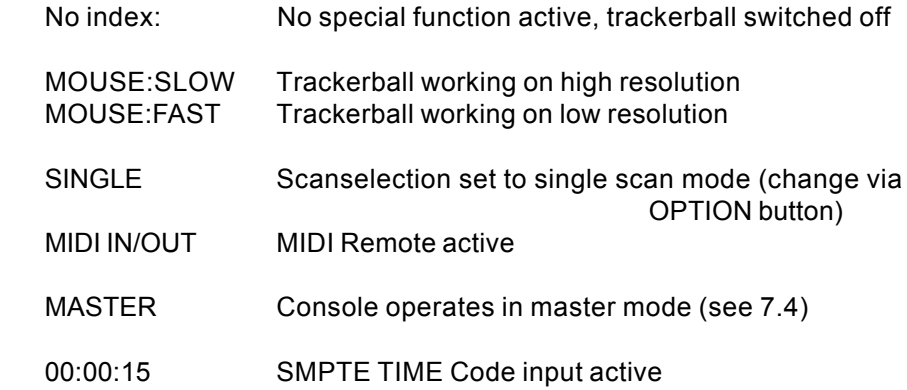

*Global modification of all running fades*

### RUNNING FADE

+/- 00%

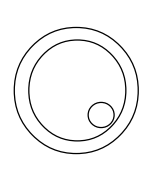

In the Top Menu encoder number two can be used to slow down or speed up all running fades simultaneously

*Indication of any fixed channels*

#### FREEZE/FOLLOW Active

When recalling any memory, chase or sequence step, single channels may be frozen via the FREEZE function or via MODE FOLLOW. Therefore the memory can not be reproduced completely. This restriction is displayed by a short alert showing "FREEZE/FOLLOW ACTIVE "(see 4.2.4 and 3.3.3)

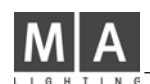

# **9.2 Storage of programs**

*Intern storage capacity of the SCANCOMMANDER*

The SCANCOMMANDER stores all programs internally. The number of scenes, which fit the storage capacity, depend on the size of the single scenes.

- Memories controlling scans with 4 to 6 channels will need less space than scans with 12 or more channels.
- Selective memories or steps only keep the data for the selected channels. This way they also save space.

Therefore the exact number of scenes, possible to store internally, ranges from 600 to more than 6000. The storage space still available is displayed by FREE:(......) during any STORE operation. As soon as the limits are reached (Display shows: NOT ENOUGH MEMORY), some of the unused programs have to be cleared (see 9.3) or modified to selective programs.

#### **9.2.1 Backup on to memory card**

*Backup on cue card* Beside the internal storage, programs can be stored externally on to cue card. Storing on a cue card can be done in sections, for example only SETUP data or only memory and chaser programs. The SCANCOMMANDER will accept cue cards of the type ITT Star Card S-RAM from 32 to 256 KByte, but as accessories it is recommended to use a

256 KByte card. The card fits into the slot on the upper left side of the frontpanel, the arrow on the card has to point to the left side.

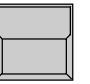

#### BACKUP on the Top Menu

The SCANCOMMANDER changes to the backup menu and tests the card.

WRITE : ENABLED - PROTECTED

A small switch on the card can be used to protect the programs stored in the card.

FILES : ..... and FREE : (.......)

Number of files already saved on the card and freely available storage capacity.

New cards have to be formatted after adjusting the battery.

*Formatting the cue card (only for new cards clears all data on card)*

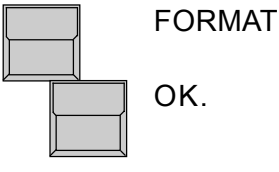

A name can be set for the card via the keyboard.

Formats the card, clears all data on the card and prepares a file administration.

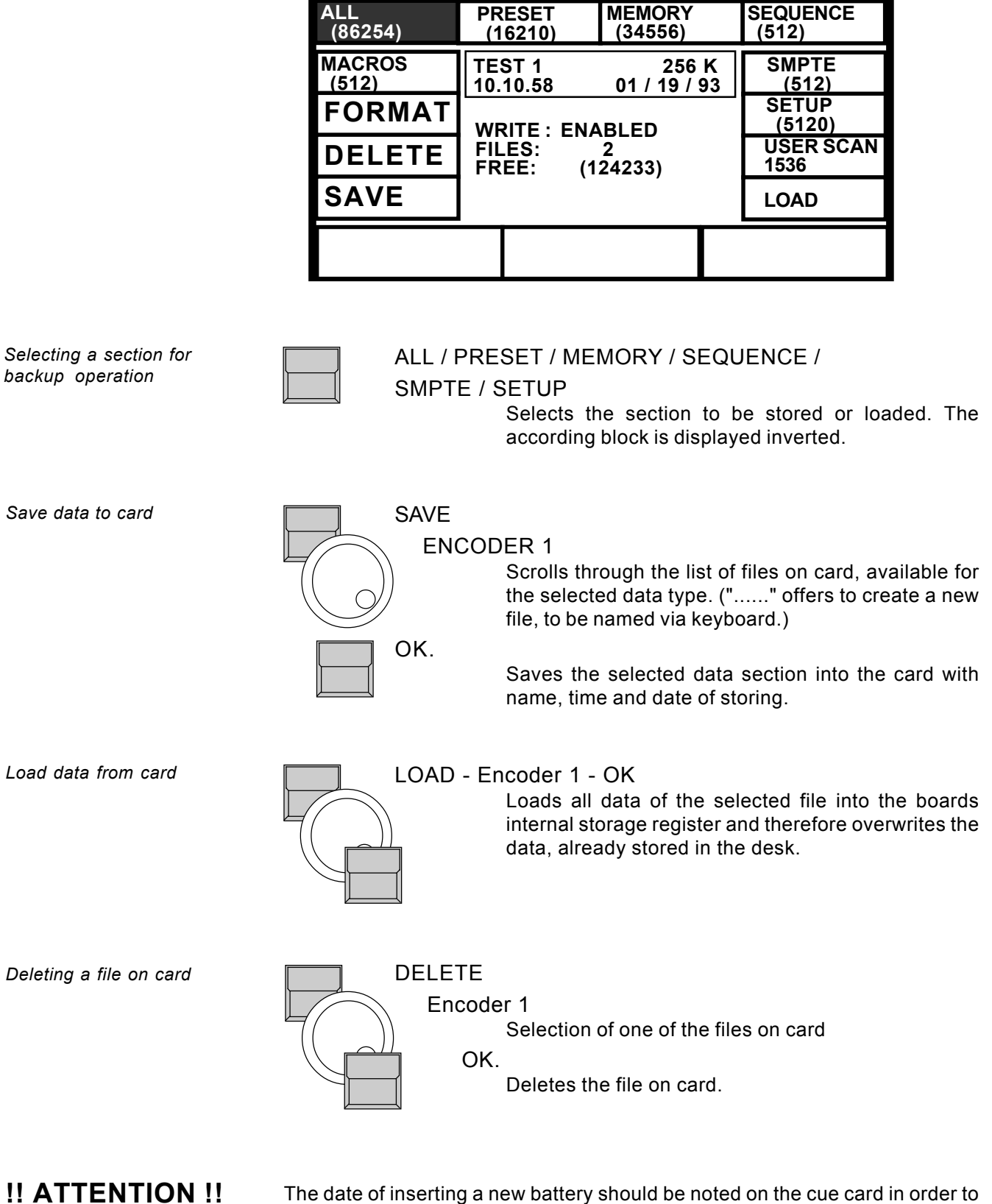

replaced it after 1 year. When exchanging the battery the card will keep its memory for at least 30 second. **Please remove the card from the desk as long as the card is not in use!**

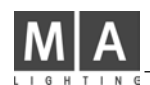

# **9.3 Clearing programs**

*CLEAR ALL*

A CLEAR function allows to clear all programs within the Scancommanders intern memory.

Keep all four buttons on top of the display pressed down when switching on the Desk.

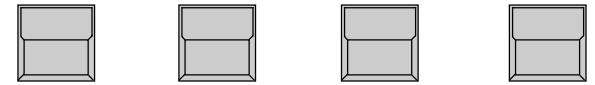

The Scancommander swaps to the CLEAR menu. Section by section the programs can be deleted. Every clear has to be reconfirmed by "OK" or the process can be stopped by "CANCEL".

By pressing the CLEAR ALL button all programs will be deleted simultaneously and all saved parameters will be reset to default values.

*Clear single memory, chase or step*

*Protecting programs*

Clearing a single memory is done by overwriting the old memory with a new one with completely cleared STORE MATRIX.

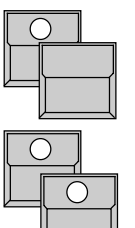

STORE button

 CLEAR button in the feature section Clears the complete matrix.

Memory button

STORE button

Overwrites the old memory with a pseudo memory, containing no data.

Deleting a single chase will be done by STORE - CHASER - DELETE ALL in the program chase menu.

Deleting a single chase step can be done via EDIT - CHASER - MODIFY - DELETE STEP.

# **9.4 Keyswitch**

The keyswitch right on top of the front panel allows to protect the programs against unauthorized modification.

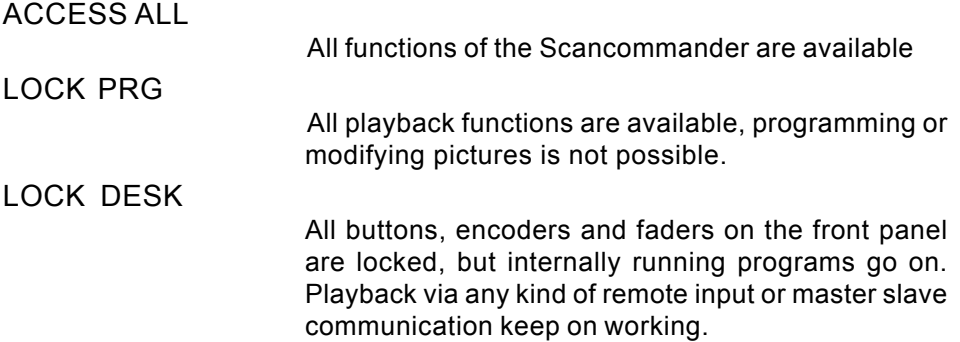

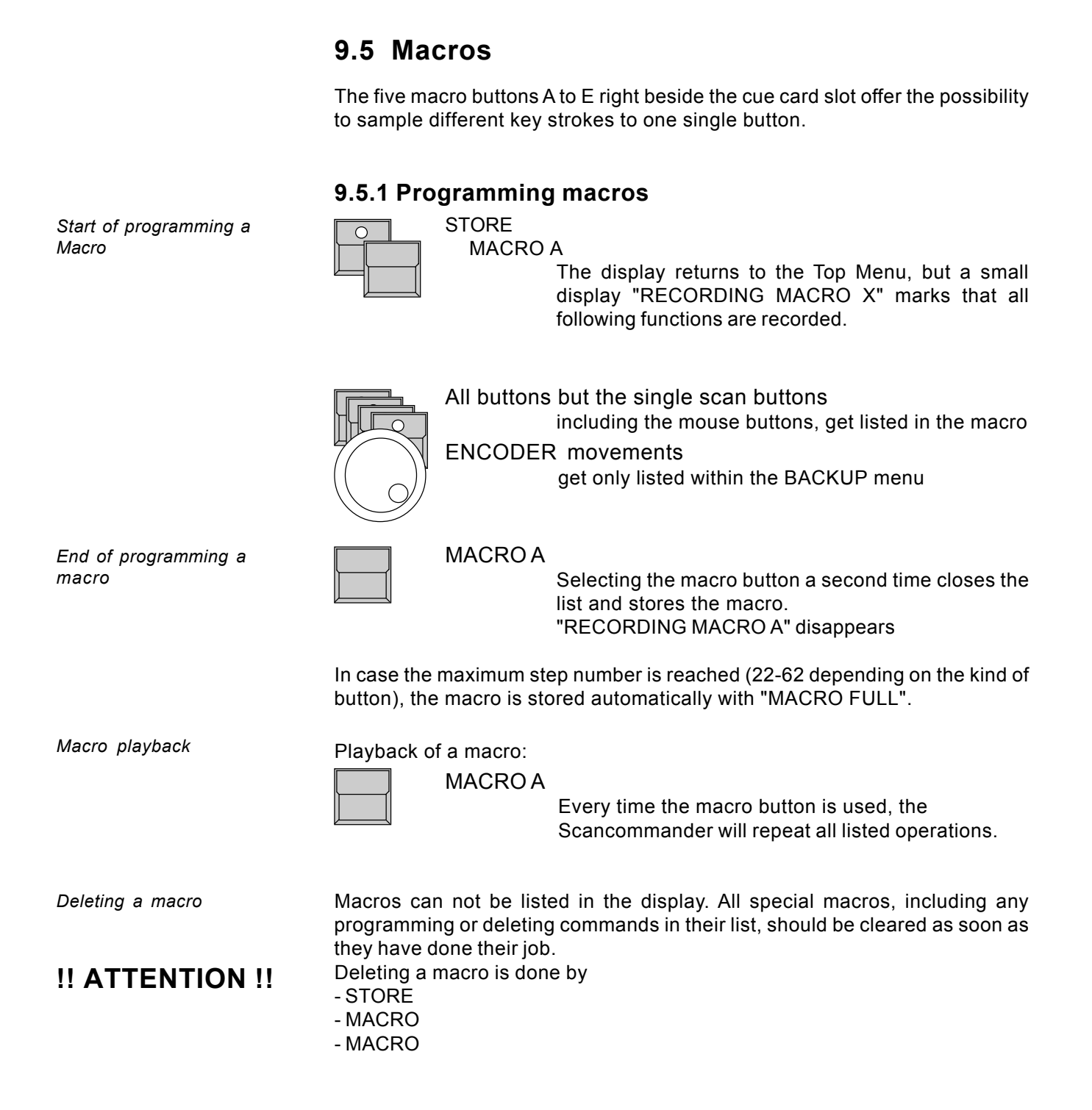

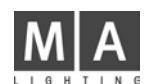

#### **9.5.2 Macro user examples**

Simplify the chase programming:

- STORE
- CHASER x
- STORE
	- must be stored as a macro.

Playback of a few memories (with delay):

The Scancommander can store up to 50 button instructions.

If a macro recalls

- 20 x Memory A/1,
- 10 x A/2 and then
- $A/3$ ,
	- so will be first done A/1, after 0.4 second delay A/2 and after 0.2 second A/3 . Longer delays can be realized by programming chases or sequences.

Exchange of all memories:

- A macro is stored :
- BACKUP
- MEMORY
- LOAD
- Encoder on file list start
- Encoder on file
- $OK$
- QUIT

a second macro loads an other memory file.

With these two macros a complete set of new memories can be loaded very fast.

Start of a follow action with the actual scan selection:

With the macro

- Pan/Tilt
- Preset "Vocal "
- EXTRA
- FOLLOW
- FREEZE FOLLOW

the actual scan selection can be set to position "Vocal" and at the same time fixed on the trackerball.
# **10. Inputs and outputs**

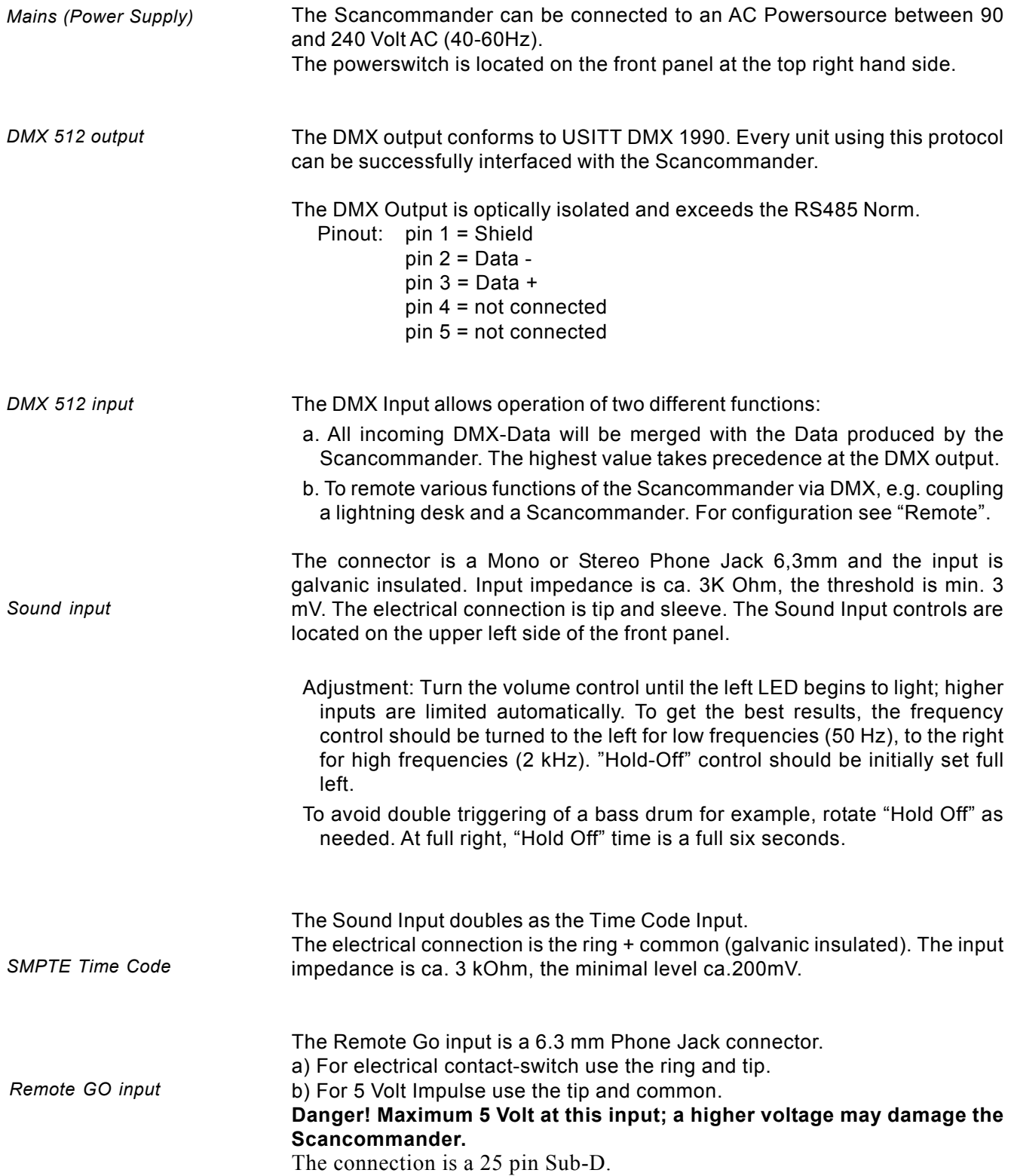

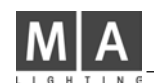

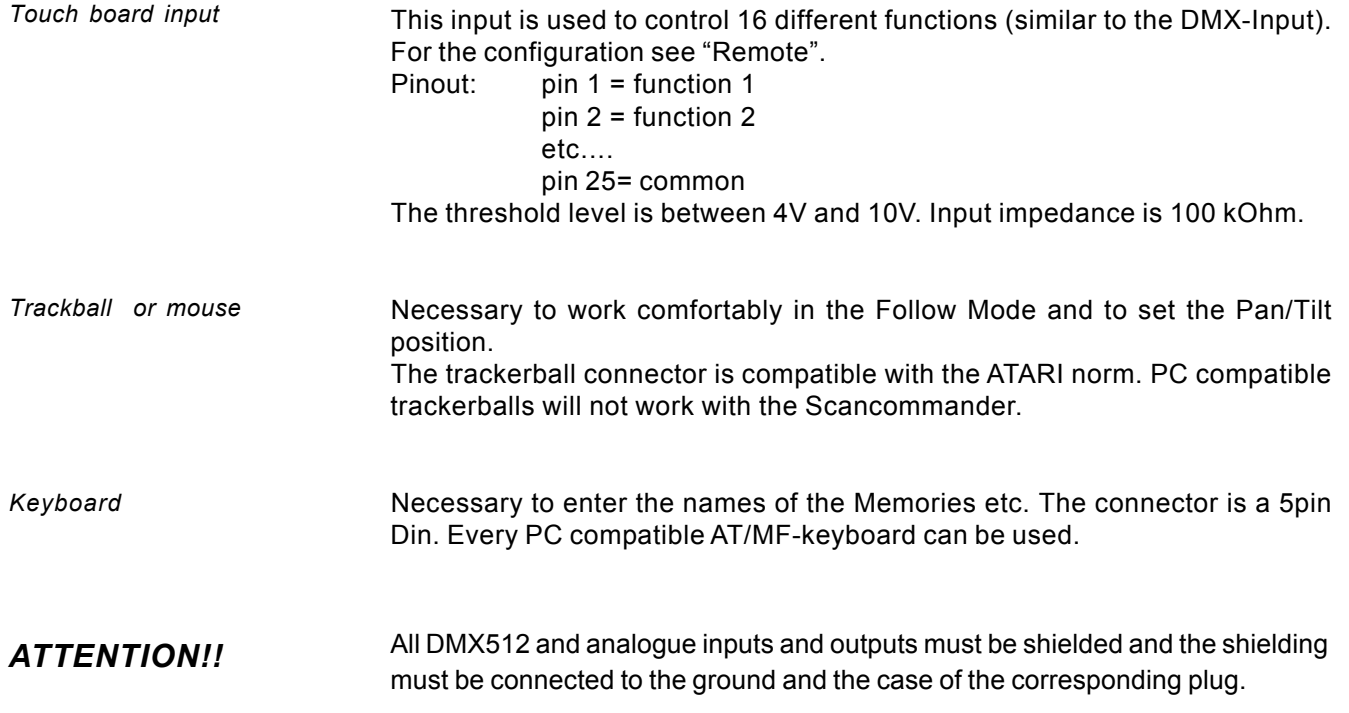

# **11. Defining your own Scans**

Starting with software version 4.31 the Scancommander now offers the possibility to define your own lamptypes. These lamptypes can be then used like any other default lamptype in the LAMPTYPE SETUP.

This new feature enables the adaptation of the software to new scantypes which are not listed in the factory setup or lamptypes which has changed their channel order. All characteristics (e.g. name, type, channel order of DMX control and brightness master functions) can be programmed for up to 16 free definable types.

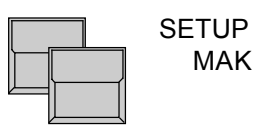

MAKE LAMPTYPE

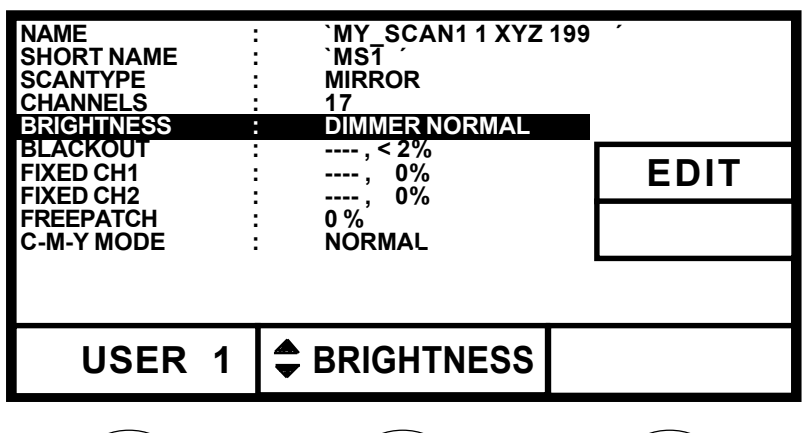

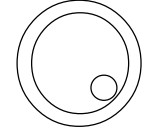

Encoder 1: Selects the number of the free definable scan between 1 and 16. *Attention:* This number does not correlate with fixture number 1 to 16 which has to be assigned later. So the lamptype "USER 1" can be used for all 16 lamps in the LAMPTYPE SETUP.

Encoder 2: Selects the line to be edit.

Encoder 3: Selects some parts of adjustments. If the adjustments are more complex, the EDIT button will lead to further menus.

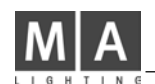

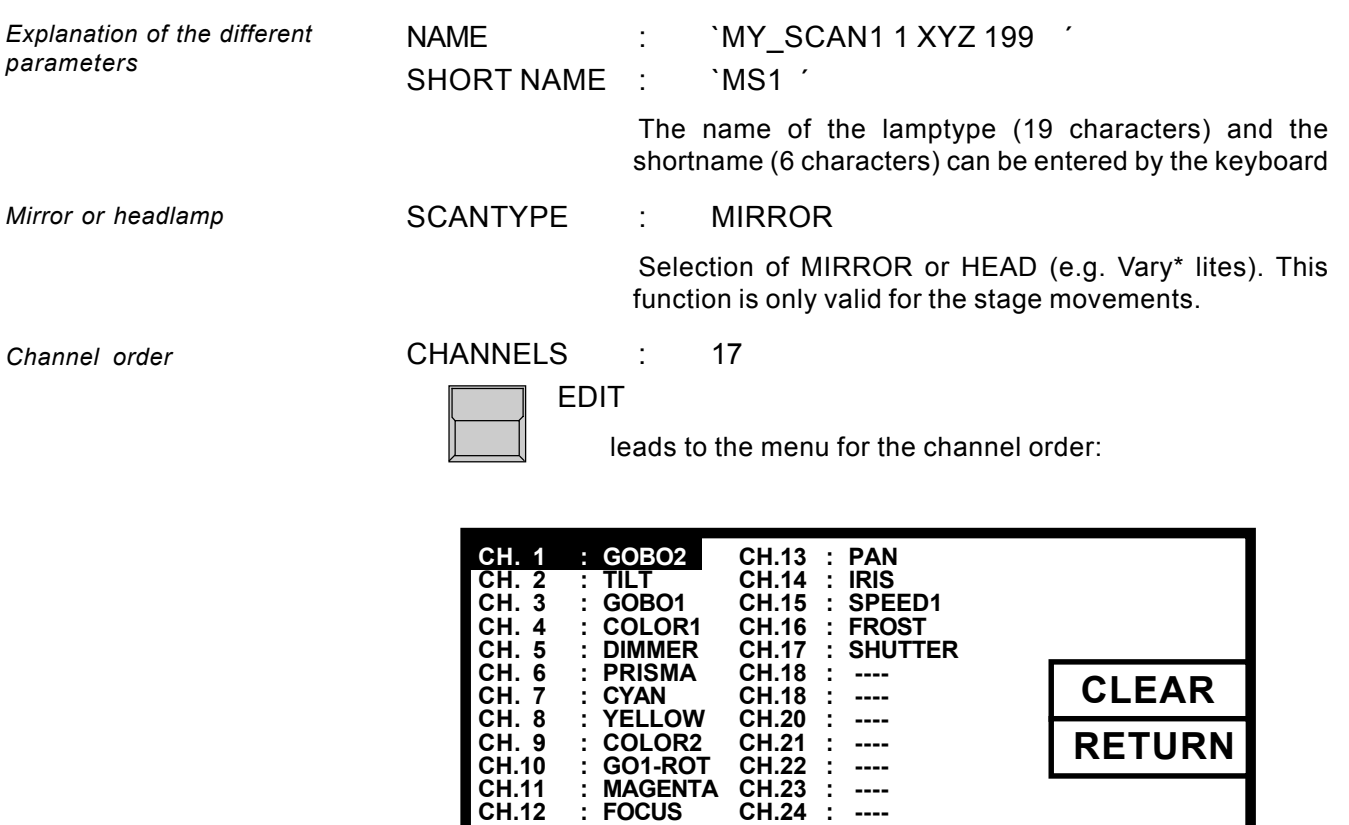

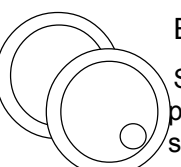

**USER 1**

# ENCODER 2 and 3:

 $\begin{array}{c}\n\blacktriangle \\
\blacktriangledown\n\end{array}$ 

Selection of the DMX channel (inverse) and the corresponding function. These channels must be selected and  $\sqrt{\text{set up one}}$  by one.

 **CHAN. 1 GOBO 2**

24 channels can be programmed to the functions of the Scancommander. These functions can be selected by encoder 3 in the following order:

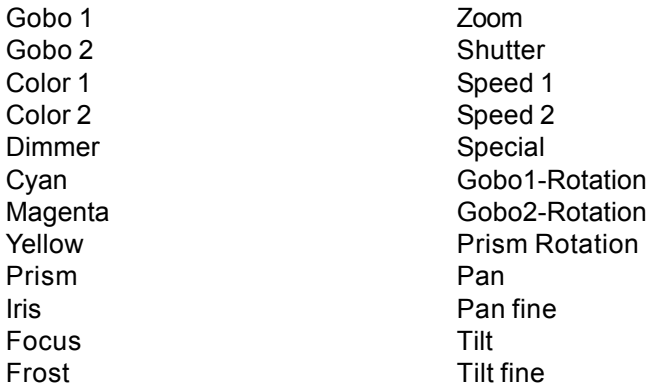

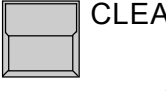

# CLEAR

Deletes all settings starting with the selected channel for this user type.

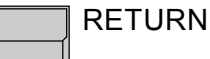

Leads back to the MAKE LAMPTYPE menu.

*Assignment of the brightness master*

BRIGHTNESS : DIMMER NORMAL

The brightness of different groups can be controlled via the Scancommander´s brightness master. The channels that are affected by the brightness masters, are programmed in the BRIGHTNESS and BLACKOUT menu.

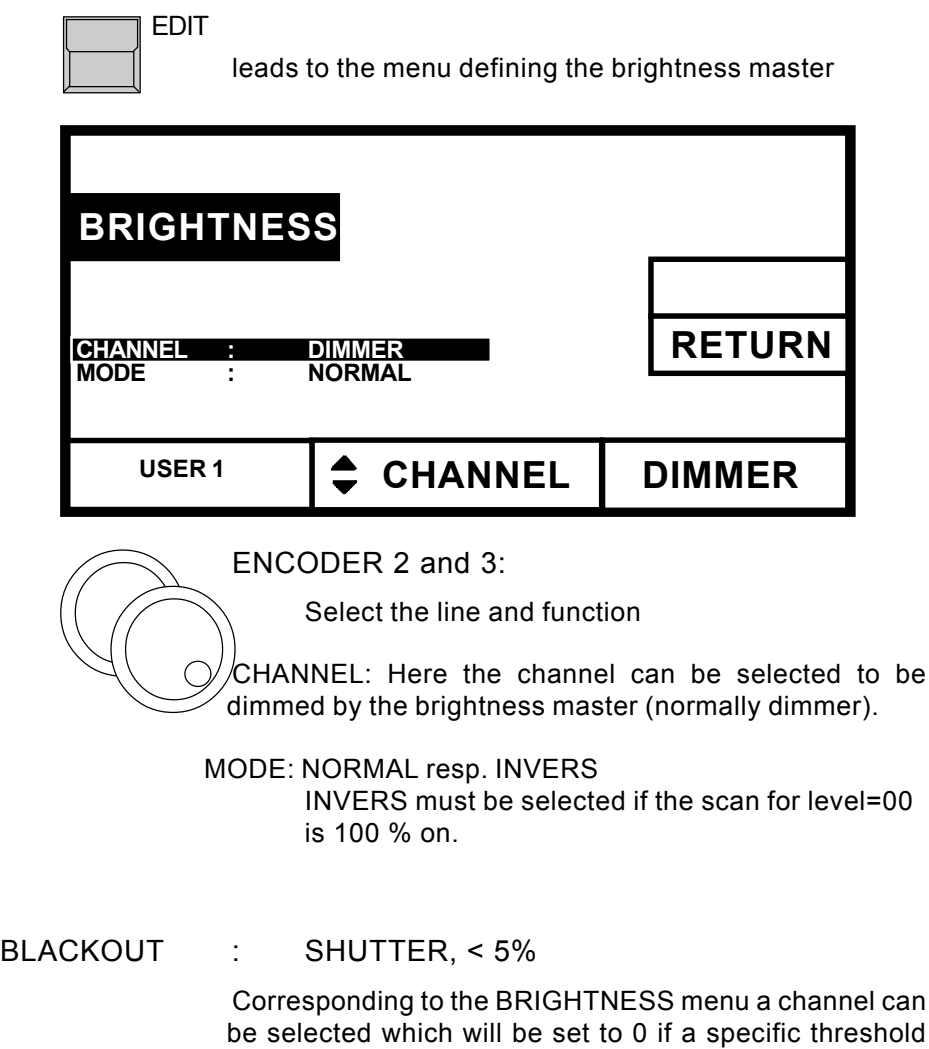

(e.g. 5%) is reached.

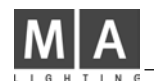

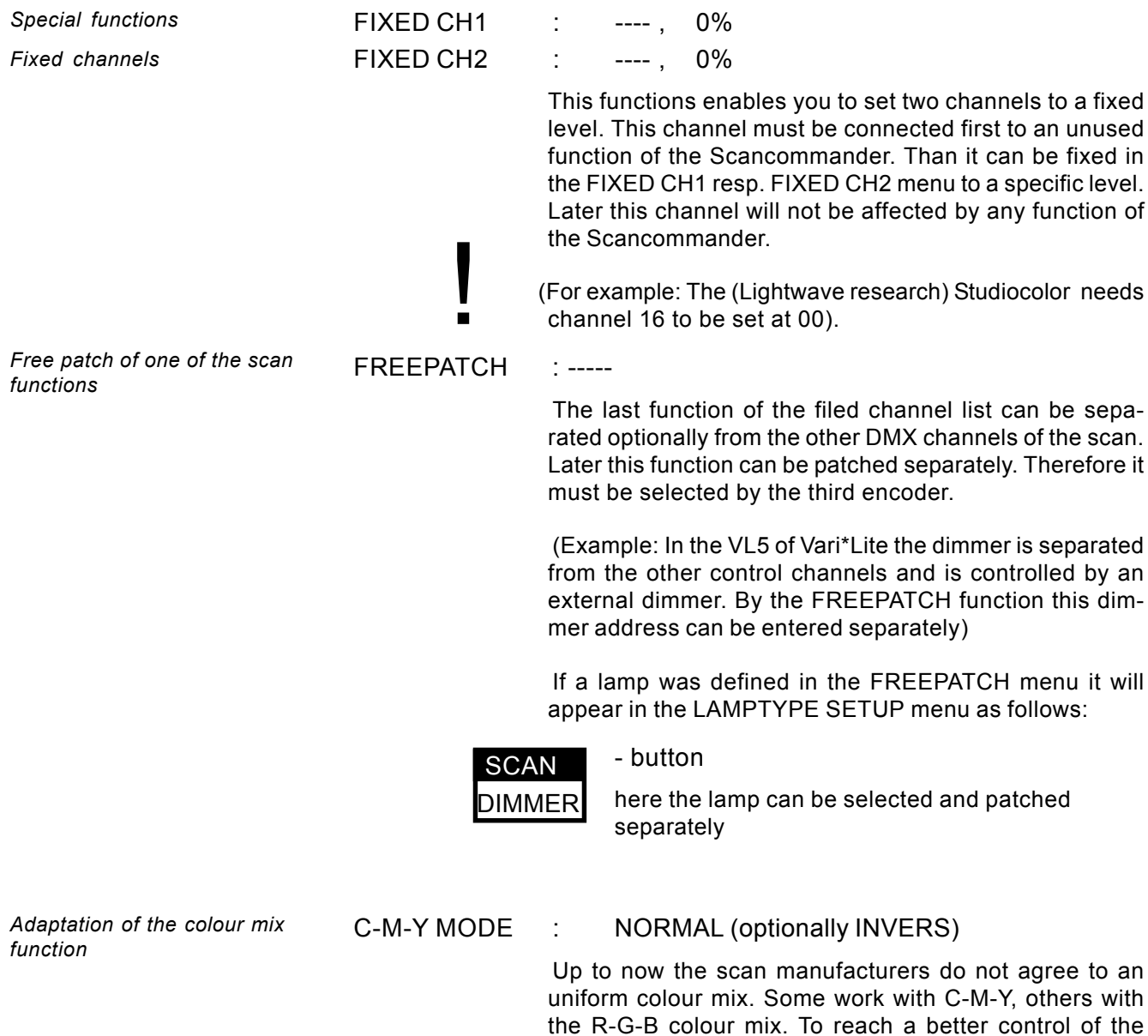

colour mix function the C-M-Y function can be inverted.

# **Index**

# **Symbole**

00:00:15 67 16 BIT accuracy 23

# **A**

ACCESS ALL 70 Adaptation to new stage setups 18 Adjusting preset positions 20 ALL 69 Atari compatible mouse or trackball 6, 21

# **B**

Backup on cue card 6, 68 Blackout 77 Block operations 37, 49 Board housing 6 Brightness fader 13 brightness master on EXTRA 65

# **C**

CANCEL 70 CANCEL BLOCK 38, 49 CHANGE PAN<>TILT 10, 11 Changing chaser name and parameters 36 Changing chaser step matrix and levels 39 Changing memory matrix and data 31 Changing memory parameters 31 Changing order of chaser steps 37 Changing sequence step matrix and levels 50 Changing sequence STEP MODE 48 Changing sequence step numbers 48 Changing sequence step order 48 Changing sequence step times 47 Changing the event time 61 Channels per EXTRA unit 64 Chaser 33 CHASER SPEED 34 Circle mode 22 CIRCLE OFF 22, 30 Circle speed 22 CLEAR (DMX output patch) 9 CLEAR (Scanselection) 13 CLEAR (STORE MATRIX) 24 CLEAR ALL 70 CLEAR FREEZE 27 "CLEAR"-"INVERT" 13 Clearing a memory 70 Clearing programs 70

C-M-Y Mode 78 Computermouse 6 Controlling color changers 65 Controlling dimmer channels 65 COPY BLOCK 38, 49 Copying memories 32 Cue card 6

# **D**

Daisy chaining a DMX signal 54 DELETE ALL 33, 42 DELETE BLOCK 38, 49 DELETE EVENT 62 DELETE STEP 37, 48 Deleting a chase 70 Deleting a file on card 69 Deleting a macro 71 Dimmer and color changers 9, 64 Direct access 13 Display buttons 7 DMX 512 9, 64 DMX 512 input 66, 73 DMX 512 output 6, 73 DMX interface 9 DMX MOVEMENT 10 DMX output addresses 9 DMX REMOTE ON/OFF 52 DOUBLE STEP 37, 48, 51 Drawback of selective programming 30 Drawer 6

# **E**

EBU Time Code 57 EDIT 31, 32, 36, 37, 39, 47, 50, 53, 54 EDIT MATRIX 31, 39 Enable Chaser 35 Enable Sequenz 45 Encoder ring 14 Encoders 7, 14 END OF RANGE 61 Events 58, 59 EXT SOUND 41, 44 Extension Unit 56, 63 EXTERNGO 43 EXTRA 1 100 % 65 EXTRA 1 DMX INPUT 66 EXTRA 1 and 2 groups 65 EXTRA 1 and 2 in memories 66 EXTRA 1 and 2 on direct access 64 EXTRA 1 and 2 Presets 65 EXTRA channels 64 Extra1,Extra2 9

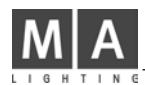

# **F**

FADE LED flashes 26 FADE MODE 26 FADE TIME 40 FEATURE button 14, 15 FILES 68 FINE 61 Fixing the followspot mode 21 Follow mode 11, 18, 21 Followspot in standard operation mode 21 FORMAT 68 frame number 57 FRAMES 59 FREE 68 Freepatch 78 FREEZE 27, 35 FREEZE FOLLOW 21, 27 FREEZE/FOLLOW ACTIV 67 Freezing single channels 35

# **G**

GO BUTTON 40, 41, 43 GO MODES 40, 41 graphic on sequence menu 46 Green LED's in the SET MODE 43, 45 Group button A-H 13, 65

# **I**

INIT:SCANS+VALUES+NAMES 8 Initialization of stage 11 Inputs and outputs 73 INSERT 34, 42 Insert additional events 59 INSERT mode 59, 62 INSERT NOT POSSIBLE 62 Inserting a new event 62 INVERT (Scanselection) 13 INVERT PAN 10, 11 INVERTTILT 10, 11

# **J**

jumping to another step number 46

# **K**

KEYBOARD 6, 15, 25, 74 Keyboard drawer 6 Keyswitch 70

# **L**

Lamp Type Menu 8 LAMPTYPE 8

LINK FADE 34, 36, 42, 47 LINK MEMORY 46, 51 LIST 28 Load data from card 69 LOCK DESK 70 LOCK PRG 70

# **M**

Macro user examples 72 Macros 71 Mains (Power Supply) 73 MAKE BLOCK 37, 38, 49 MAN FADE 26 Manual x-fade memory 26 Manual x-fade sequence step 44 Manufacturer 8 MASTER 67 MASTER-SLAVE 56, 63 Master-Slave operation via MIDI 55 Masterfaders 13 MASTERS ALL 100% 13, 60, 63 Memories 24 Memories and chasers as steps of a sequence 51 Memory name 25, 28 Memory pages 25 MENU 46 MIDI 55 MIDI FORMAT 55 MIDI IN ON/OFF 52, 55 MIDI IN/OUT 67 MIDI sequencer 55, 56 MODE MASTER 56 MODE PROGRAM 21 MODE SLAVE 56 modification of running fades 67 MODIFY 31, 37, 39, 48, 50, 58, 61 Modifying a chaser program 36 Modifying a sequence 47 Modifying a Time Code program 61 Modifying of memories 31 Modifying PRESETS 15 MORE 1(3) 8 Mouse button 21 MOUSE:SLOW 67 MOVE BLOCK 38, 49 Movement control 11 Movement initialization 20 movement mode change 19 Movement on direct DMX 18 Movement on stage calculation 18 Movement speed 23 MULTI 13

# **N**

New stage setup 20 NEXT in the sequence menu 46 NO EVENT 52 Number in brackets 9

# **O**

OK 68 OPTION 13, 19 Outside the stage 21 Overwrite an old step 34 OVERWRITE mode 58, 59, 62 Overwrite parts of a show 59 Overwriting a running chaser 35 Overwriting the programmed fade time 26

# **P**

PAGE A-D 25 PAN/TILT via encoder and Presets 18 PAN/TILT coordinates 18 PATCH 9, 64 PC compatible mice 6 PC-MF keyboard 6 Percentage 34, 36, 42, 47 PLAYBACK area 25 Playback chasers 35 Playback memories 26 Playback of presets 16 Playback of selective memories 30 Playback of sequences 43 Powersupply 6 PRESET ADJUST 15 PRESET names 15 Preset X-Fades 16 PRESETS 15 PRESETS for Pan/Tilt 19 Priority 35 Programming chaser parameters 34 Programming macros 71 Programming of basic memories 24 Programming of chasers 33 Programming of presets 15 Programming of scan groups 13 Programming of selective memories 29 Programming of sequences 40

# **Q**

QUIT 7

# **R**

Radius 22 RATE Fader 44 READY 8 RECORD 58 RECORD : NEW 58, 59 RECORD : PRESET 59 Red LED's in SET MODE 43 Red printed functions 14 Registration card 5 Registration of selected lamp type 8 REMOTE 52, 55, 58 Remote GO input 73 REMOTE Top Menu 52 Remote via DMX input 54 Remote via Touchboard 53 RENAME STEPS 48 RESET 10, 11, 56 rhomb in front of Pan/Tilt values 18 RUNNING FADE 7, 67

# **S**

S1 to S10 25 SAMPLE CLEAR 17 SAMPLE display 17 SAMPLE function 17 SAMPLE GO 17 Save data to card 69 Scan groups 13 SCAN SELECTION 13, 14 Scancommander Extension 63 SCANS 9 Selecting a single event 61 Selective memories 24, 29, 35 SEQUENCE 69 sequence playback menu 40, 46 Sequence playback rate via fader 44 Sequence via GO button 43 sequence via Sound input 44 sequence with intern stored STEP MODE 45 Sequences 40 SET RATE 41, 44 SET SELECTION TO DMX 19 SET SELECTION TO STAGE 19 SET TIME 26 Set Time LED 43 SET- corner button 12 SETUP 7, 8, 9, 11, 64, 69 Shutter Strobe Off 30 SINGLE 13, 33, 42, 67 Slow/Fast 21

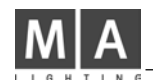

Smooth movement 23 SMPTE 69 SMPTE MENU 58 SMPTE ON/OFF 52 SMPTE Time Code 73 SMPTE Tme Code 57 SOUND INPUT 40, 73 Speed channel 23 Stage 19 Stage corners 12 Standart Memories 26 Start a chaser 35 Starting a sequence 43 Starting angle 22 STEP FADE 34, 36, 42, 47 STEP MODE 43, 48 Step numbers 41 STEP TIME 40, 41, 42, 47 STEP TRIG 34, 36, 42, 47 STOP 60 Stop a running chaser 35 Storage capacity 30, 68 Storage of programs 68 STORE 12, 13, 15, 24, 29, 33, 34, 39, 42, 50, 71 STORE MATRIX 24, 29, 31, 66 Synchronisation 57 Synchronized playback 57

# **T**

Tape playback 58 Terminate record mode 59 Termination of a chaser 35 Testing single steps 50 TIME CODE 57 Time Code 57 Time Code generation 57 Time Code Playback 60 Top menu 7 Touch board 74 TOUCHBOA. MENU 53 Touchboard input 53 TOUCHBOARD ON/OFF 52, 53 Trackball or mouse 19, 21, 74 Tracking of a person 21 Trigpoint and x-fade 25

# **U**

USITT DMX 512 6 Utilities 67

# **V**

VL5 78

**W**

WRITE : ENABLED - PROTECTED 68

# **X**

x-fade 25 x-fader in the playback section 26 x-fades to a preset 16 X/Y coordinates 11

# **Y**

Yellow LED in the SET RATE 45

# **Scancommander Fixture Library SC 4.31f**

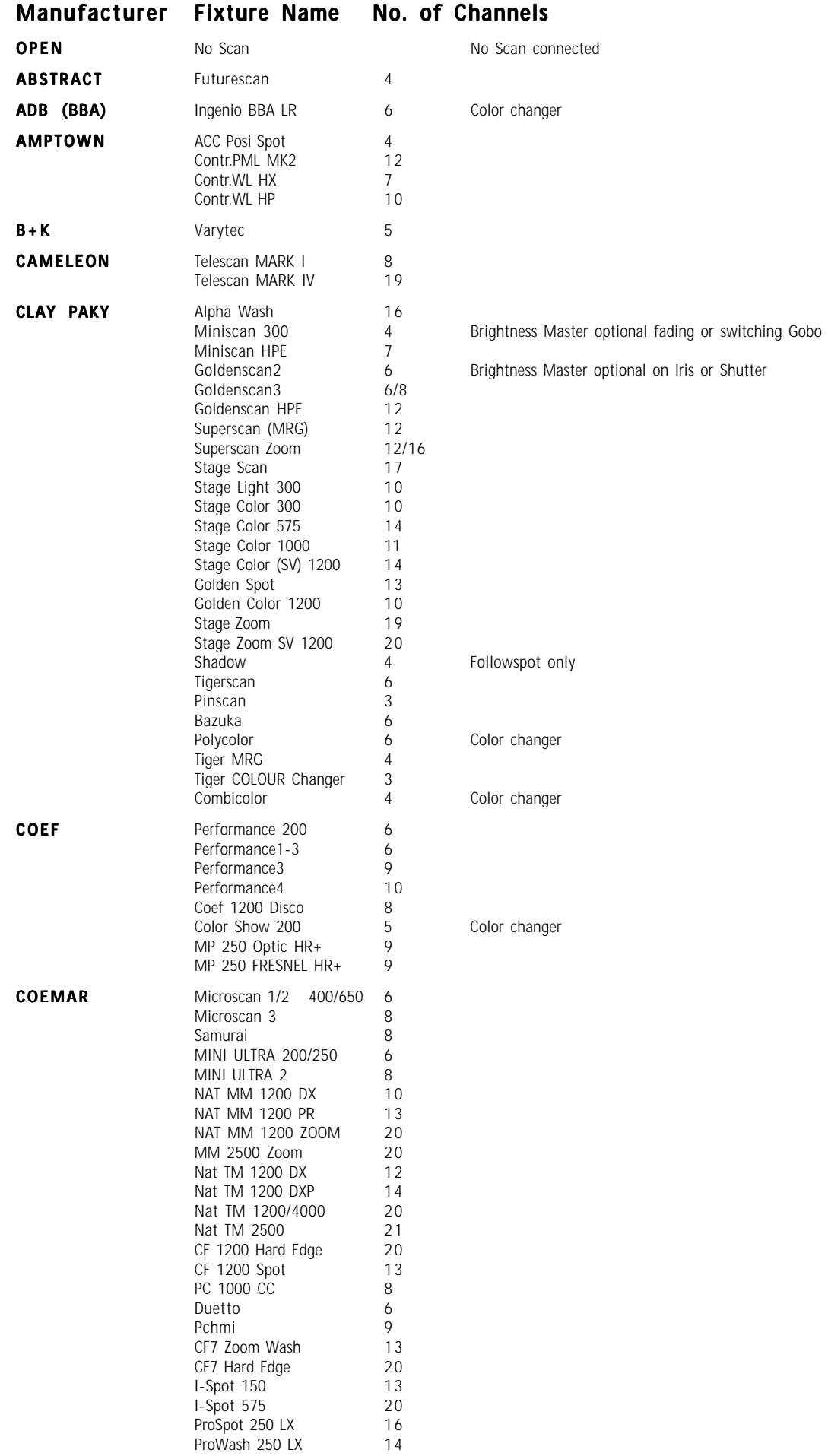

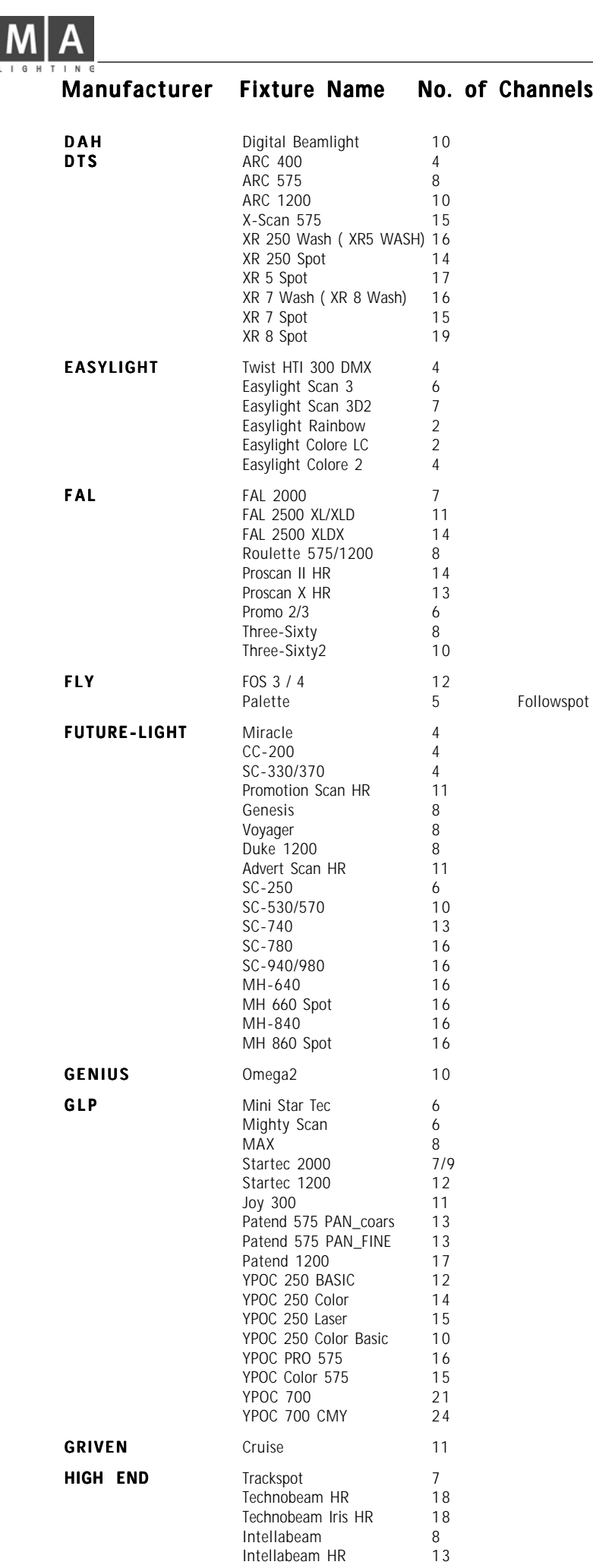

wspot

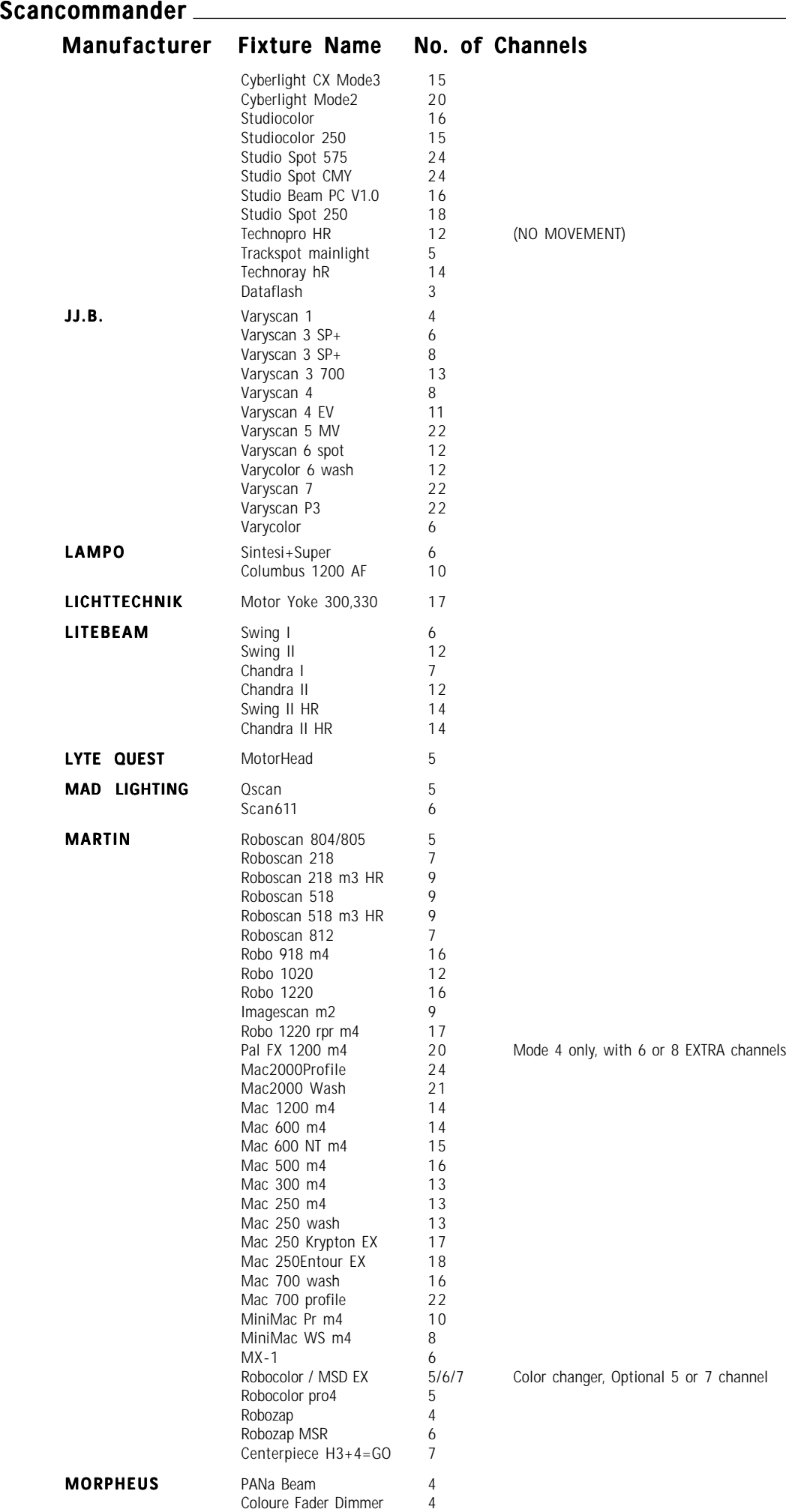

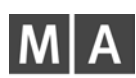

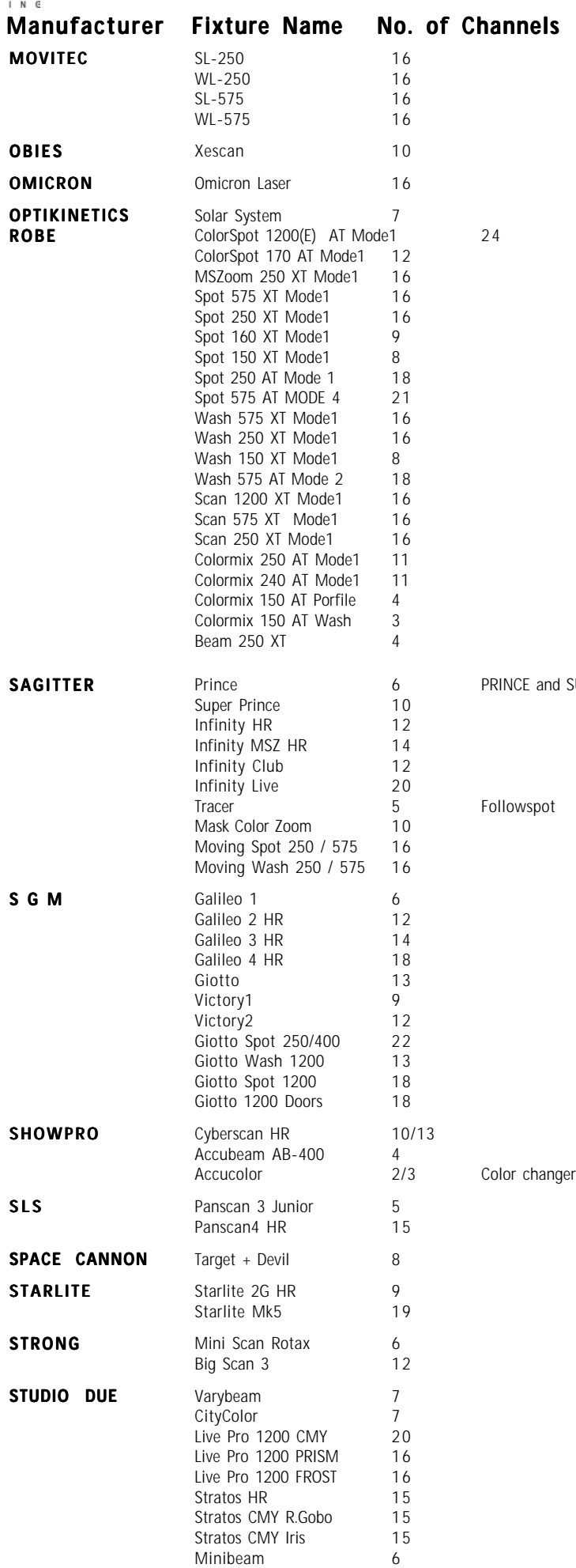

SUPER PRINCE TEMPLATE

# **Scancommander Scancommander Manufacturer** Fixture Nar

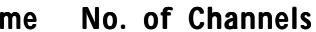

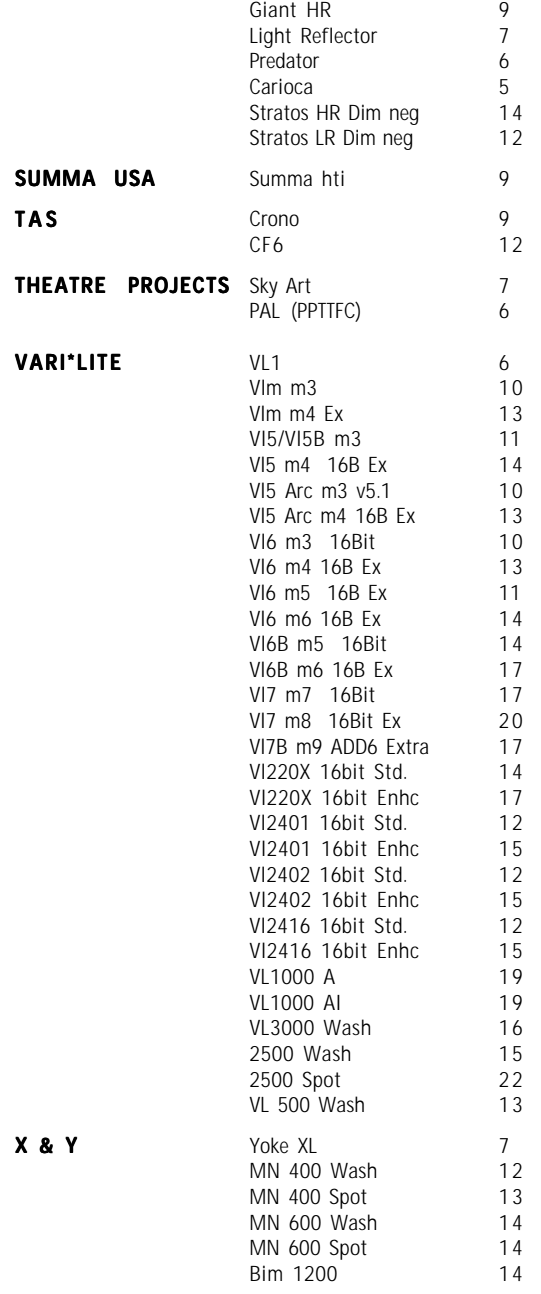

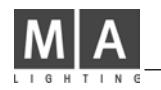

**Appendix 1:**

**List of manufacturers and scans, possible to control via the Scancommander**

——————————————-—————————————

——————————————-—————————————

**(Version 4.31f from July 2006):**

# **Manufacturer "OPEN"**

Scan type: NO SCAN Short name: -— no channels connected — To be used to disconnect any lamp

# **Manufacturer: ABSTRACT**

Scan type: FUTURESCAN 2-CE Short name: FUT 2 Movement: Head - no Brightness Master DMX channel order 1: Pan 2: Tilt 3: Color 1  $4:$  Gobo 1 **Presets available**

——————————————-—————————————

# **Manufacturer: ADB (BBA)**

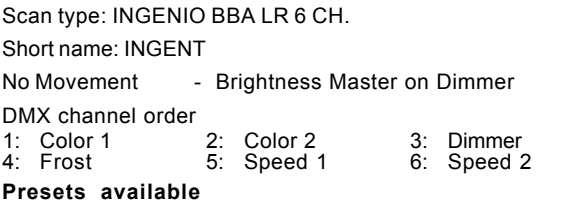

——————————————-—————————————

# **Manufacturer: AMPTOWN**

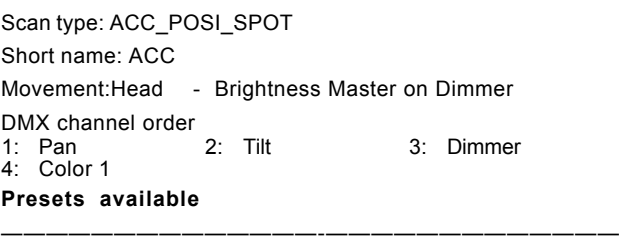

Scan type: PML MK-2

Short name: PML MK

Movement: Head - Brightness Master on Dimmer

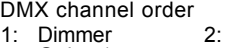

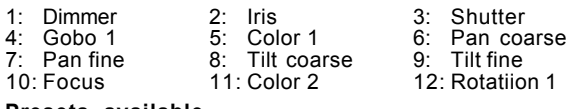

——————————————-—————————————

——————————————-—————————————

### **Presets available**

Scan type: WASHLIGHT HALOGEN Short name: WLHALO

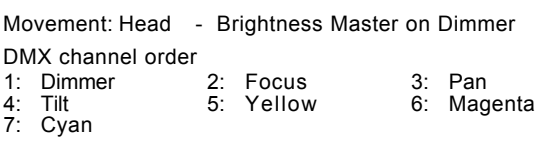

Scan type: WASHLIGHT HP

Short name: WL HP

Movement: Head - Brightness Master on Dimmer

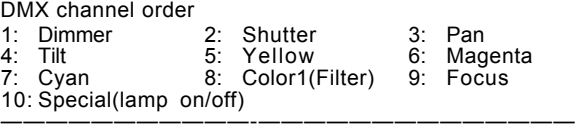

# **Manufacturer B+K**

Scan type: VARYTEC

Short name: VARYTE

Movement: Mirror - Brightness Master on Dimmer DMX channel order

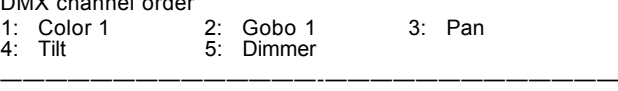

# **Manufacturer CAMELEON**

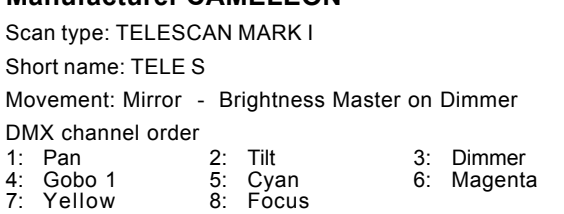

——————————————-—————————————

### Scan type: TELESCAN MARK IV

Short name: TELE 4

Movement: Mirror - Brightness Master on Dimmer DMX channel order

- 1: Pan coarse 2: Pan fine 3: Tilt coarse<br>
4: Tilt fine 5: Ventil = Speed 1 6: Dimmer<br>
7: Iris coarse 8: Iris fine=Shutter 9: Cyan
- 4: Tilt fine 5: Ventil.=Speed 1 6: Dimmer<br>10: Iris coarse 8: Iris fine=Shutter 9: Cyan<br>10: Magenta 11: Yellow 12: Focus 8: Iris fine=Shutter 9:<br>11: Yellow 12 10: Magenta
- 13-14: Scroller coarse-fine=Gobo 1-2 15: Frost
- 16: Corrector=Color 1
- 17-18: Rotation coarse-fine=Rotation 1-2
- 19: Ignition=Special

Scan type: TELESCAN MARK IV PART1

#### Short name: TELE 4

Movement: Mirror - Brightness Master on Dimmer

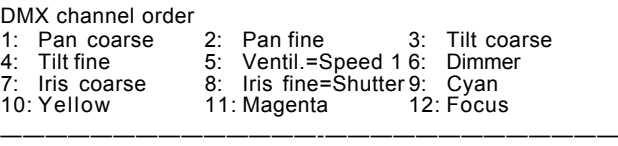

——————————————-—————————————

### Scan type: TELESCAN MARK IV Part2

Short name: TELE 4

### Movement: Mirror - Brightness Master on Dimmer

——————————————-—————————————

DMX channel order

- 1-2: Scroller coarse-fine=Pan coarse-fine
- 3: Frost<br>4: Corre
- 4: Corrector=Color 1
- 5-6: Scoller Pos.coarse-fine=Tilt coarse-fine
- Ignition=Special

# **Scancommander Scancommander**

# **Manufacturer CLAY PAKY**

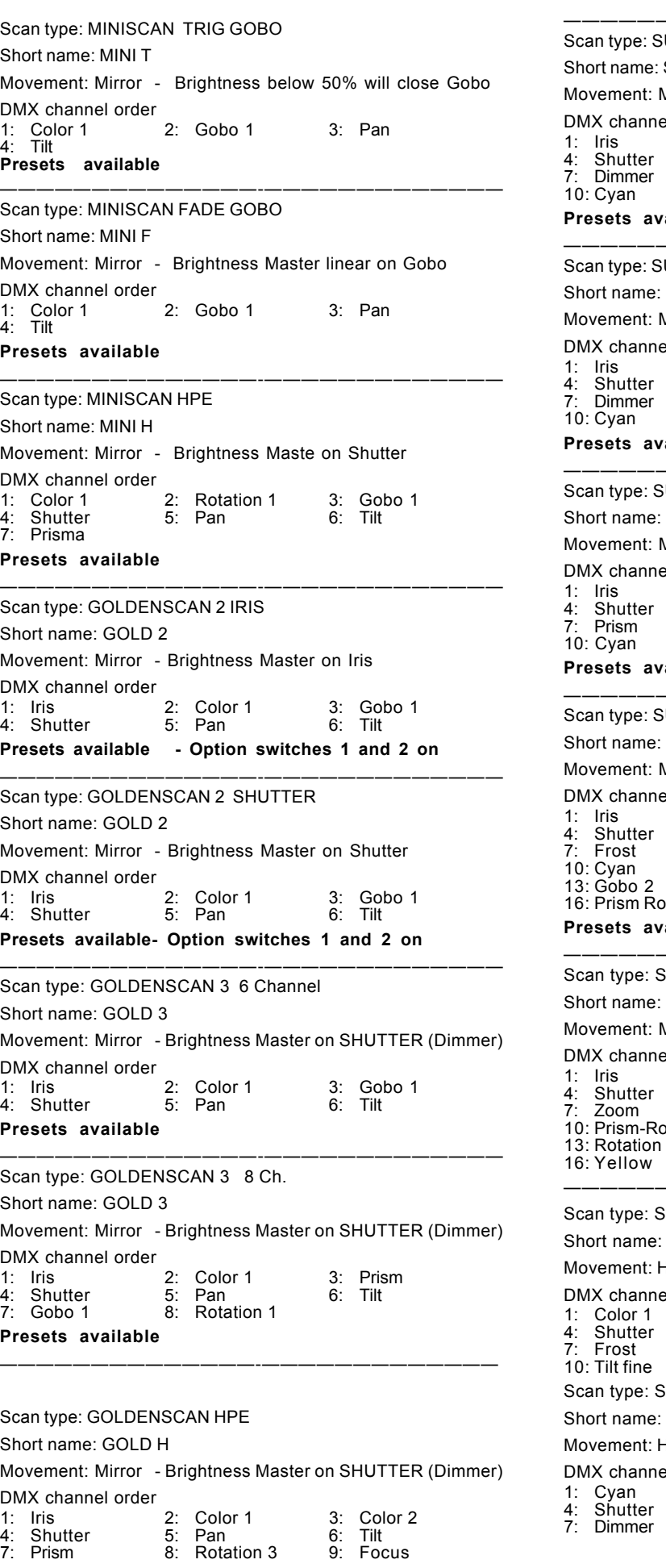

**Presets available** ——————————————-————————————— UPERSCAN SUPER Mirror - Brightness Master on Dimmer el order 2: Color 1 3: Gobo 1 4: Solor<br>5: Pan<br>8: Prism 8: DOSS<br>6: Tilt<br>9: Focus<br>12: Yellow 11: Magenta **Pailable** ——————————————-————————————— UPER MRG S MRG Mirror - Brightness Master on Dimmer el order 1: Iris 2: Rotation 1 3: Gobo 1 4: Shutter 5: Pan 6: Tilt 2: Rotation 1 3: Gobo 1<br>
5: Pan 6: Tilt<br>
8: Color 9: Focus<br>
11: Magenta 12: Yellow 11: Magenta **Prailable** ——————————————-————————————— UPER ZOOM 12 Ch. S ZOOM Mirror - Brightness Master on Shutter (Dimmer) el order 1: Iris 2: Color 3: Gobo 4: Shutter 5: Pan 6: Tilt 2: Color 3: Gobo<br>
5: Pan 6: Tilt<br>
8: Zoom 9: Focus<br>
11: Magenta 12: Yellow 11: Magenta **Prasilable** ——————————————-————————————— UPER ZOOM 16Ch. S ZOOM Mirror - Brightness Master on Shutter (Dimmer) el order 1: Iris 2: Color 3: Gobo 1 2: Color<br>5: Pan<br>8: Zoom 7: Frost 8: Zoom 9: Focus 11: Magenta 12: Yellow<br>14: Rotation 1 15: Prism 14: Rotation 1 <sub>ptation</sub> **Prasilable** ——————————————-————————————— STAGE SCAN 17Ch. STAGE Mirror - Brightness Master on Shutter (Dimmer) el order 1: Iris 2: Color 3: Frost 4: Shutter 5: Pan 6: Tilt 7: Zoom 8: Focus 9: Prism 10: Prism-Rot. 11: Gobo 1 12: Gobo 2 13: Rotation 1 14: Cyan 15: Magenta 16: Yellow 17: Remote Lamp Switch = Special ——————————————-————————————— STAGE LIGHT 300 SL 300 Head - Brightness Master on Shutter (Dimmer) el order 2: Rotation1(Gobo) 3: Gobo1  $\frac{2}{5}$ : Pan<br>8: Focus 6: Tilt<br>9: Pan fine

10: Gobo 1 11: Gobo 2 12: Rotation 1

STAGE COLOR 300

SC 300

**Head** - Brightness Master Dimmer

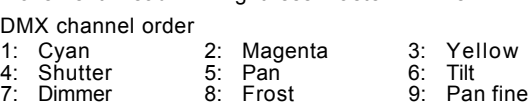

eMail: info@malighting.de · Tel.: +49 931 497940 · User's Manual Scancommander **89 and Scance and Scance and Scance** 

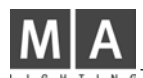

#### 10: Tilt fine

Scan type: STAGE COLOR 575

#### Short name: SC 575

Movement: Head - Brightness Master Dimmer

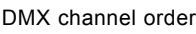

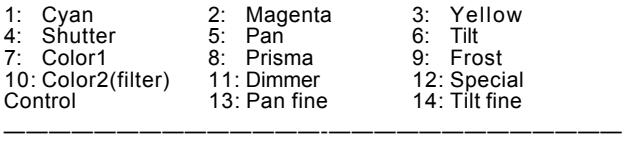

——————————————-—————————————

# Scan type: STAGE COLOR 1000

Short name: SC1000

Movement: Head - Brightness Master on Dimmer

DMX channel order

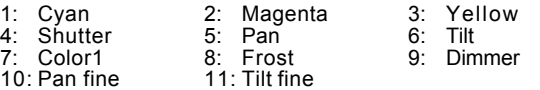

——————————————-—————————————

Scan type: STAGE COLOR 1200

Short name: SC1200

Movement: Head - Brightness Master on Dimmer

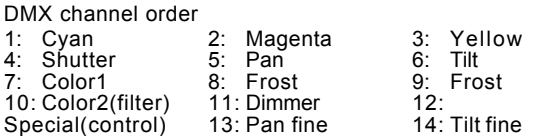

——————————————-—————————————

Scan type: STAGE COLOR SV 1200

Short name: SC12SV

Movement: Head - Brightness Master on Dimmer

### DMX channel order

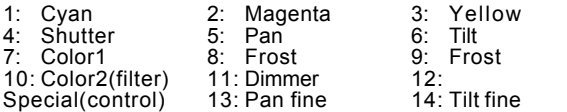

#### Scan type: GOLDEN SPOT 13CH.

Short name: GO SPO

Movement: Head - Brightness Master on Shutter (Dimmer)

——————————————-—————————————

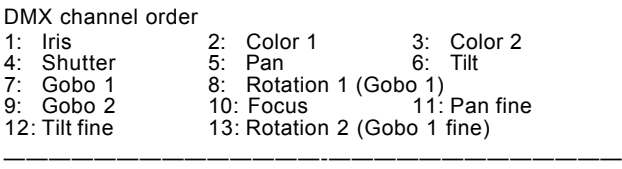

#### Scan type: GOLDEN COLOR 1200

Short name: GO COL

Movement: Head - Brightness Master on Shutter (Dimmer)

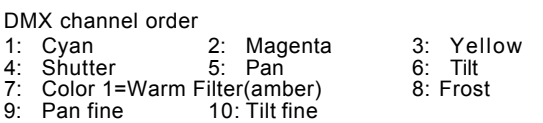

### Scan type: STAGE ZOOM

Short name: S ZOOM

Movement: Head - Brightness Master on Shutter (Dimmer) DMX channel order

——————————————-—————————————

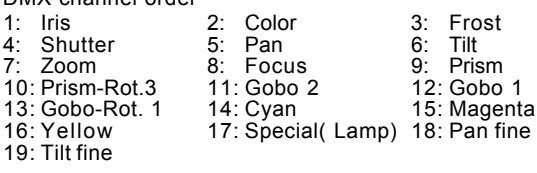

# Scan type: STAGE ZOOM SV 1200 Short name: S ZOSV

Movement: Head - Brightness Master on Shutter (Dimmer) DMX channel order

——————————————-—————————————

——————————————-—————————————

——————————————-—————————————

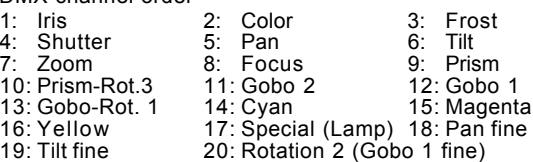

#### Scan type: SHADOW Followspot

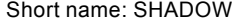

No Movement - Brightness Master on Dimmer DMX channel order

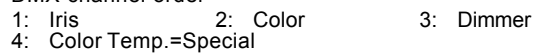

### Scan type: TIGERSCAN

Short name: TIGER

Movement: Mirror - Brightness Master on Shutter

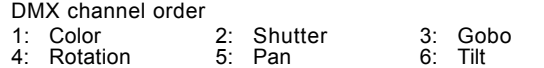

Tigerscans updated to 4.5 or higher version can be initialized as GOLDEN Scan 2 (Shutter). Gobo Rotation is then controlled via the Iris Channel.

——————————————-—————————————

——————————————-—————————————

#### Scan type: PINSCAN

Short name: PIN

Movement: Head - Brightness Master on Dimmer DMX channel order

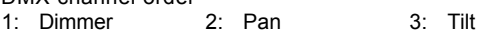

#### Scan type: BAZUKA

Short name: BAZUKA

Movement: Mirror - Brightness Master on Iris DMX channel order

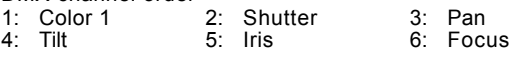

——————————————-————————————— Scan type: POLYCOLOR

Short name: POLY C

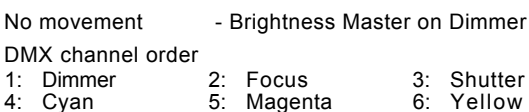

#### Scan type: TIGER M.R.G.

Short name: T MRG

No Movement: - Brightness Master on Shutter DMX channel order<br>1: Color 1

1: Color 1 2: Shutter 3: Gobo 1<br>4: Rotation 1 Rotation 1

——————————————-—————————————

# Scan type: TIGER CC/COLOUR CHANGER

Short name: T CC

No movement: - Brightness Master on Shutter DMX channel order 1: Color 1 2: Shutter 3: Focus

——————————————-—————————————

Scan type: Combi Color

Short name: COMBI

No movement - Brightness Master on Dimmer

———————————————————————-————

# **Scancommander Scancommander**

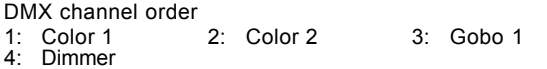

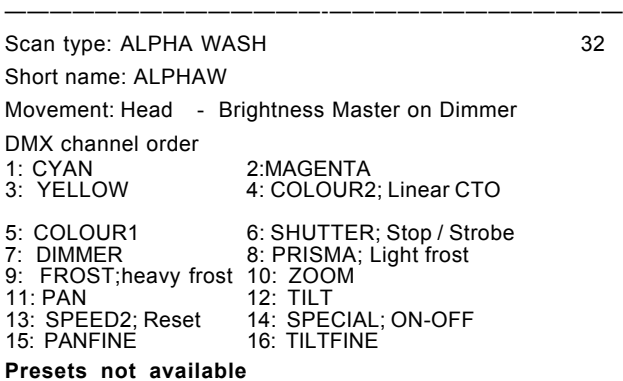

——————————————-—————————————

### **Manufacturer COEF**

Scan type: PERFORMANCE 200 Short name: PER200 Movement: Mirror - Brightness Master on Shutter DMX channel order 2: Color 1 3: Gobo 1<br>5: Pan 6: Tilt 1: Prism<br>4: Shutter **Presets available !! Attention !! Performance 200 doesn't accept standard DMX 512 with more than 260 ch. as send by the Scancommander** ——————————————-————————————— Scan type: PERFORMANCE 1-3 6CH Short name: PERF Movement: Mirror - Brightness Master on Shutter DMX channel order<br>1: Iris 2: Color 1 3: Gobo 1<br>5: Pan 6: Tilt 4: Shutter **Presets available** ——————————————-————————————— Scan type: PERFORMANCE 3 9CH Short name: PERF 3 Movement: Mirror - Brightness Master on Shutter DMX channel order 1: Iris 2: Color 1 3: Gobo 1<br>
4: Shutter 5: Pan 6: Tilt

4: Shutter 7: Prism 8: Prism-Rot. 9: Frost **Presets available** ——————————————-—————————————

Scan type: PERFORMANCE 4 10CH Short name: PERF 4 Movement: Mirror - Brightness Master on Shutter DMX channel order<br>1: Iris 2: Color 1 3: Gobo 1<br>5: Pan 6: Tilt 4: Shutter 5: Pan 6: Tilt 8: Dimmer 10: Rotation 1 **Presets available** ——————————————-————————————— Scan type: 1200 DISCO 8 CH Short name: 1200 D Movement: Mirror - Brightness Master on Shutter DMX channel order Shutter 2: Color 1 3: Gobo 1 4: Rotation 1 (gobo)  $\begin{array}{ccc} 5: & \text{Prism} \\ 5: & \text{Prism} \\ 7: & \text{Pan} \end{array}$   $\begin{array}{ccc} 6: & \text{Rotation 3 (prism)} \\ 8: & \text{Tilt} \end{array}$ Pan **Presets available**

Type: COLOR SHOW 200 (color changer) Short name: COL200

No movement - Brightness Master on Shutter

——————————————-—————————————

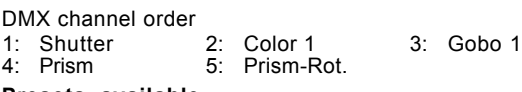

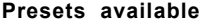

——————————————-————————————— Type: MP 250 OPTIC HR+ Short name: MP250O

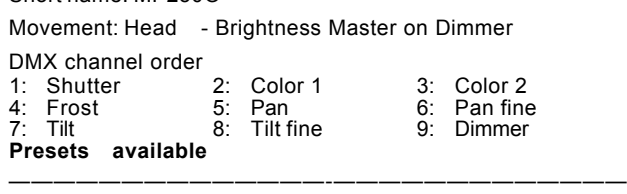

Type: MP 250 FRESNEL HR+

Short name: MP250F

DMX channel order

1: Pan 2: Tilt 3: Gobo1

——————————————-—————————————

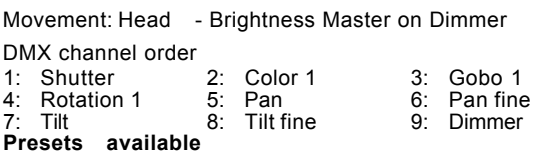

——————————————-—————————————

### **Manufacturer COEMAR**

Scan type: MICRO SCAN 400/650 AL/MSR Short name: MICRO Movement: Mirror - Brightness Master on Dimmer DMX channel order 1: Pan 2: Tilt 3: Gobo 1 4: Color 1 **Presets available !! Attention !! Micro Scans 1 doesn't accept standard DMX 512 as it is send by the Scancommander** ——————————————-————————————— Scan type: MICRO SCAN 3 Short name: MICRO3 Movement: Mirror - Brightness Master on Dimmer DMX channel order 1: Pan 2: Tilt 3: Dimmer 4: Shutter 5: Gobo 6: Rotation 8: Special ——————————————-————————————— Scan type: SAMURAI / ULTRASCAN Short name: SAMURA Movement: Mirror - Brightness Master on Dimmer DMX channel order 1: Pan 2: Tilt 3: Shutter<br>4: Color 1 5: Gobo 1 6: Iris 4: Color 1 5: Gobo 1<br>7: Dimmer 8: Reset = Reset =Special **Presets available.** ——————————————-————————————— Scan type: MINI ULTRA 200 Short name: M ULTR Movement: Mirror - Brightness Master on Shutter DMX channel order 1: Pan 2: Tilt 3: Gobo1<br>4: Color 1 5: Shutter 3: Gobo1 5: Shutter 6: Reset =Special ——————————————-————————————— Scan type: MINI ULTRA 250 Short name: M ULTR Movement: Mirror - Brightness Master on Dimmer

Dimmer

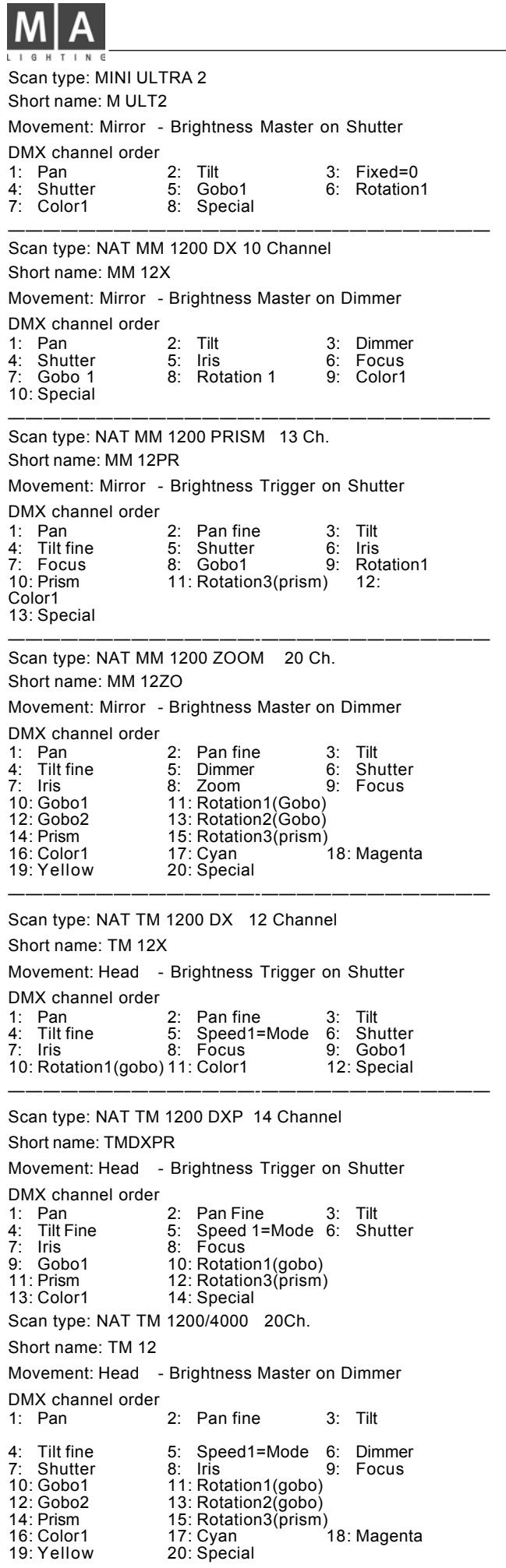

Scan type: NAT TM 2500 21 Ch.

——————————————-—————————————

### Short name: TM 25

Movement: Head - Brightness Master on Dimmer DMX channel order

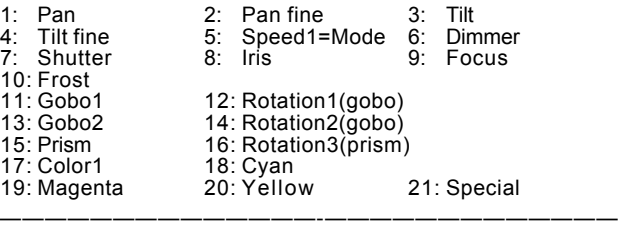

### Scan type: CF 1200 HARD EDGE

Short name: CF12HE

Movement: Head - Brightness Master on Dimmer  $DMV$  channel order

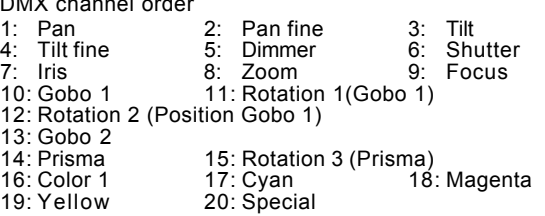

——————————————-—————————————

——————————————-—————————————

Scan type: CF 1200 SPOT

Short name: CF1200

Movement: Head - Brightness Master on Dimmer

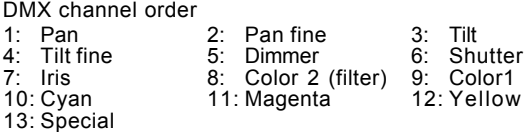

Scan type: PC 1000

Short name: PC1000

Movement: Mirror - Brightness Master on Dimmer

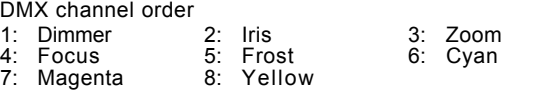

Scan type: DUETTO

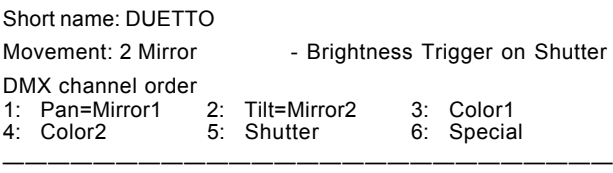

——————————————-—————————————

Scan type: PCHMI

Short name: PCHMI

No Movement - Brightness Trigger on Dimmer DMX channel order 1: Dimmer 2: Iris 3: Zoom

4: Focus 5: Frost 6: Cyan 7: Magenta 8: Yellow 9: Special

———————————————————————————

————————————————————————————

Scan type: CF 7 ZOOM WASH

Short name: CF7 ZW

Movement: Head - Brightness Master on Dimmer

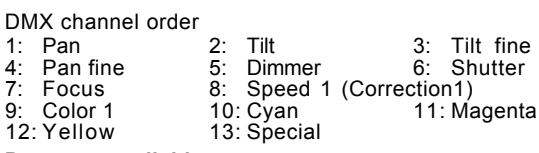

#### **Presets available**

Scan type: CF 7 HARD EDGE

# **Scancommander**

Short name: CF7 HE

Movement: Head - Brightness Master on Dimmer

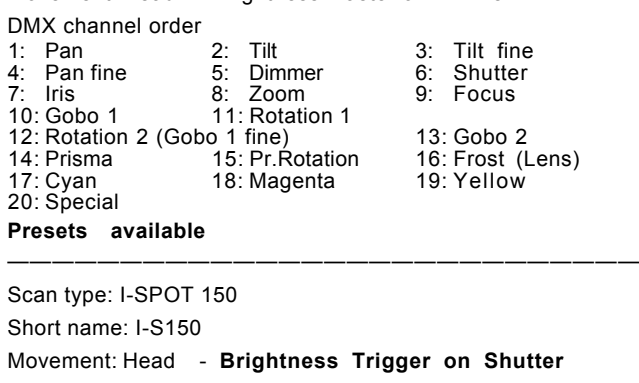

DMX channel order 1: Pan 2: Pan fine 3: Tilt<br>4: Tilt fine 5: Speed 1 = Movement S 5: Speed 1 = Movement Speed<br>7: Focus 8: Gobo 1 6: Shutter 9: G1-Rot. = Gobo Position 10: G2-Rot. = Gobo Rotation  $11:$  Color 1 12: Speed 2 = Gobo Shake and black-out 13: Special = Lamp On, Reset **Presets available**

# Scan type: I-SPOT 575

Short name: I-S575

Movement: Head - Brightness Master on Dimmer

DMX channel order<br>1: Pan 1: Pan 2: Pan fine 3: Tilt 4: Tilt fine 5: Dimmer 6: Shutter<br>14: Tilt fine 5: Dimmer 6: Shutter<br>16: Tilt fine 8: Zoom 9: Focus 7: Iris 8: Zoom<br>10: Gobo 1 11: CYAN 11: CYAN = Gobo 1 Position 12: G1-Rot. = Gobo 1 Rotation 13: Gobo 2 14: MAGENTA = Gobo 2 Position 15: G2-Rot. = Gobo 2 Rotation 16: Prisma 17: Color 1 18: Color 2 19: Speed 1 = Gobo and Color positioning mode 20: Special = Lamp On, Reset, PAN/TILT speed control mode **Presets available**

# Scan type: PROSPOT 250 LX

Short name: PS 250

Movement: Head - Brightness Master on Dimmer

DMX channel order 1: Pan 2: Pan fine 3: Tilt<br>4: Tilt fine 5: Speed 1 = Movement S 4: Tilt fine 5: Speed 1 = Movement Speed 6: Dimmer 7: Shutter 8: Focus 7: Shutter 8: Focus<br>10: G2-Rot. = Gobo Position 9: Gobo 1 10: G2-Rot. = Gobo Position 11: G1-Rot. = Gobo Rotation 12: Prisma 13: Color 1 14: Cyan = Gobo Shake and black-out effect 15: Magenta = Gobo Shake Amplitude 16: Special = Lamp On, Reset

#### **Presets available**

Scan type: PROWASH 250 LX

#### Short name: PW 250

Movement: Head - Brightness Master on Dimmer DMX channel order<br>1: Pan 1: Pan 2: Pan fine 3: Tilt<br>4: Tilt fine 5: Speed 1 = Movement S 4: Tilt fine 5: Speed 1 = Movement Speed<br>6: Dimmer 7: Shutter 6: Dimmer  $\overline{7}$ : Shutter 8: Speed 2 = Black-out 8: Speed 2 = Black-out<br>9: Focus 10: 0 9: Focus 10: Color 1<br>11: Cyan 12: Magen 12: Magenta 13: Yellow 14: Special = Lamp On, Reset **Presets available**

# **Manufacturer DHA**

Scan type: DIGITAL BEAMLIGHT Short name: DIBEAM Movement: Head - Brightness Master on Dimmer

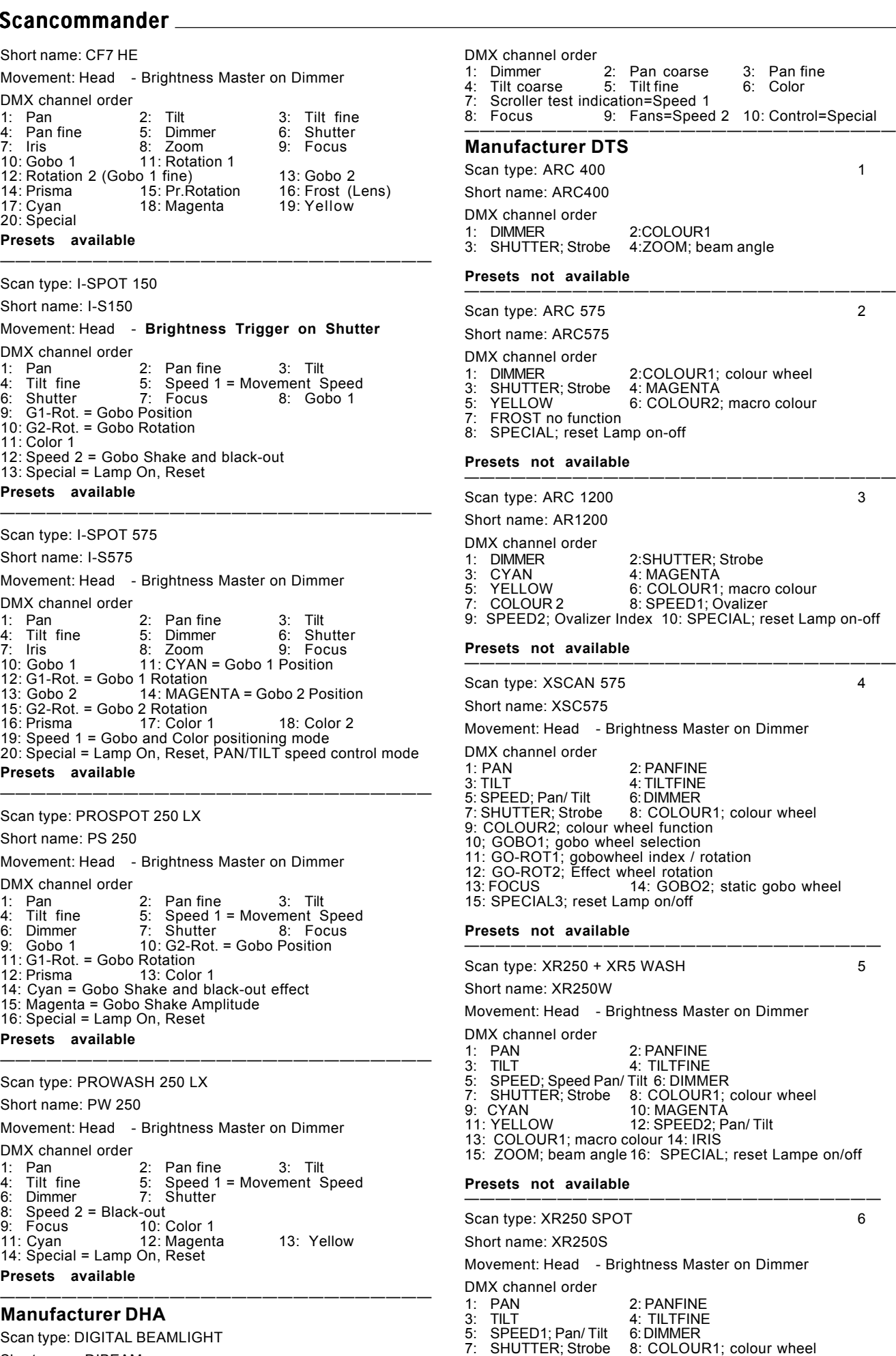

- 9: COLOUR2; colour wheel function
- 10: GOBO1; gobo wheel selection
- 11: GO-ROT1; gobowheel index / rotation

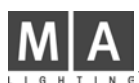

12: GO-ROT2; Effect wheel rotation<br>13: FOCUS 14: SPECIAL; re 14: SPECIAL; reset Lamp on/off **Presets not available**

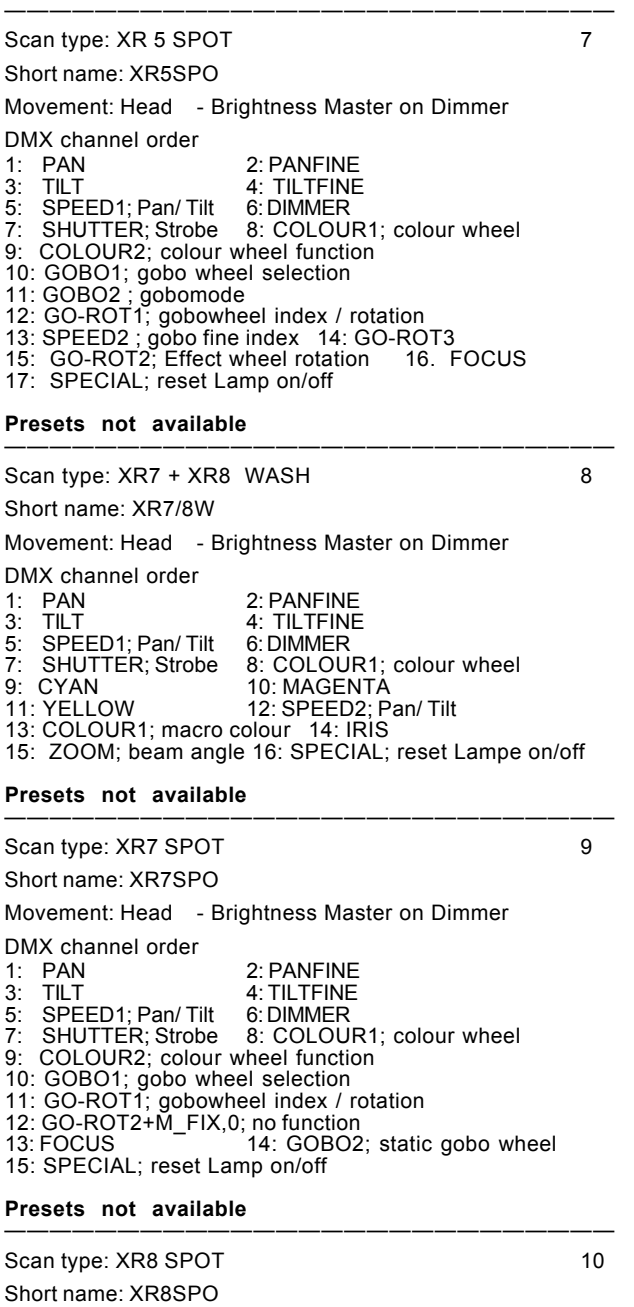

Movement: Head - Brightness Master on Dimmer

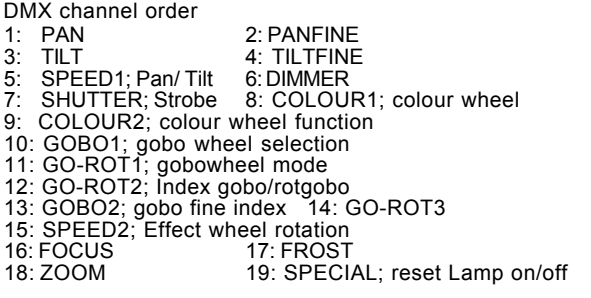

**Presets not available** ———————————————————————————

# **Manufacturer EASYLIGHT**

Scan type: TWIST HTI 300 DMX Short name: TWIST

# Movement: Mirror - Brightness Master on Gobo DMX channel order 1: Pan 2: Tilt 3: Color<br>4: Gobo Pan<br>Gobo ————————————————————————— —— Scan type: EASYLIGHT SCAN 3 Short name: EASY 3 Movement: Mirror - Brightness Master on Shutter DMX channel order 1: Tilt 2: Pan 3: Gobo 1<br>4: Iris 5: Shutter 6: Color 1 4: Iris 5: Shutter 6: Color 1 ———————————————————————— ———— Scan type: EASYLIGHT SCAN 3D2 Short name: EASY32 Movement: Mirror - Brightness Master on Shutter DMX channel order<br>1: Tilt<br>4: Iris 2: Pan 3: Gobo 1<br>5: Shutter 6: Color 1  $\overline{5}$ : Shutter 7: Prisma ——————————————————————————— Scan type: EASYLIGHT RAINBOW Short name: EASYRB No Movement - Brightness Master on Gobo DMX channel order<br>1: Color 1 2: Gobo 1 ——————————————————————————— Scan type: EASYLIGHT COLORE LC Short name: EASYCL No Movement - Brightness Master on Shutter DMX channel order 1: Shutter 2: Color 1 ——————————————————————————— Scan type: EASYLIGHT COLORE 2 Short name: EASYC2 No Movemen - Brightness Master on Shutter

DMX channel order 1: Shutter 2: Color 1 3: Prisma 4: Gobo 1 ———————————————————————————

# **Manufacturer FAL**

Scan type: FAL 2000 Short name: F2000 Movement: Mirror - Brightness Master on Shutter DMX channel order 1: Color 1 2: Gobo 1 3: Rotation 1 4: Shutter 5: Pan 6: Tilt 7: Prisma ——————————————————————————— Scan type: FAL 2000 XL/XLD

Short name: F2000X

Movement: Mirror - Brightness Master on Shutter DMX channel order

1: Iris 2: Color 1 3: Zoom<br>
4: Shutter 5: Pan 6: Tilt<br>
7: Focus 8: Gobo 1 9: Rotati 4: Shutter 5: Pan 6: Tilt<br>7: Focus 8: Gobo 1 9: Rot 7: Focus 8: Gobo 1 9: Rotation 1<br>10: Prisma 11: Pr.-Rotation 11: Pr.-Rotation

———————————————————————————

Scan type: FAL 2000 XLDX

Short name: F2000X

Movement: Mirror - Brightness Master on Shutter

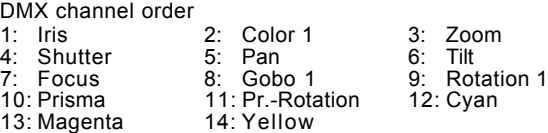

# **Scancommander Scancommander**

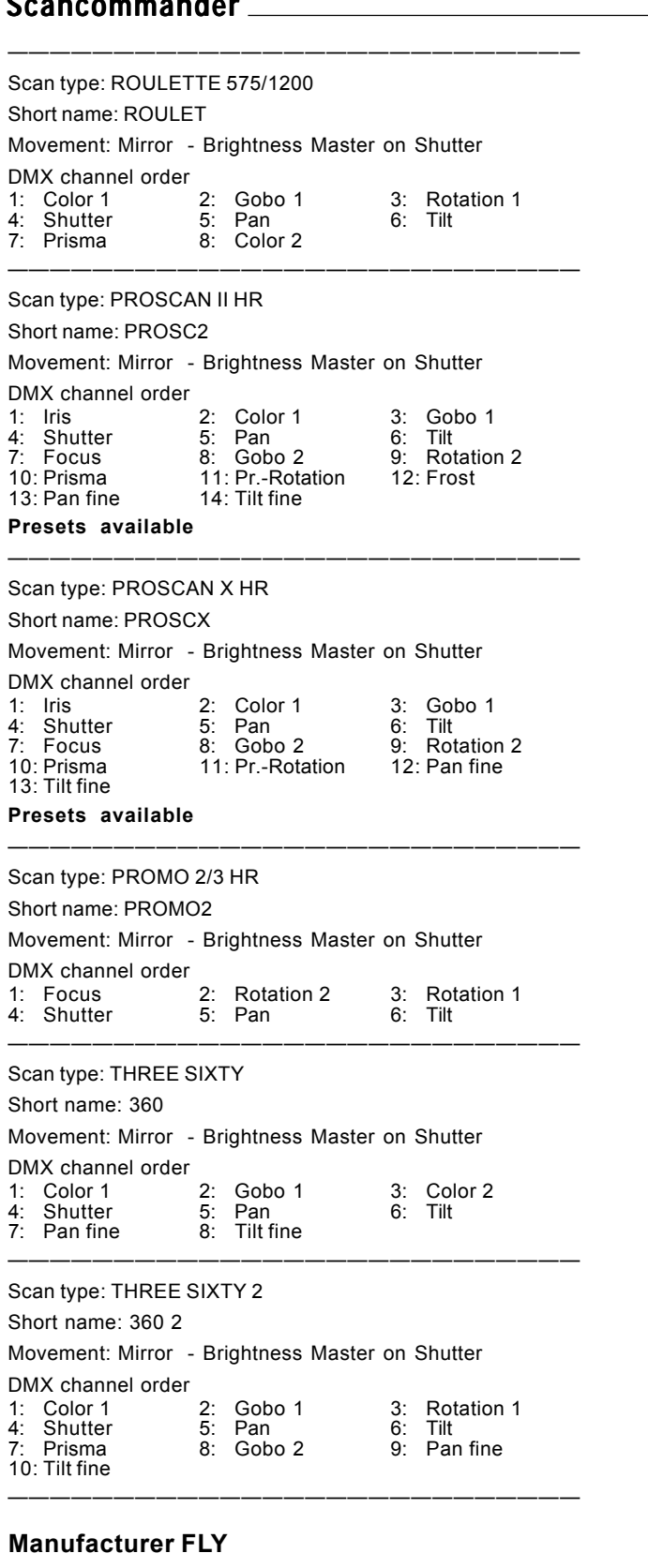

Scan type: FOS 3

Short name: FOS 3

Movement: Mirror - Brightness Master on Dimmer

———————————————————————————

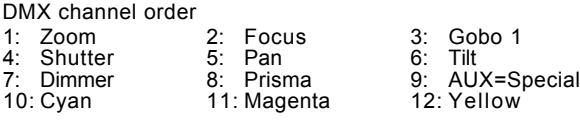

# **Presets available**

Scan type: FOS 4 Short name: FOS 4 Movement: Mirror - Brightness Master on Dimmer DMX channel order 1: Iris 2: Rotation 1 3: Gobo 1<br>4: Shutter 5: Pan 6: Tilt 4: Shutter 5: Pan 6:<br>
7: Dimmer 8: Prisma 9: 7: Dimmer 8: Prisma 9: AUX=Special<br>10: Cyan 11: Magenta 12: Yellow 11: Magenta **Presets available** ——————————————————————————— Scan type: PALETTE Short name: PALETT No movement - Brightness Master on Dimmer DMX channel order<br>1: Dimmer 1: Dimmer 2: Focus 3: Cyan<br>4: Magenta 5: Yellow 4: Magenta —————————————————————————————— **Manufacturer FUTURELIGHT** Scan type: MIRACLE Short name: MIRACL

No movement - No Brightness Master DMX channel order 1: Color 1 2: Rotation 1 3: Gobo 1 4: Gobo 2 ——————————————————————————— Scan type: CC-200 Short name: CC-200 No movement - Brightness Master on Dimmer DMX channel order<br>1: Color 1 1: Color 1 2: Color 2 3: Special<br>4: Dimmer Dimmer ——————————————————————————— Scan type: SC-330/370/ H-250 Short name: SC-H Movement: Mirror - Brightness Master on Dimmer DMX channel order 1: Pan 2: Tilt 3: Color 1 4: Gobo 1 ——————————————————————————— Scan type: PROMOTIOM SCAN Short name: PROMOT Movement: Mirror - Brightness Master on Shutter DMX channel order 1: Pan 2: Tilt 3: Color 1<br>4: Gobo 1 5: Rotation 1 6: Shutter 4: Gobo 1 5: Rotation 1 6:<br>7: Focus 8: Zoom 9: 8: Zoom 9: Speed 1<br>11: Tilt fine  $10:$  Pan fine **Presets available.** ——————————————————————————— Scan type: GENESIS Short name: GENES Movement: Mirror - Brightness Master on Shutter DMX channel order 1: Pan 2: Tilt 3: Color 1<br>4: Gobo1 5: Gobo 2 6: Iris Gobo 2<br>Prisma 7: Shutter 8: ——————————————————————————— Scan type: VOYAGER Short name: VOYAG Movement: Mirror - Brightness Master on Shutter DMX channel order 1: Pan 2: Tilt 3: Color 1 4: Gobo 1 5: Rotation 1<br>7: Shutter 8: Prisma Shutter **Presets available** ——————————————————————————— Scan type: DUKE 1200 Short name: DUKE 12

Movement: Mirror - Brightness Master on Shutter

1: Pan 2: Tilt 3: Color 1

DMX channel order

3: Gobo 1

10: Cyan 11: Magenta 12: Yellow

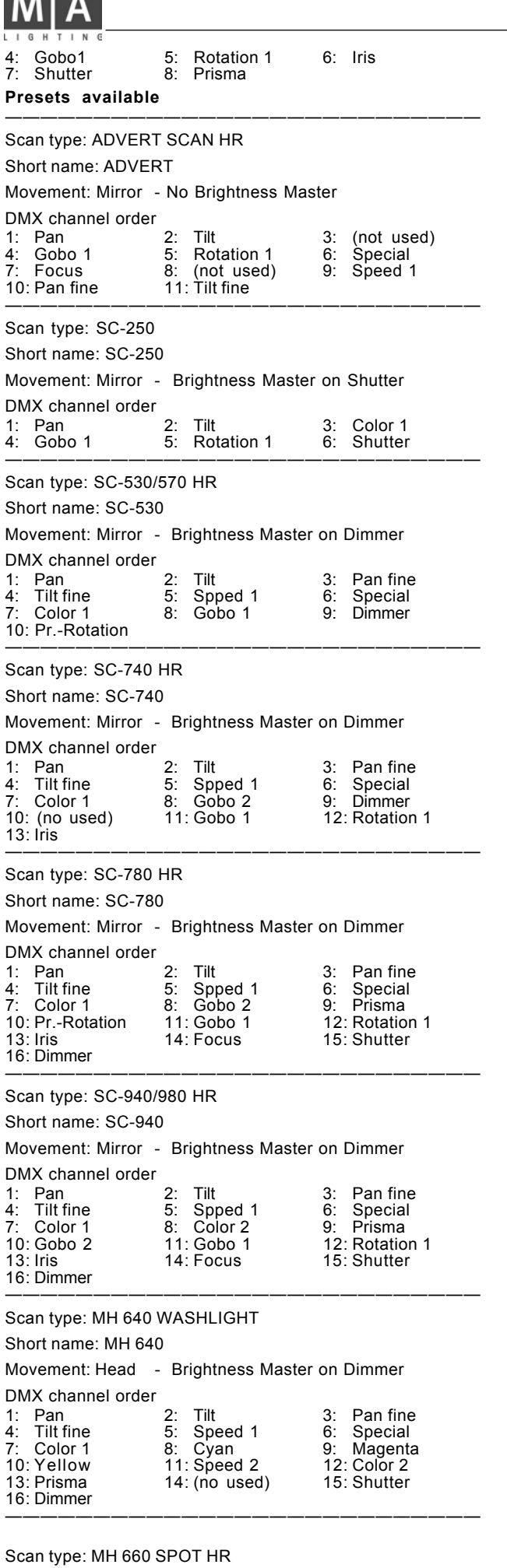

**THE REAL** 

### Short name: MH 660

Movement: Head - Brightness Master on Dimmer DMX channel order

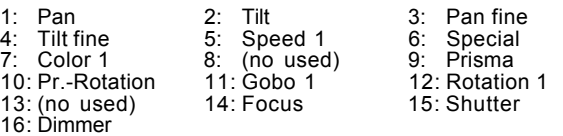

———————————————————————————

Scan type: MH 840 WASHLIGHT

Short name: MH 840

Movement: Head - Brightness Master on Dimmer  $D$ M $V$ ch

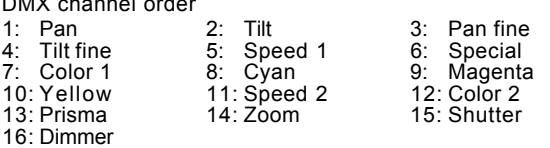

———————————————————————————

# Scan type: MH 860 SPOT

Short name: MH 860

Movement: Head - Brightness Master on Dimmer DMX channel order

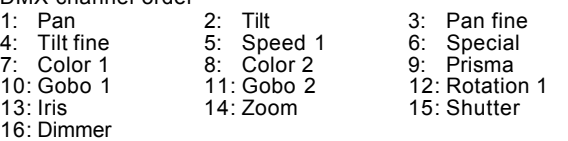

———————————————————————————

#### **Manufacturer GENIUS**

Scan type: OMEGA 2 Short name: OMEGA2 Movement: Head - Brightness Master on Dimmer DMX channel order<br>1: Special<br>4: Shutter 1: Special 2: Color 1 3: Gobo 1 4: Shutter 5: Pan 6: Tilt 7: Dimmer 8: Prisma 9: Gobo 2 10: Rotation 2 ———————————————————————————

### **Manufacturer GLP**

Scan type: MINI STAR TEC Short name: M STAR Movement: Mirror - Brightness Master on Shutter DMX channel order

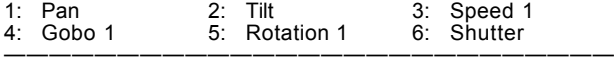

Scan type: MIGHTY SCAN

Short name: MIGHTY

Movement: Mirror - Brightness Master on Shutter

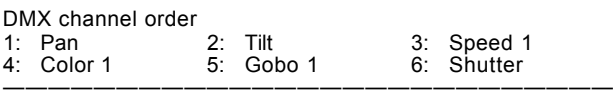

Scan type: MAX

Short name: MAX

Movement: Head - Brightness Trigger on Shutter

DMX channel order<br>1: Pan ent channel stast<br>1: Pan 2: Tilt 3: Speed1=Pan<br>4: Speed2=Tilt 5: Rotation1 6: Color1 4: Speed2=Tilt<br>7: Gobo1 8: Shutter

Scan type: STARTEC 2000 EXT9

Short name: STAR X

Movement: Mirror - Brightness Master on Shutter (Dimmer) DMX channel order

———————————————————————————

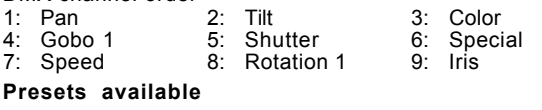

# **Scancommander**

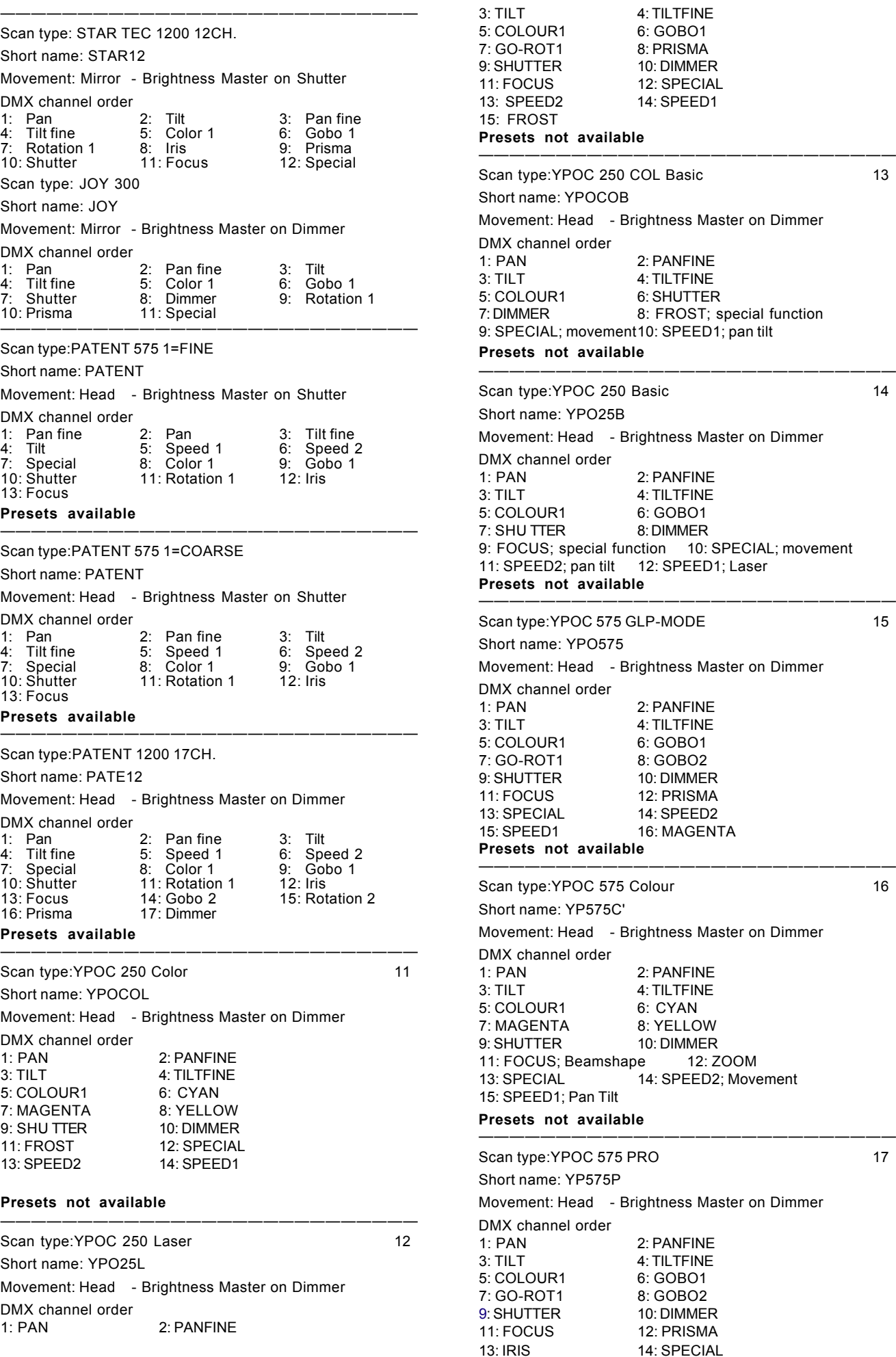

R 8: FROST; special function AL; movement10: SPEED1; pan tilt —————————————————————————— e:YPOC 250 Basic 14 1t: Head - Brightness Master on Dimmer 2: PANFINE 4: TILTFINE JR1 6: GOBO1 TER 8: DIMMER S; special function 10: SPECIAL; movement 12: SPEED1; Laser —————————————————————————— e:YPOC 575 GLP-MODE 15 1t: Head - Brightness Master on Dimmer 2: PANFINE 4: TILTFINE JR1 6: GOBO1 7: GO-ROT1 8: GOBO2 10: DIMMER ابر)<br>12: PRISMA<br>14: SPEED2 13: SPECIAL 14: SPEED2 D1 16: MAGENTA —————————————————————————— e:YPOC 575 Colour 16 1t: Head - Brightness Master on Dimmer 2: PANFINE 4: <mark>TILTFINE</mark><br>2: G: CYAN 6: CYAN 7: MAGENTA 8: YELLOW 10: DIMMER<br>e 12: ZOOM 14: SPEED2; Movement —————————————————————————— e:YPOC 575 PRO 17 nt: Head - Brightness Master on Dimmer 2: PANFINE 4: <mark>TILTFINE</mark><br>19: G: GOBO1 estandary<br>15: COBO1<br>15: COBO2 7: GO-ROT1 8: GOBO2 10: DIMMER IS 12: PRISMA

15: SPEED2; movement 16: SPEED1; Pan/Tlt

 $6: GOBO1$ 

10: DIMMER

13: SPEED2 14: SPEED1

2: PANFINF

6: SHUTTER

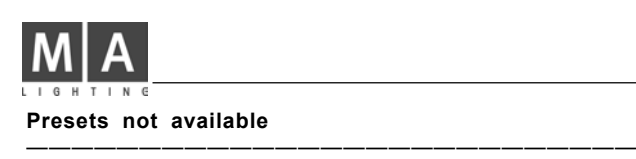

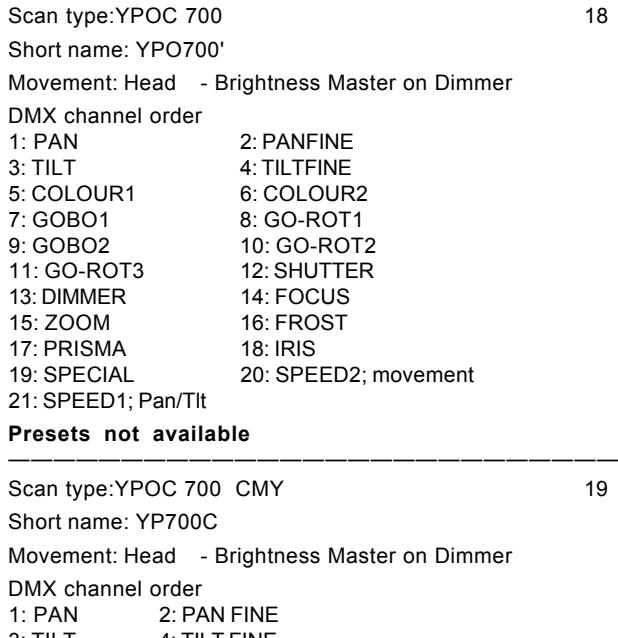

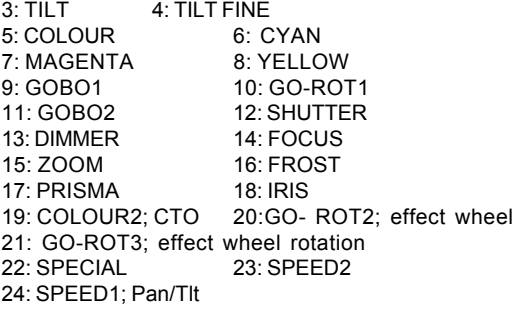

**Presets not available**

# **Manufacturer GRIVEN**

Scan type: CRUISER

Short name: CRUISE

Movement: Mirror -Brightness Master on Focus

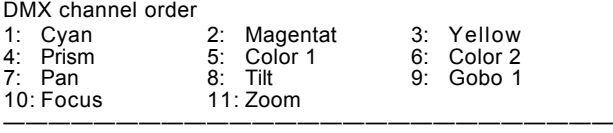

———————————————————————————

# **Manufacturer HIGH END**

Scan type: TRACKSPOT

Short name: TRACK

Movement: Mirror - Brightness Master on Dimmer DMX channel order

6: Dimmer

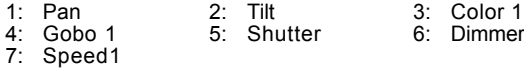

#### **Presets available.** ———————————————————————————

Scan type: TECHNOBEAM

Short name: Techno

Movement: Mirror - Brightness Master on Dimmer

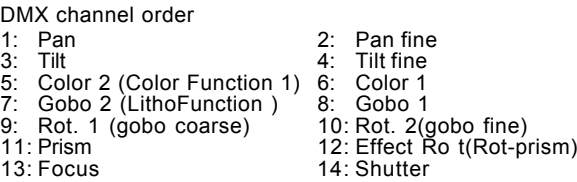

15: Dimmer 16: Speed 1 (Mspeed) 17: Speed 2 (laser) 18: Special (control)

#### **Presets available.** ———————————————————————————

Scan type: TECHNOBEAM IRIS

Short name: TEC IR Movement: Mirror - Brightness Master on Dimmer DMX channel order 1: Pan 2: Pan fine<br>3: Tilt 1: 2: Pan fine 3: Tilt 4: Tilt fine 5: Color 2 (Color Function 1) 6: Color 1 7: Gobo 2 (LithoFunction ) 8: Gobo 1 9: Rot. 1 (gobo coarse) 10: Iris<br>11: Prism 12: Effe 11: Prism  $12:$  Effect Rot (Rot-prism)<br>13: Focus  $14:$  Shutter 13: Focus 14: Shutter<br>15: Dimmer 16: Speed 15: Dimmer 16: Speed 1 (Mspeed)<br>17: Speed 2 (laser) 18: Special (control) 18: Special (control) **Presets available.**

———————————————————————————

Scan type: INTELLABEAM 8 CH

Short name: I BEAM

Movement: Mirror - Brightness Master on Dimmer DMX channel order

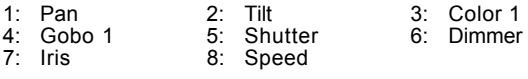

**Presets available.** ———————————————————————————

Scan type: INTELLABEAM 13 CH

Short name: I BEAM

Movement: Mirror - Brightness Master on Dimmer DMX channel order

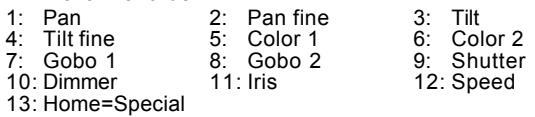

#### **Presets available.**

Scan type: CYBERLIGHT CX MODE3

Short name: CYBERX

Movement: Mirror - Brightness Master on Dimmer

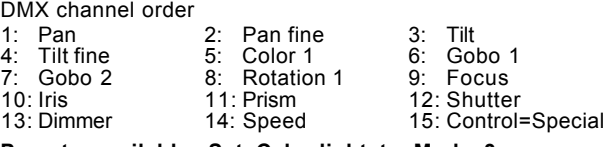

———————————————————————————

**Presets available. Set Cyberlight to Mode 3.** ———————————————————————————

Scan type: CYBERLIGHT M2/LITHO

Short name: CYBER

Movement: Mirror - Brightness Master on Dimmer DMX channel order

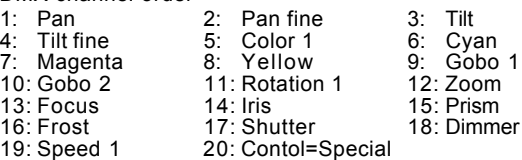

**Presets available. Set Cyberlight to Mode 2.**

**See special issue at the end of the manual.**

——————————————————————————— Scan type: STUDIO COLOR

Short name: ST COL

Movement: Head - Brightness Master on Dimmer DMX channel order 1: Pan 2: Pan fine 3: Tilt<br>4: Tilt fine 5: Color-function=Color 2 4: Tilt fine 5: Color-function=Color 2<br>6: Color 1 7: Cyan 8: Ma Color 1 7: Cyan 8: Magenta<br>
Yellow 10: Zoom 11: Frost 9: Yellow 10: Zoom 11: Frost<br>12: Shutter 13: Dimmer 14: Speed 13: Dimmer 15: Control=Special 16: Checksum=0 (fix) **Presets available.**

———————————————————————————

# **Scancommander**

Scan type: STUDIO COLOR 250

Short name: ST CO2

Movement: Head - Brightness Master on Dimmer

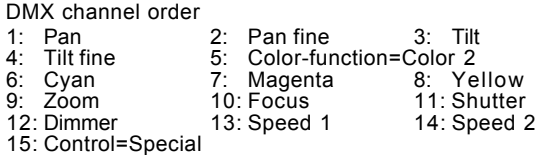

### **Presets available.**

Scan type: STUDIO SPOT 5A

#### Short name: ST SPO

Movement: Head - Brightness Master on Dimmer

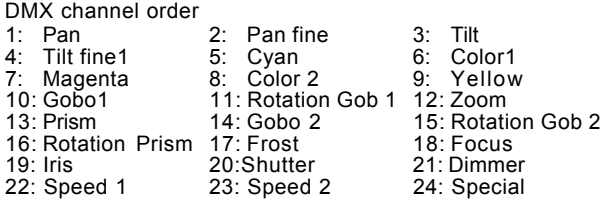

———————————————————————————

#### **Presets available.** ———————————————————————————

Scan type: STUDIO SPOT CMY

Short name: ST CMY

Movement: Head - Brightness Master on Dimmer DMX channel order 1: Pan 2: Pan fine 3: Tilt 4: Tilt fine1 5: Color 1 6:<br>7: Magenta 8: Yellow 9: 7: Magenta 8: Yellow 9: Color<br>10: Gobo1 11: Rotation Gob 1 12: Zoom 10: Gobo1 11: Rotation Gob 1<br>13: Prism 14: Gobo 2 15: Rotation Gob 2<br>17: Frost 16: Ro.Prism = Gobo 2 fine 17: Frost<br>
18: Focus 19: Iris 20: Shutter<br>
21: Dimmer 22: Speed 1 23: Speed 19: Iris<br>22: Speed 1 23: Speed 2 24: Special

———————————————————————————

### **Presets available.**

Scan type: STUDIO BEAM PC V1.0

Short name: ST BEA

Movement: Head - Brightness Master on Dimmer

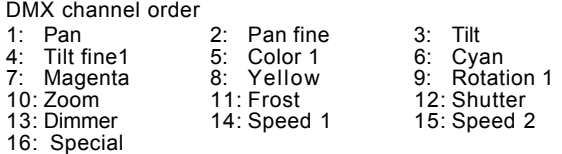

———————————————————————————

**Presets available.**

Scan type: STUDIO SPOT 250

Short name: ST SP2

Movement: Head - Brightness Master on Dimmer DMX channel order 1: Pan 2: Pan fine 3: Tilt 4: Tilt fine 1 5: Color 2 6: Color 1<br>
3: Gobo 2 8: Gobo 1 9: Rotation 1 7: Gobo 2 8: Gobo 1 9: Rotation 1 10: Prisma 11: Pr.-Rotation 12: Focus 13: Iris 14: Shutter 15: Dimmer<br>16: Speed 1 17: Speed 2 18: Special 16: Speed 1 **Presets available.** ———————————————————————————

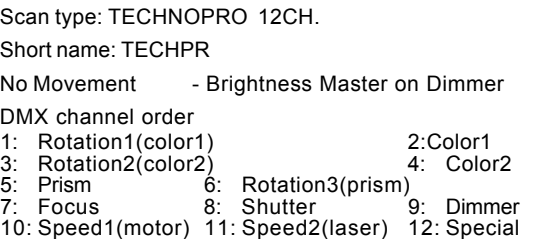

———————————————————————————

Short name: TRAC M

No Movement - Brightness Master on Dimmer DMX channel order<br>1: Color 1 1: Color 1 2: Gobo 1 3: Shutter<br>4: Dimmer 5: Speed 1 5: Speed 1 ——————————————————————————— Scan type: TECHNORAY HR 14 CH. Short name: TECHRA No Movement - Brightness Master on Dimmer DMX channel order 1: Color 2 2: Color 1 3: Gobo 2 4: Gobo 1 5: Rotation 1 6: Rotation 2 7: Prisma 8: Pr.-Rotation 9: Focus 10: Shutter 11: Dimmer 12: Speed 1 13:<br>
Speed 2 14: Special 12: Speed 1 13: 14: Special ——————————————————————————— Scan type: DATAFLASH Short name: DATAFL No Movement - Brightness Master on Dimmer

#### DMX channel order 1: Dimmer 2: Prisma 3: Shutter ———————————————————————————

### **Manufacturer JB**

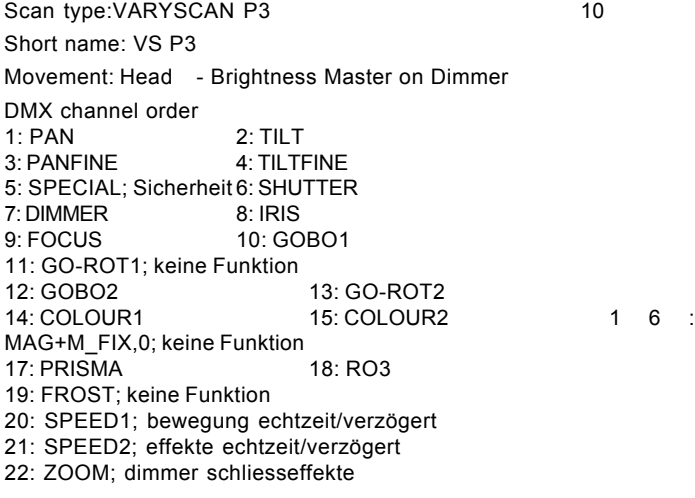

### **Presets not available**

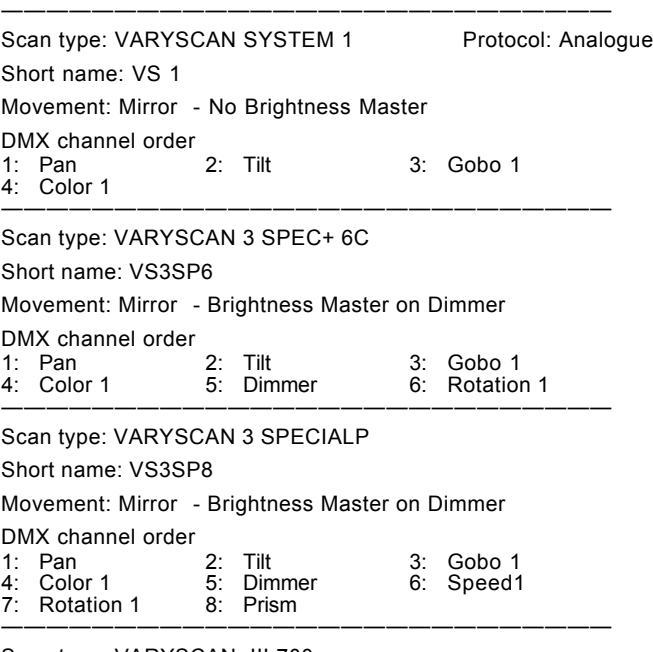

Scan type: VARYSCAN III 700

Short name: VS3700

Movement: Mirror - Brightness Master on Dimmer /Shutter

Scan type: TRACKSPOT MAINLIGHT

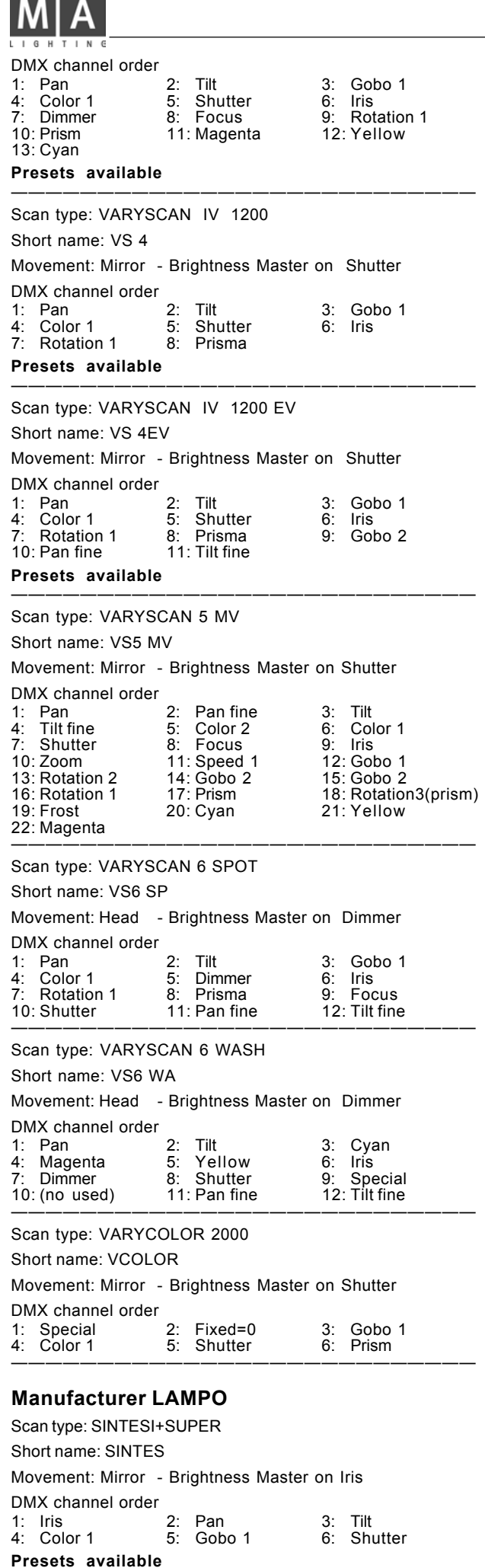

ويوج

Scan type: COLUMBUS

Short name: COLUMB

Movement: Mirror - Brightness Master on Iris

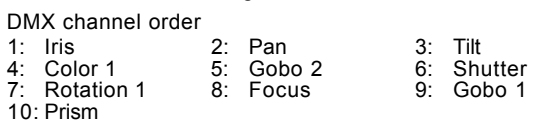

———————————————————————————

———————————————————————————

### **Manufacturer LICHT TECHNIK**

Scan type: MOTOR YOKE 330,300

Short name: M YOKE

Movement: Head - Brightness Master on Dimmer

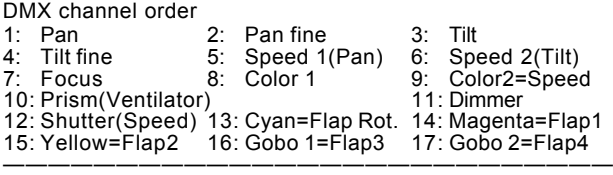

### **Manufacturer LITEBEAM**

Scan type: SWING

Short name: SWING1

Movement: Mirror - Brightness Master on Dimmer

DMX channel order

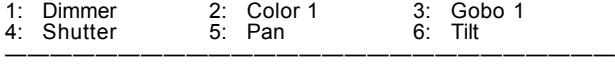

### Scan type: SWING II

Short name: SWING2

Movement: Mirror - Brightness Master on Dimmer

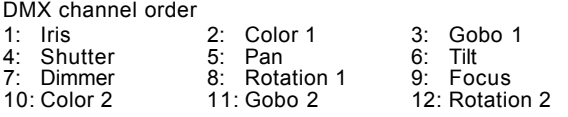

———————————————————————————

# **Presets available.**

Scan type: CHANDRA I

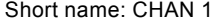

Movement: Head - Brightness Master on Dimmer

- DMX channel order
- 1: Dimmer 2: Color 1 3: Gobo 1<br>1: Dimmer 2: Color 1 3: Gobo 1<br>4: Shutter 5: Pan 6: Tilt 4: Shutter 5: Pan 6: Tilt 7: Rotation

# Scan type: CHANDRA II

Short name: CHAN 2

Movement: Head - Brightness Master on Dimmer

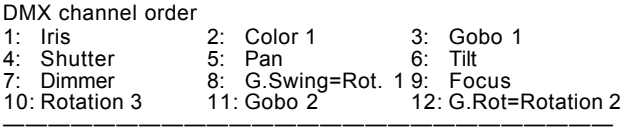

———————————————————————————

### Scan type: SWING II 16 BITS

Short name: SWING2

Movement: Mirror - Brightness Master on Dimmer

DMX channel order

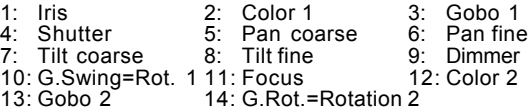

———————————————————————————

### **Presets available.**

Scan type: CHANDRA II 16 BITS Protocol: DMX 512 Short name: CHAN 2

Movement: Mirror - Brightness Master on Dimmer DMX channel order

# **Scancommander Scancommander**

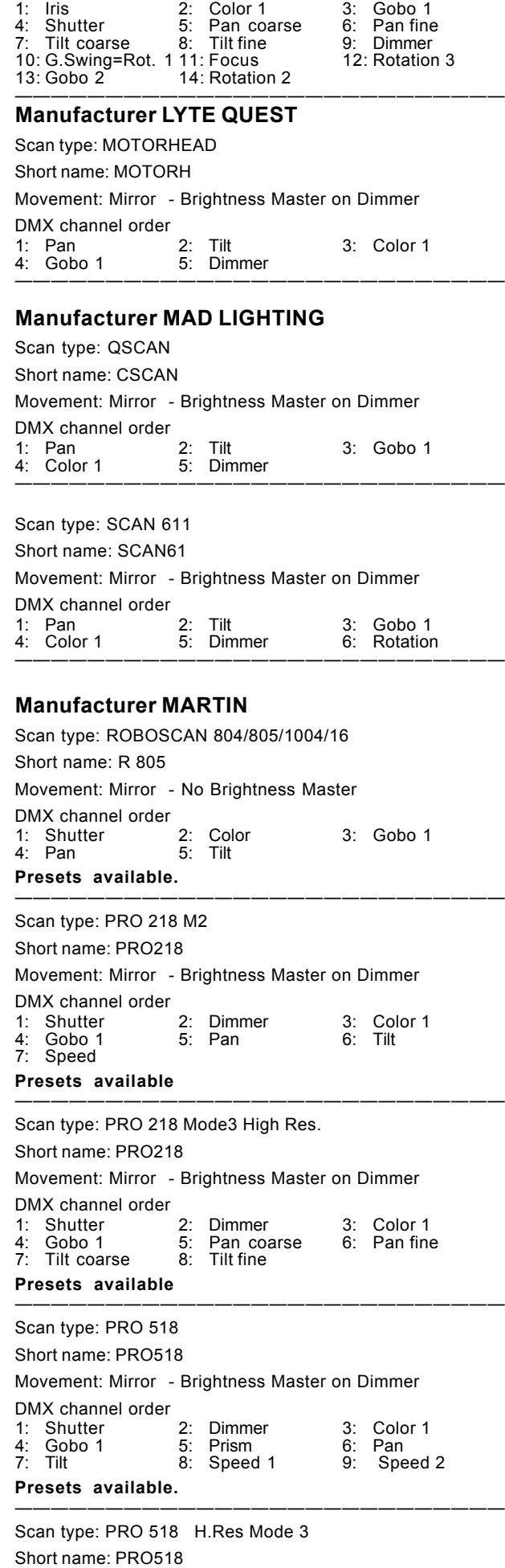

Movement: Mirror - Brightness Master on Dimmer

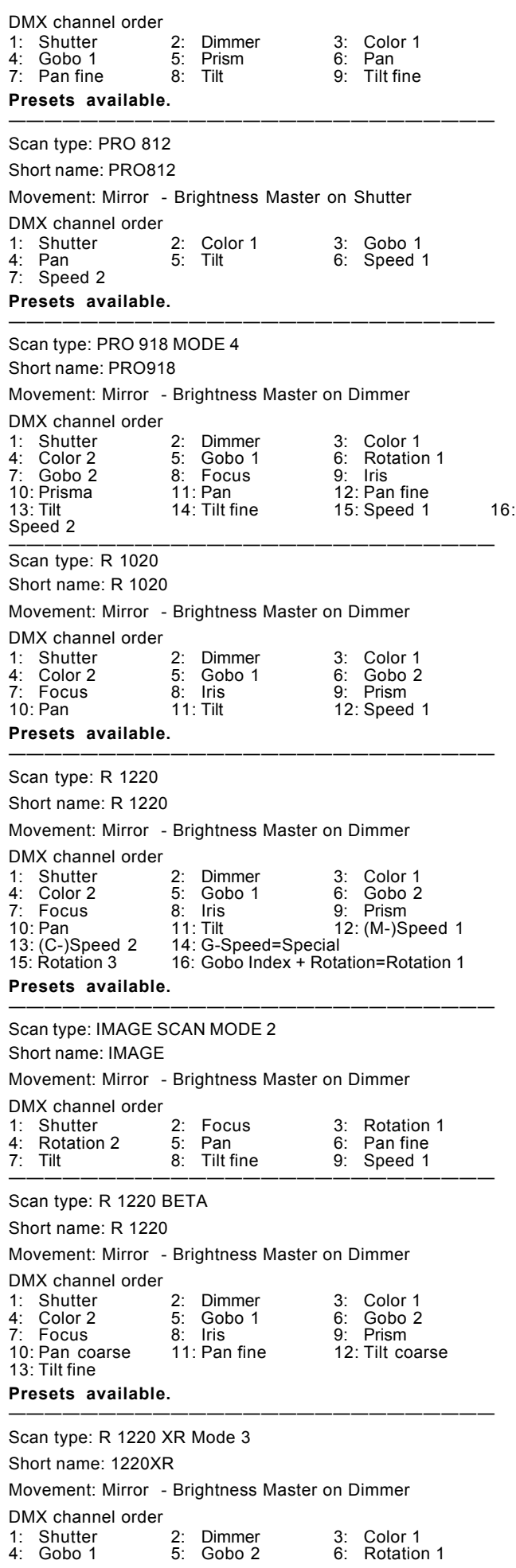

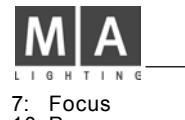

10: Pan 11: Tilt 12: Speed 1 13: Speed 2

8: Iris 9: Prism<br>11: Tilt 12: Speed

# **Presets available.**

Scan type: R 1220 CMY M1

Short name: 1220 C

Movement: Mirror - Brightness Master on Dimmer

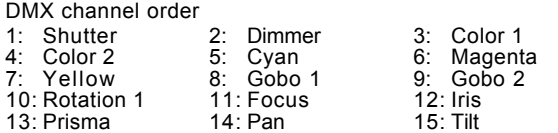

———————————————————————————

———————————————————————————

#### **Presets available.**

Scan type: R 1220 CMY M2

Short name: 1220 C

Movement: Mirror - Brightness Master on Dimmer

#### DMX channel order

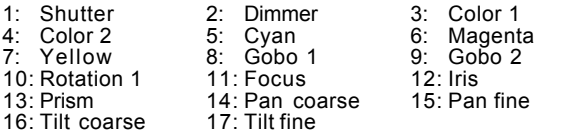

#### **Presets available.** ———————————————————————————

Scan type: R 1220 CMY M3

Short name: 1220 C

Movement: Mirror - Brightness Master on Dimmer

### DMX channel order

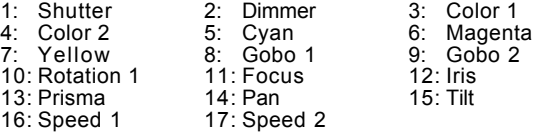

### **Presets available.**

Scan type: R 1220 RPR M4

Short name: 1220 RP

Movement: Mirror - Brightness Master on Dimmer

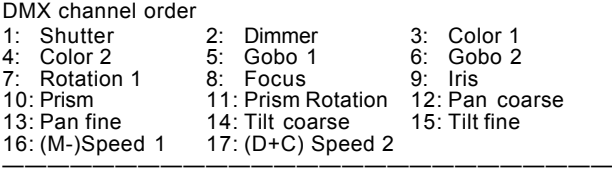

———————————————————————————

Scan type: PAL 1200 DMX+8 Mode 4

Short name: PAL

Movement: Mirror - Brightness Master on Dimmer

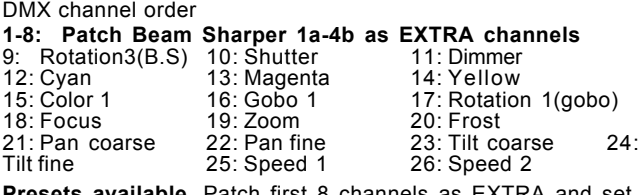

channels as EXTRA and set DMX address at Scancommander to lamp address +8. Mode 4 with SPEC - >dPr2 set to ON.

———————————————————————————

Scan type: PAL 1200 DMX+6 Mode 4 Protocol: DMX 512

Short name: PAL

Movement: Mirror - Brightness Master on Dimmer

DMX channel order **1-6: Patch Beam Sharper 1a-3b as EXTRA channels** 7: Rot.2=B.S. 4a 8: Rot.3=B.S.4b 9: Special=B.S.Rot. 10: Shutter 11: Dimmer 12: Cyan 1. No. 2 B.S. 4a 8: Rot.3=B.S. 4b 9: Special=B.S.Rot.<br>
13: Not.2=B.S. 4a 8: Rot.3=B.S.4b 9: Special=B.S.Rot.<br>
13: Magenta 14: Yellow 15: Color 1 16: Gobo 1 17: Rotation 1 18: Focus

19: Zoom 20: Frost 21: Pan coarse 22:

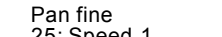

25: Speed 1 26: Speed 2

23: Tilt coarse 24: Tilt fine

**Presets available.** Patch first 6 channels as EXTRA and set DMX address at Scancommander to lamp address +6. Mode 4 with SPEC - >dPr2 set to ON.

Scan type: PAL 1200 DISCO Mode 4

Short name: PAL DI

Movement: Mirror - Brightness Master on Dimmer

DMX channel order  $2:$  Dimmer  $3:$  Cyan

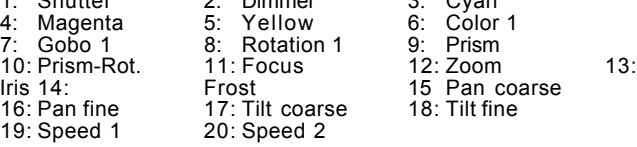

———————————————————————————

#### **Presets available.** ———————————————————————————

Scan type: MAC 2000 PROFILE

Short name: MA2000

Movement: Head - Brightness Master on Dimmer

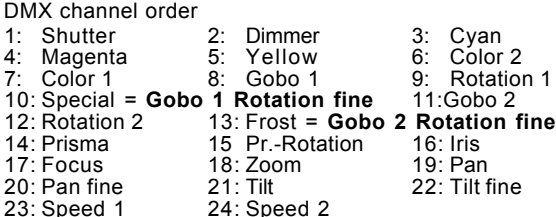

———————————————————————————

#### **Presets available.**

Scan type: MAC 2000 WASH 21CH.

Short name: MA20WA

Movement: Head - Brightness Master on Dimmer

DMX channel order

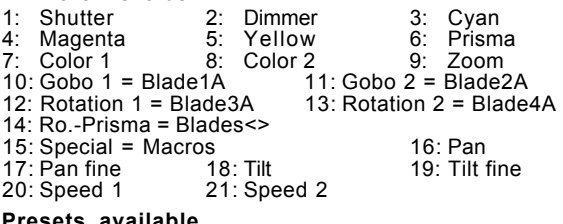

**Presets available.** ———————————————————————————

Scan type: MAC 1200 Mode 4

Short name: MAC 12

Movement Head - Brightness Master on Dimmer

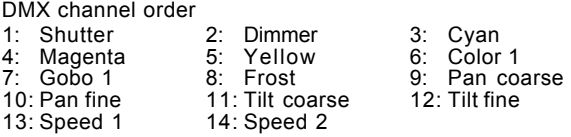

———————————————————————————

### **Presets available**

Scan type: MAC 600 Mode 4 23 Short name: MAC600 Movement Head - Brightness Master on Dimmer DMX channel order 1: Shutter 2: Dimmer 3: Cyan 4: Magenta 5: Yellow 6: Color 1 7: Beam sharper 1 = Gobo 1 8: Beam sharper 2 = Gobo 2 9: Pan coarse<br>10: Pan fine 11: Tilt coarse 12: Tilt fine 11: Tilt coarse 13: Speed 1 14: Speed 2 **Presets available** ———————————————————————————

Scan type: MAC 700 Wash Basic 24 Short name: MAC70W Movement Head - Brightness Master on Dimmer DMX channel order

# **Scancommander**

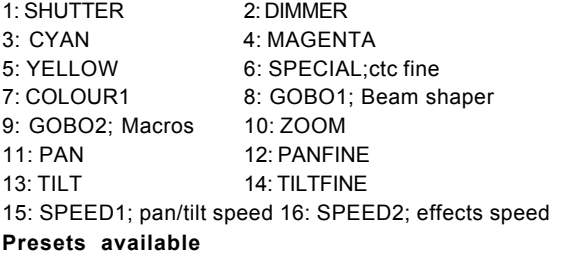

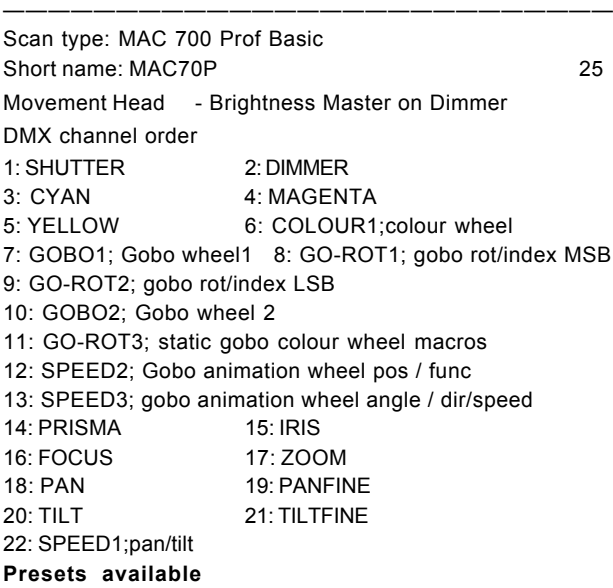

#### ——————————————————————————— Scan type: MAC 600 NT Mode 4

Short name: M600NT

Movement Head - Brightness Master on Dimmer

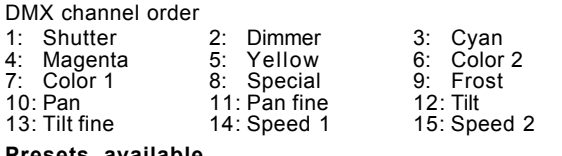

#### **Presets available** ———————————————————————————

Scan type: MAC 500 Mode 4

Short name: MAC500

Movement Head - Brightness Master on Dimmer

DMX channel order

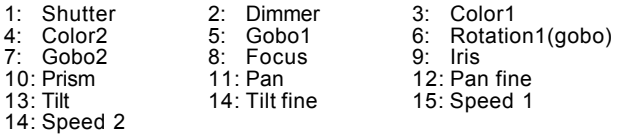

#### **Presets available** ———————————————————————————

Scan type: MAC 300 Mode 4

Short name: MAC300

Movement Head - Brightness Master on Dimmer DMX channel order

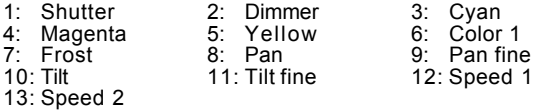

### **Presets available**

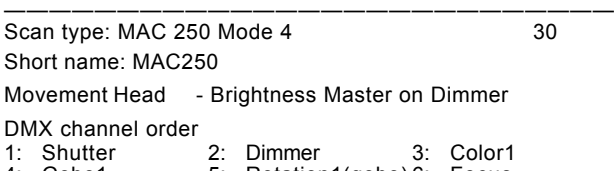

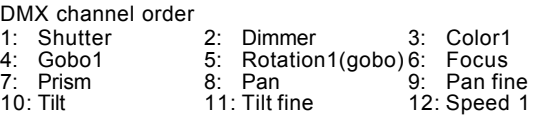

#### 13: Speed 2 **Presets available**

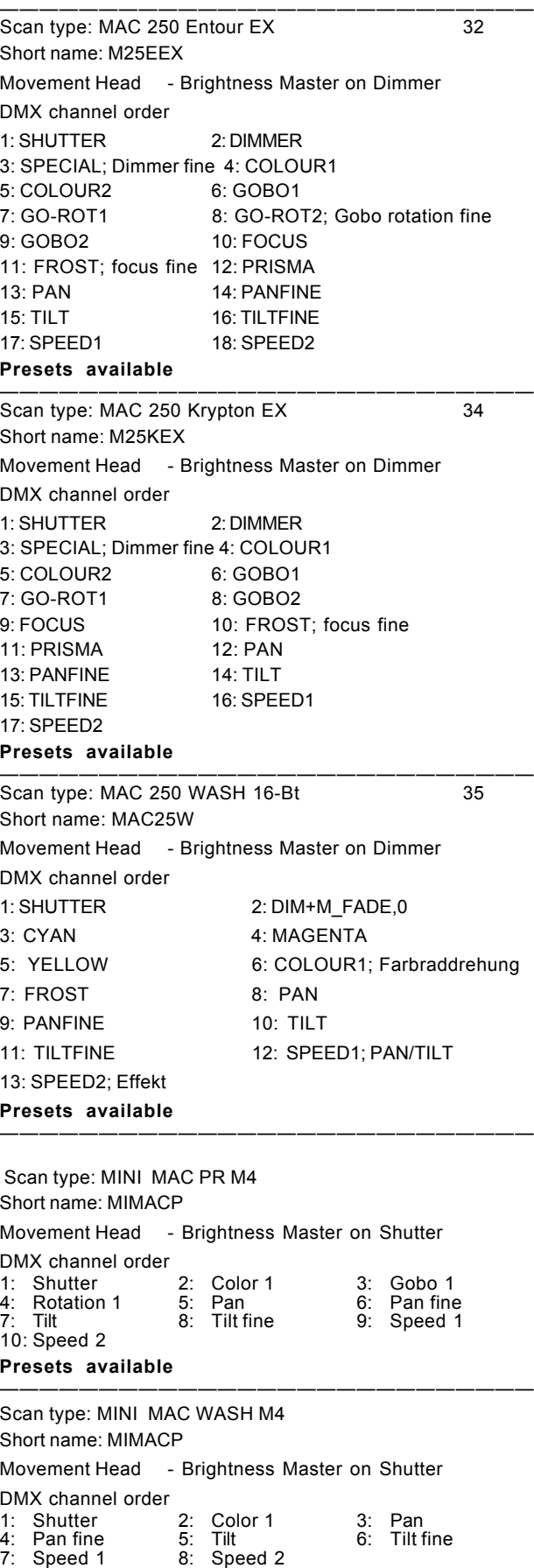

# **Presets available** ——————————————————————————— Scan type: MX-1 Short name: MX-1 Movement Head - Brightness Master on Dimmer DMX channel order 1: Dimmer 2: (no used) 3: Color 1 4: Pan 5: Tilt 6: Speed 1 ——————————————————————————— Scan type: ROBOCOLOR MSD Short name: MSD No Movement: - Brightness Master on Dimmer DMX channel order 1: Shutter 2: Dimmer 3: Color 1 Color 2 **Presets available** ——————————————————————————— Scan type: ROBOCOLOR PRO 400 5 Short name: ROBCOP No Movement: - Brightness Master on Dimmer DMX channel order 1: Shutter 2: Dimmer 3: Color 1<br>4: Color 2 5: Gobo 1 Gobo 1 ——————————————————————————— Scan type: ROBOCOLOR PRO 400 7 Short name: ROBCOP No Movement: - Brightness Master on Dimmer DMX channel order 1: Shutter 2: Dimmer 3: Color 1 4: Color 2 5: Gobo 1 6: (C-)Speed 1 7: (D-)Speed 2 ——————————————————————————— Scan type: ROBOCOLOR No Movement: - No Brightness Master DMX channel order 1: Shutter 2: C. H1=Color 1 3: C. H2=Color 2<br>4: C. H3=Gobo 1 5: C. H4=Gobo 22 6: Speed  $C.H4=Gobo 22 6:$ ——————————————————————————— Scan type: ROBOZAP Short name: ZAP No Movement: - No Brightness Master DMX channel order 1: Shutter 2: Color 1 3: Color 2<br>4: Rotation **Rotation** ——————————————————————————— Scan type: ROBOZAPMSR Short name: ZAPMSR No Movement: - No Brightness Master DMX channel order 1: Shutter 2: Color 1 3: Color 2<br>4: Gobo 1 5: Gobo 2 6: Rotation 1  $\overline{5}$ : Gobo 2 ——————————————————————————— Scan type: CENTREPIECE H3+4=GO Short name: CENTRE No Movement: - No Brightness Master DMX channel order 1: Shutter 2: Tilt 1=Pan 3: Tilt 2=Tilt 4: Tilt 3=Gobo 1  $5:$  Tilt 4=Gobo 2<br>7: Rotation 1 Rotation 1 ——————————————————————————— **Manufacturer MORPHEUS** Scan type: PANA BEAM Short name: PANA

Movement: Mirror - Brightness Master on Dimmer DMX channel order 1: Pan 2: Tilt 3: Color 1 4: Dimmer ———————————————————————————

Scan type: COLOUR FADER+DIMMER

Short name: CFADE+

No Movement - Brightness Master on Dimmer DMX channel order

1: Yellow 2: Magenta 3: Cyan 4: Dimmer

———————————————————————————

# **Manufacturer MOVITEC**

Scan type: WL-250 WASHLIGHT

Short name: WL250

Movement: Head - Brightness Master on Dimmer

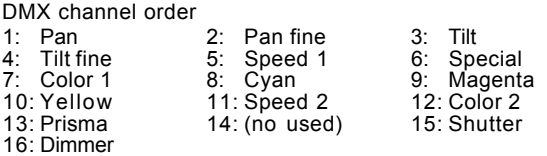

———————————————————————————

Scan type: SL-250 SPOTLIGHT

Short name: SL-250

Movement: Head - Brightness Master on Dimmer

DMX channel order

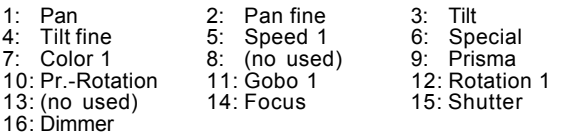

———————————————————————————

Scan type: WL-575 WASHLIGHT

Short name: WL-575

Movement: Head - Brightness Master on Dimmer

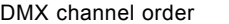

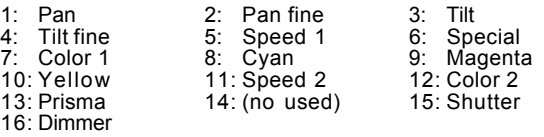

### ——————————————————————————— Scan type: SL-575 SPOTLIGHT

Short name: SL-575

Movement: Head - Brightness Master on Dimmer

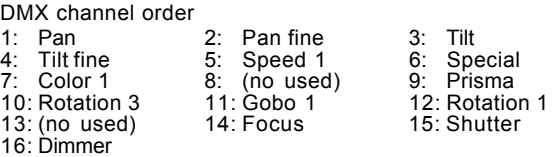

———————————————————————————

# **Manufacturer OBIES**

Scan type: XESCAN

Short name: SESCAN

Movement: Mirror - Brightness Master on Dimmer

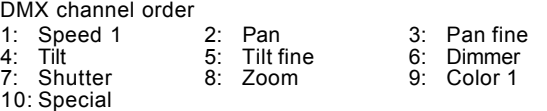

#### ——————————————————————————— **Manufacturer OMICRON**

Scan type: LASERAGE BASIC

Short name: LASERA

Movement: Mirror - No Brightness Master

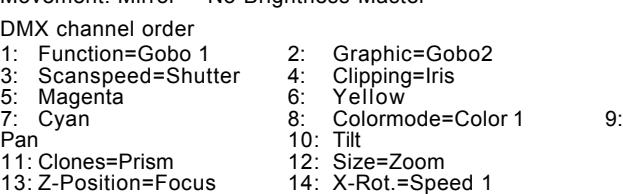

# **Scancommander Scancommander**

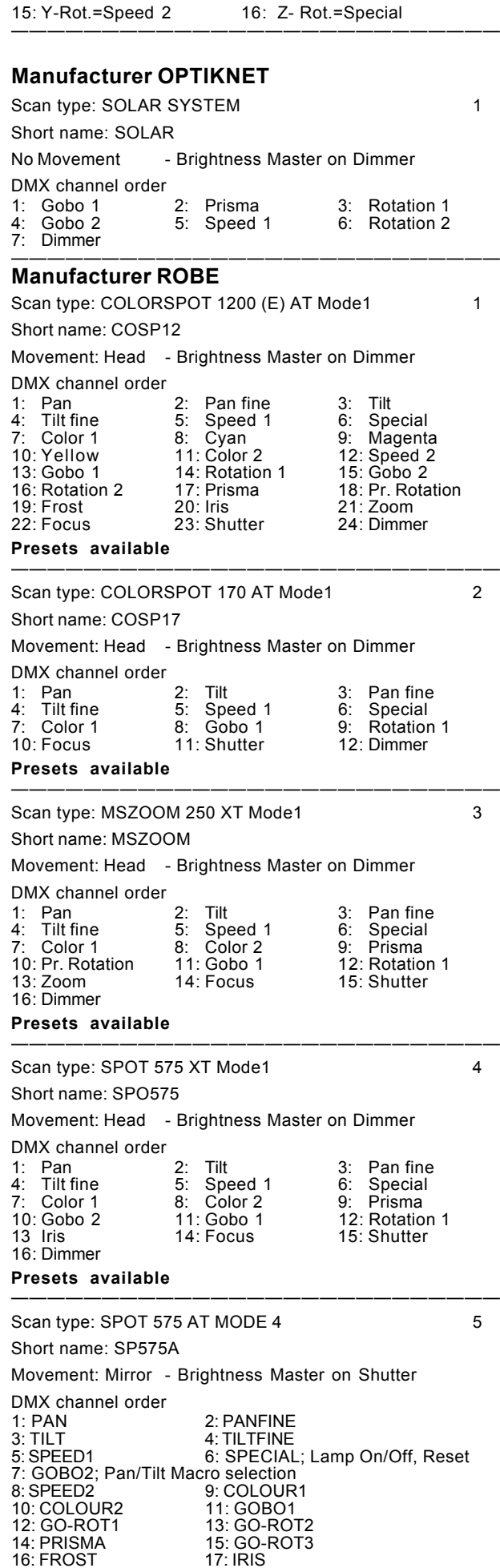

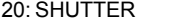

21: DIMMER

 **Presets available** ——————————————————————————— Scan type: SPOT 250 XT Mode1 6 Short name: SPO250 Movement: Head - Brightness Master on Dimmer DMX channel order 1: Pan 2: Tilt 3: Pan fine<br>4: Tilt fine 5: Speed 1 6: Special 4: Tilt fine 5: Speed 1 6: Special<br>
7: Color 1 8: (not used) 9: Prisma 8: (not used) 10: Pr. Rotation 11: Gobo 1 12: Rotation 1 13 (not used) 14: Focus 15: Shutter 16: Dimmer **Presets available** ——————————————————————————— Scan type: SPOT 250 AT Mode 1 7 Short name: SP250A' Movement: Head - Brightness Master on Dimmer DMX channel order 1: PAN 2: PANFINE 3: TILT<br>5: SPEED1: Pan/Tilt 6: SPECIAL 6: SPECIAL; Lamp On/Off, Reset 7: COLOUR1 8: FROST ;Colorwheel fine<br>
9: GOBO1 10: GO-ROT1 10: GO-ROT1 11: GOBO2 12: PRISMA 13: GOROT3 14: FOCUS 15: GO-ROT2; Focus fine 16: SHUTTER 17: DIMMER 18: SP2; DIMMER FINE **Presets available** ——————————————————————————— Scan type: SPOT 160 XT Mode1 8 Short name: SPO160 Movement: Head - Brightness Master on Dimmer DMX channel order 1: Pan 2: Tilt 3: Pan fine 4: Tilt fine 5: Speed 1 6: Color 1 Rotation 1 **Presets available** ——————————————————————————— Scan type: SPOT 150 XT Mode1 9 Short name: SPO150 Movement: Head - Brightness Master on Dimmer DMX channel order 1: Pan 2: Tilt 3: Pan fine 4: Tilt fine 5: Speed 1<br>
7: Gobo 1 8: Shutter Gobo 1 **Presets available** ——————————————————————————— Scan type: WASH 575 XT Mode1 10 Short name: WAS575 Movement: Head - Brightness Master on Dimmer DMX channel order 1: Pan 2: Tilt 3: Pan fine<br>
4: Tilt fine 5: Speed 1 6: Special<br>
7: Color 1 8: Cyan 9: Magenta 4: Tilt fine 5: Speed 1 6: Special 7: Color 1 8: Cyan 9: Magenta 10: Yellow 11: Speed 2 12: Color 2<br>13 Frost 14: Zoom 15: Shutter 14: Zoom 15: Shutter 16: Dimmer **Presets available** ——————————————————————————— Scan type: WASH 575 AT MODE 2 11 Short name: WA575A Movement: Mirror - Brightness Master on Shutter DMX channel order<br>1: PAN 1: PAN 2: PANFINE<br>3: TILT 4: TILTFINE 3: TILT<br>
3: TILT<br>
5: SPEED1 6: SPECIAL 6: SPECIAL; Lamp On/Off, Reset

19: FOCUS

16: FROST<br>18: ZOOM

# 4: Tilt fine 5: Speed 1 6:<br>7: Color 1 8: Color 2 9: 7: Color 1 8: Color 2 9: Prisma<br>10: Gobo 2 11: Gobo 1 12: Rotatio 10: Gobo 2 11: Gobo 1 12: Rotation 1<br>13 Iris 14: Focus 15: Shutter 15: Shutter 16: Dimmer **Presets available** ——————————————————————————— Scan type: SCAN 575 XT Mode1 15 Short name: SC 575 Movement: Mirror - Brightness Master on Dimmer DMX channel order 1: Pan 2: Tilt 3: Pan fine<br>4: Tilt fine 5: Speed 1 6: Special 4: Tilt fine 5: Speed 1 6: Special<br>1: Color 1 8: Color 2 9: Prisma 8: Color 2 9: Prisma<br>11: Gobo 1 12: Rotation 1 10: Pr. Rotation 11: Gobo<br>13 Iris 14: Focus 15: Shutter 16: Dimmer **Presets available** ——————————————————————————— Scan type: SCAN 250 XT Mode1 16 Short name: SC 250 Movement: Mirror - Brightness Master on Dimmer DMX channel order 1: Pan 2: Tilt 3: Pan fine<br>4: Tilt fine 5: Speed 1 6: Special Speed 1 6: Specia<br>
(not used) 9: Frost 7: Color 1 8: (not used) 9: Frost 10: Prisma 11: Gobo 1 12: Rotation 1 13 (not used) 11: Gobo 1 (12: Rotation 1<br>13 (not used) 14: Focus 115: Shutter 16: Dimmer **Presets available** ——————————————————————————— Scan type: COLORMIX 250AT Mode1 17 Short name: CM 250 No movement - Brightness Master on Dimmer DMX channel order 1: Special 2: Color 1 3: Cyan<br>4: Magenta 5: Yellow 6: Speed 1 1: Magenta 5: Yellow 6:<br>Color 2 8: Frost 9: 7: Color 2 8: Frost 9: (not used)<br>10: Shutter 11: Dimmer 11: Dimmer **Presets available** ——————————————————————————— 10: Tilt ——————————————————————————— ———————————————————————————

### **Presets available**

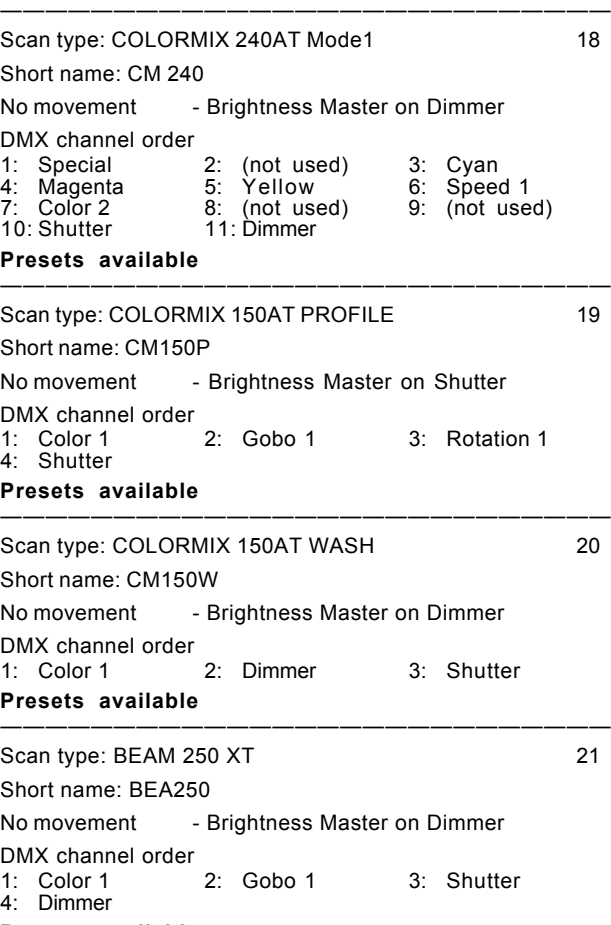

### **Manufacturer SAGITTER**

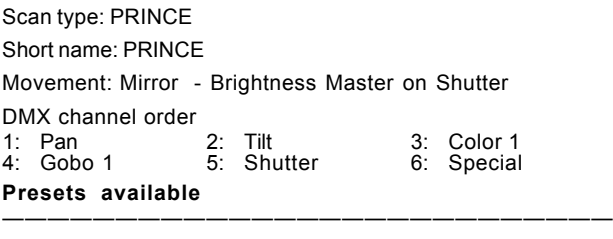

#### Scan type:SUPER PRINCE TEMPLATE

Short name: PRINCT

Movement: Mirror - Brightness Master on Dimmer

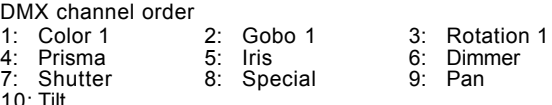

### **Presets available**

Scan type: INFINITY 12 CH.

Short name: INFINI

Movement: Mirror - Brightness Master on Dimmer

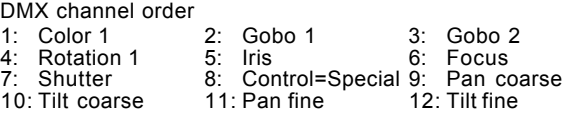

# **Presets available**

Scan type: INFINITY ZOOM 14 CH.

Short name: INFINI

Movement: Mirror - Brightness Master on Dimmer DMX channel order

# **Scancommander Scancommander**

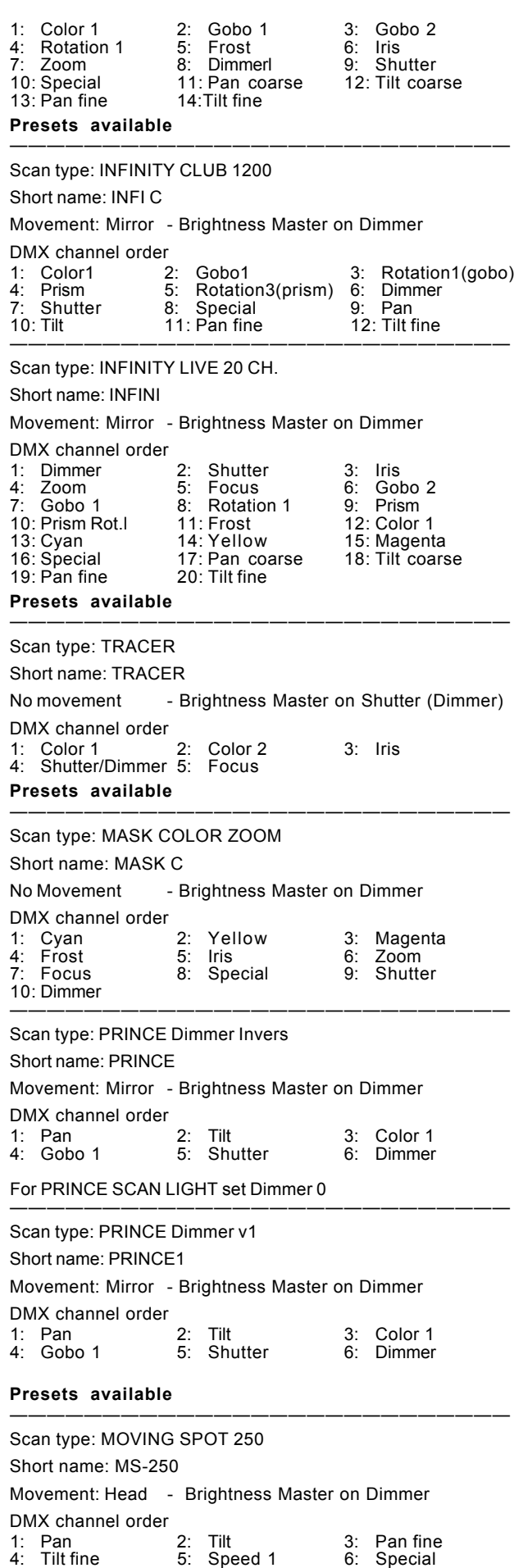

Scan type: MOVING WASH 250

Short name: MH 640

Movement: Head - Brightness Master on Dimmer DMX channel order

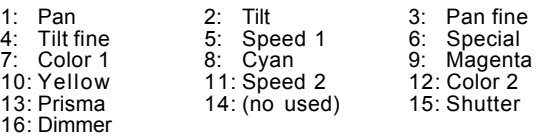

———————————————————————————

———————————————————————————

### Scan type: MOVING SPOT 575

Short name: MS-575

Movement: Head - Brightness Master on Dimmer

DMX channel order

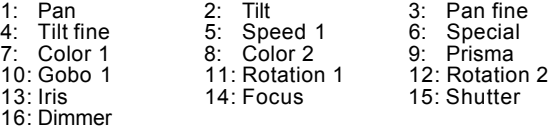

———————————————————————————

Scan type: MOVING WASH 575

Short name: MW-575

Movement: Head - Brightness Master on Dimmer

DMX channel order

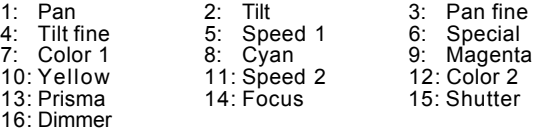

———————————————————————————

#### **Manufacturer SGM**

Scan type: GALILEO 1 Short name: GALILE Movement: Mirror - Brightness Master on Iris DMX channel order 1: Iris 2: Color 1 3: Gobo 1<br>4: Shutter 5: Pan 6: Tilt  $4:$  Shutter **Presets available** ——————————————————————————— Scan type: GALILEO II H.R. Short name: GAL 2H Movement: Mirror - Brightness Master on Dimmer DMX channel order

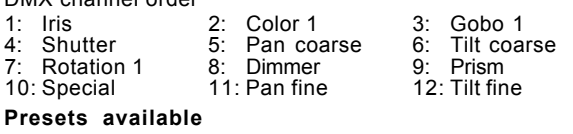

——————————————————————————— Scan type: GALILEO III High Res.

Short name: GAL 3

Movement: Mirror - Brightness Master on Dimmer DMX channel order 1: Iris 2: Color 1 3: Gobo 1<br>
4: Shutter 5: Pan coarse 6: Tilt coarse<br>
7: Rotation 1 8: Dimmer 9: Prism 4: Shutter 5: Pan coarse 6: Tilt coarse 5: Pan coarse 6: Tilt coarse 5: Prism 7: Rotation 1 8: Dimmer<br>10: Speed 1 11: Pr.-Rotation 10: Speed 1 11: Pr.-Rotation 12: Reset=Special<br>13: Pan fine 14: Tilt fine 14: Tilt fine **Presets available** ———————————————————————————

Scan type: GALILEO IV

Short name: GAL 4

13: Rot. Pr2=Speed 2

Movement: Mirror - Brightness Master on Dimmer DMX channel order<br>1: Iris Iris 2: Color 1 3: Gobo 1<br>
Shutter 5: Pan coarse 6: Tilt coarse 4: Shutter 5: Pan coarse 6: Tilt co<br>1: Rotation 1 8: Dimmer 9: Prism 7: Rotation 1 8: Dimmer 9: Prism<br>10: Speed 1 11: Pr.-Rotation 12: Rotation 2 11: Pr.-Rotation 12: Rotation<br>2 14: Color 2

7: Color 1 8: (no used) 9: Prisma 10: Pr.-Rotation 11: Gobo 1 12: Rotation 13:<br>10: Pr.-Rotation 11: Gobo 1 12: Rotation 1<br>13: (no used) 14: Focus 15: Shutter 13: (no used) 14: Focus 15: Shutter

16: Dimmer

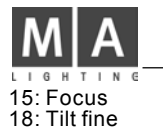

Focus 16: Reset=Special 17: Pan fine

# **Presets available**

Scan type: GIOTTO Short name: GIOTTO

Movement: Head - Brightness Master on Dimmer DMX channel order

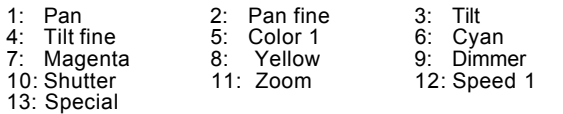

#### ————————————————————————————— Scan type: VICTORY 1

———————————————————————————

Short name: VIC 1

Movement: Mirror - Brightness Master on Dimmer

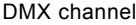

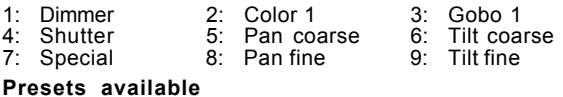

———————————————————————————

order

Scan type: VICTORY 2

Short name: VIC 2

Movement: Mirror - Brightness Master on Dimmer

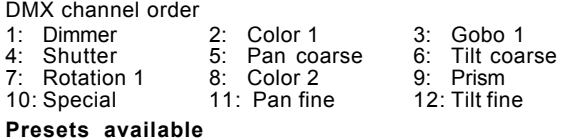

# ———————————————————————————

Scan type: GIOTTO SPOT 250/400

Short name: GI SP1

Movement: Head - Brightness Master on Dimmer

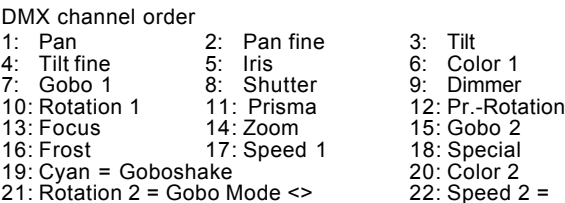

### **Presets available** ———————————————————————————

Macro

Scan type: GIOTTO WASH 1200

Short name: GI WAS

Movement: Head - Brightness Master on Dimmer

### DMX channel order 1: Pan 2: Pan fine 3: Tilt Tilt fine 5: Color 1 6:<br>Magenta 8: Yellow 9: Cyan<br>Dimmer<br>Speed 1

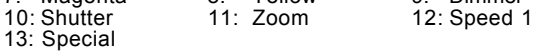

#### **Presets available**

Scan type: GIOTTO SPOT 1200

Short name: GI SPO

Movement: Head - Brightness Master on Dimmer

———————————————————————————

———————————————————————————

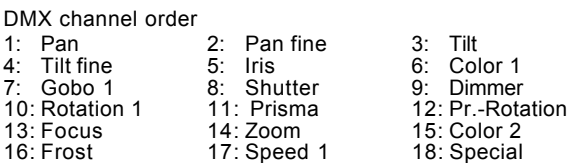

#### **Presets available**

Scan type: GIOTTO 1200 DORS

# Short name: GI DOR

Movement: Head - Brightness Master on Dimmer DMX channel order

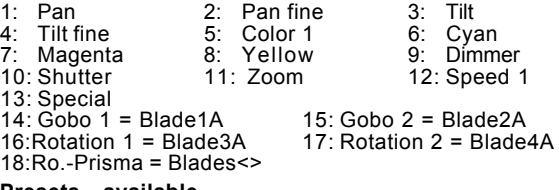

———————————————————————————

**Presets available**

### **Manufacturer SHOWPRO**

Scan type: CYBERSCAN 13 Ch.

Short name: CYBERS

Movement: Mirror - Brightness Master on Dimmer DMX channel order

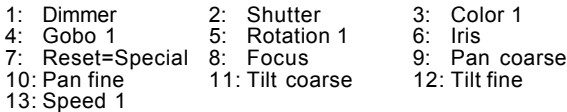

#### **Presets available**

Scan type: CYBERSCAN 10 Ch.

Short name: CYBERS

Movement: Mirror - Brightness Master on Dimmer DMX channel order

———————————————————————————

———————————————————————————

———————————————————————————

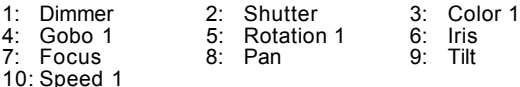

### **Presets available**

Scan type: ACCUBEAM AB-400

Short name: AB-400

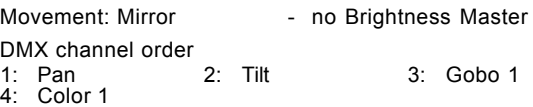

## **Presets available**

Scan type: ACCUCOLOR AB-60 Short name: AB-60 Movement: No movement - no Brightness Master DMX channel order 1: Gobo 1 2: Color 1 **Presets available** ———————————————————————————

Scan type: ACCUCOLOR AB-20 Short name: AB-20 Movement: Mirror - no Brightness Master DMX channel order 1: Speed 1 2: Gobo 1 3: Color 1 **Presets available** ———————————————————————————

# **Manufacturer SLS**

Scan type: PANSCAN 3 JUNIOR Short name: PAN 3J Movement: Mirror - Brightness Master on Shutter DMX channel order 1: Pan 2: Tilt 3: Color 5: Shutter ——————————————————————————— Scan type: PANSCAN 4 Short name: PANSC4

Movement: Mirror - Brightness Master on Dimmer DMX channel order 1: Pan coarse 2: Pan fine 3: Tilt coarse
## **Scancommander**

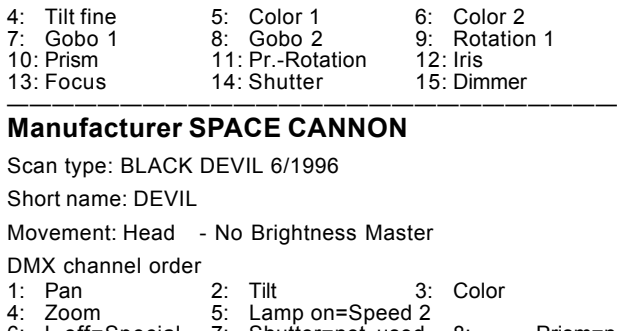

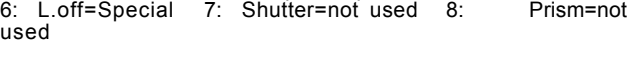

For SPACE CANNON "TARGET" load "BLACK DEVIL" Tilt = Rot. Speed ———————————————————————————

#### **Manufacturer STARLITE**

Scan type: STARLITE MK2G H.Res

Short name: MK2G

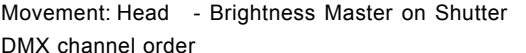

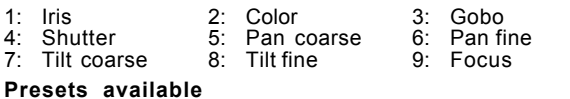

#### ——————————————————————————— Scan type: STARLITE MK5 H.RES

Short name: MK5

Movement: Head - Brightness Master on Dimmer

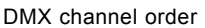

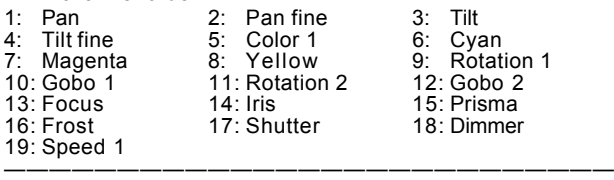

## **Manufacturer STRONG**

Scan type: MINSCAN ROTAX

Short name: ROTAX

Movement: Mirror - Brightness Master on Shutter

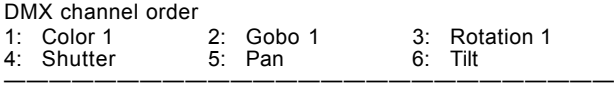

Scan type: BIG SCAN

Short name: BIG 3

Movement: Mirror - Brightness Master on Dimmer

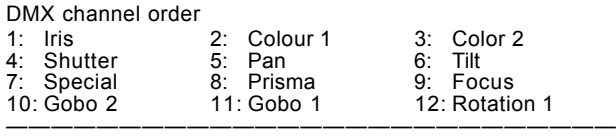

#### **Manufacturer STUDIO DUE**

Scan type: VARYBEAM

Short name: VARY B

Movement: Head - Brightness Master on Shutter DMX channel order

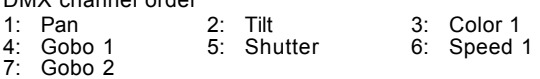

———————————————————————————

Scan type: CITYCOLOR

Short name: CITY

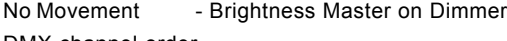

DMX channel order 1: Speed 1 2: Cyan 3: Yellow

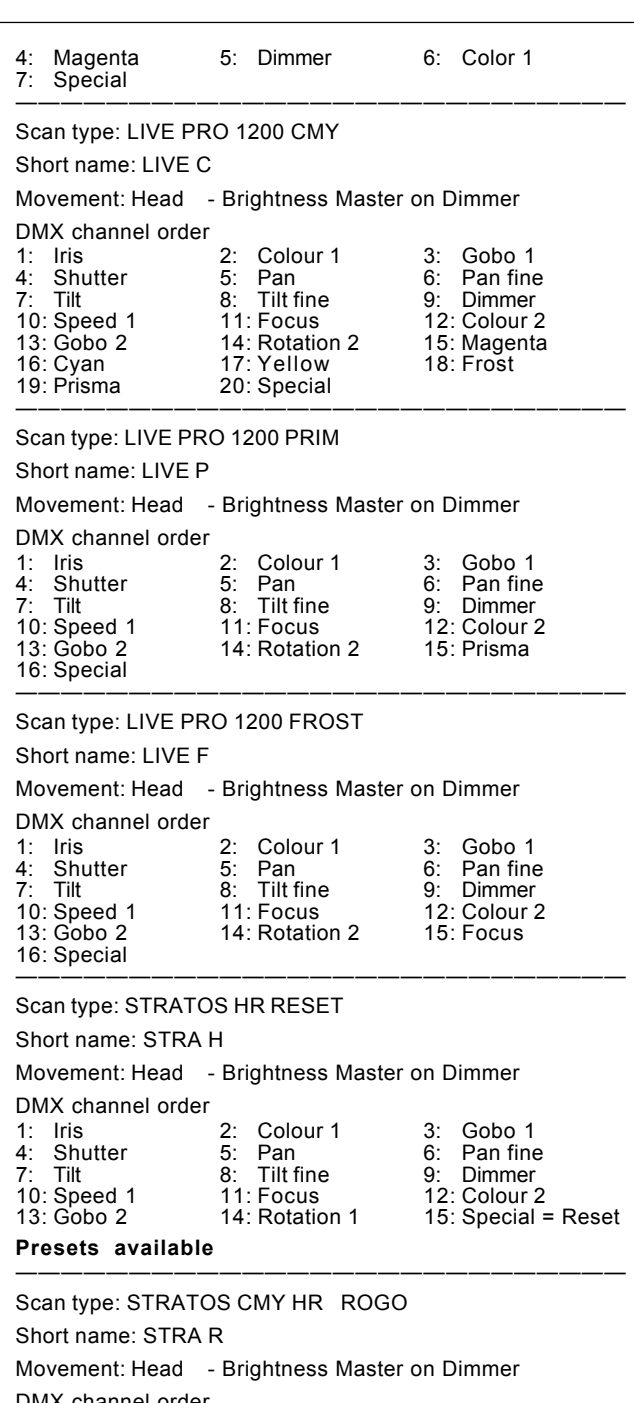

DMX channel order 1: Frost 2: Colour 1 3: Gobo 1 4: Shutter 5: Pan 6: Pan fine 7: Tilt **8: Tilt fine** 9: Dimmer 1: Frost 2: Colour 1 3: Gobo<br>
4: Shutter 5: Pan 6: Pan f<br>
7: Tilt 8: Tilt fine 9: Dimm<br>
10: (M-)Speed 1 11: Magenta 12: Cyan<br>
13: Yellow 14: (D-)Speed 2 15: Reset 15: Reset=ISpecial

———————————————————————————

Scan type: STRATOS RGB HR IRIS

Short name: STRA I

Movement: Head - Brightness Master on Dimmer

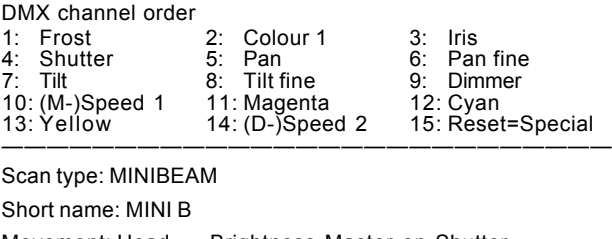

Movement: Head - Brightness Master on Shutter DMX channel order 2: Colour 1 3: Gobo 1<br>5: Pan 6: Tilt 1: Speed 1<br>4: Shutter **Presets available**

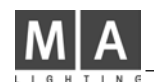

#### ——————————————————————————— Scan type: GIANT HR Short name: GIANT Movement: Head - Brightness Master on Shutter DMX channel order 1: Speed1 2: Colour 1 3: Gobo 1<br>4: Shutter 5: Pan 6: Pan fine 4: Shutter 5: Pan 6: Pan fine Special **Presets available** ——————————————————————————— Scan type: LIGHT DEFLECTOR HR Short name: L-REFL Movement: Head - No Brightness Master DMX channel order 1: Pan 2: Pan fine 3: Tilt 4: Tilt fine 5: Rotation 6: Speed 1 7: Special ———————————————————————————————— Scan type: PREDATOR Short name: PREDAT Movement: Head - No Brightness Master DMX channel order 1: Speed 1 2: Color 1 3: Gobo 1<br>4: Shutter 5: Pan 6: Tilt Shutter ——————————————————————————— Scan type: CARIOCA Short name: CARIOC Movement: Mirror 1 way only - Brightness Master on Shutter DMX channel order 1: Iris 2: Pan 3: Shutter<br>4: Color 1 5: Tilt=not used 4: Color 1 5: Tilt=not used **Presets available** ——————————————————————————— Scan type: STRATOS HR Dim neg. Short name: STRA H Movement: Head - Brightness Master on Dimmer **invers** DMX channel order 1: Iris 2: Colour 1 3: Gobo 1<br>
4: Shutter 5: Pan coarse 6: Pan fine<br>
7: Tilt coarse 8: Tilt fine 9: Dimmer 4: Shutter 5: Pan coarse 6: Pan fine 7: Tilt coarse 8: Tilt fine 9: Dimmer 10: Speed 1 11: Focus 12: Colour 2<br>13: Gobo 2 14: Rotation 1 14: Rotation 1  **Presets available** ——————————————————————————— Scan type: STRATOS LR Dim neg. Short name: STRA L Movement: Head - Brightness Master on Dimmer **invers** DMX channel order 1: Iris 2: Colour 1 3: Gobo 1<br>1: Iris 2: Colour 1 3: Gobo 1<br>1: Shutter 5: Pan 6: Tilt 4: Shutter 5: Pan 6: Tilt<br>1: Shutter 5: Pan 6: Tilt<br>7: Dimmer 8: Speed 1 9: Focus 7: Dimmer 8: Speed 1<br>10: Colour 2 11: Gobo 2 12: Rotation 1 **Test: 1/94, Presets available** ——————————————————————————— **Manufacturer SUMMA** Scan type: SUMMA HTI Short name: SUMMA Movement: Head - Brightness Master on Dimmer DMX channel order 1: Color 1 2: Color 2 3: Pan<br>4: Tilt 5: Speed 1 6: Gob 4: Tilt 5: Speed 1 6: Gobo 1 7: Zoom 8: Focus 9: Dimmer ———————————————————————————

#### **Manufacturer TAS**

Scan type: CRONO Short name: CRONO Movement: Mirror - Brightness Master on Dimmer

DMX channel order

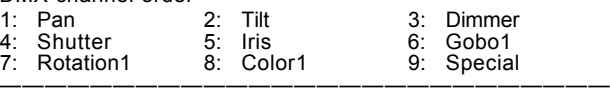

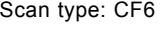

Short name: CF6

10: Magenta

Movement: Head - Brightness Master on Dimmer DMX channel order 1: Pan 2: Pan fine 3: Tilt 4: Tilt fine 5: Dimmer 6: Shutt<br>1: Focus 8: Iris 9: Cyan Focus 8: Iris 9: Cyan<br>
Magenta 11: Yellow 12: Special

———————————————————————————

## **Manufacturer THEATRE PROJECTS**

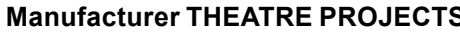

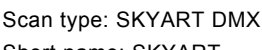

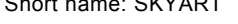

Movement: Head - Brightness Master on Dimmer

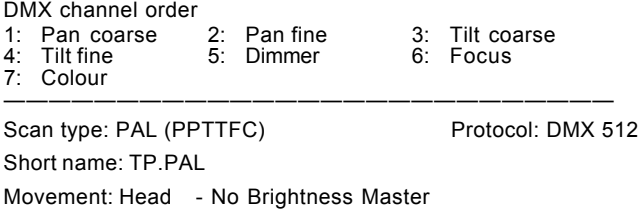

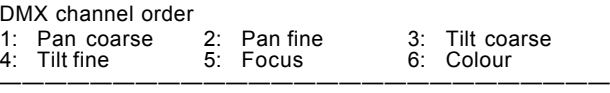

## **Manufacturer VARI\*LITE**

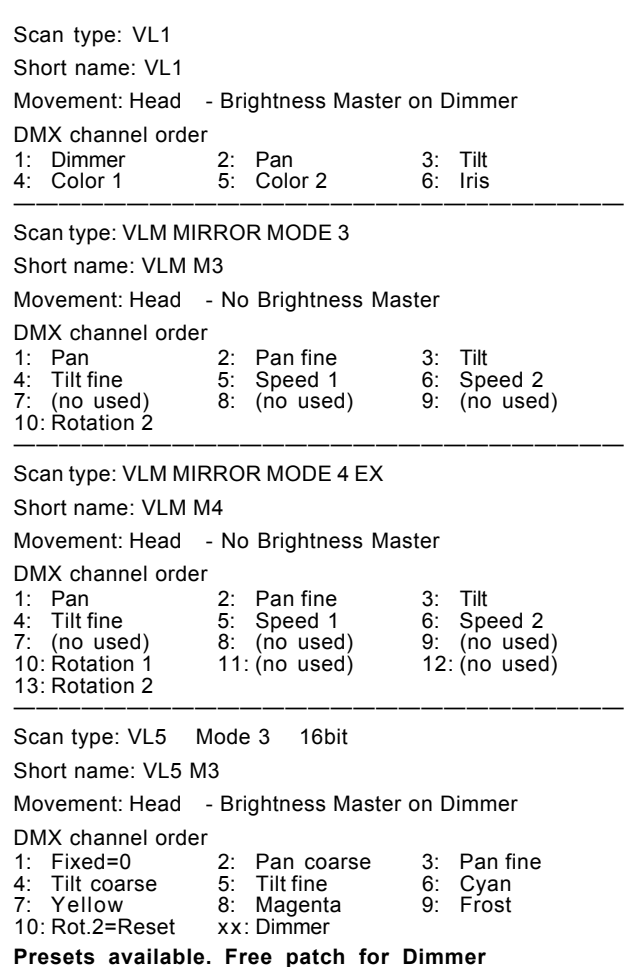

——————————————————————————— Scan type: VL5 Mode 4 16bit Ext. Short name: VL5 M4

## **Scancommander Scancommander**

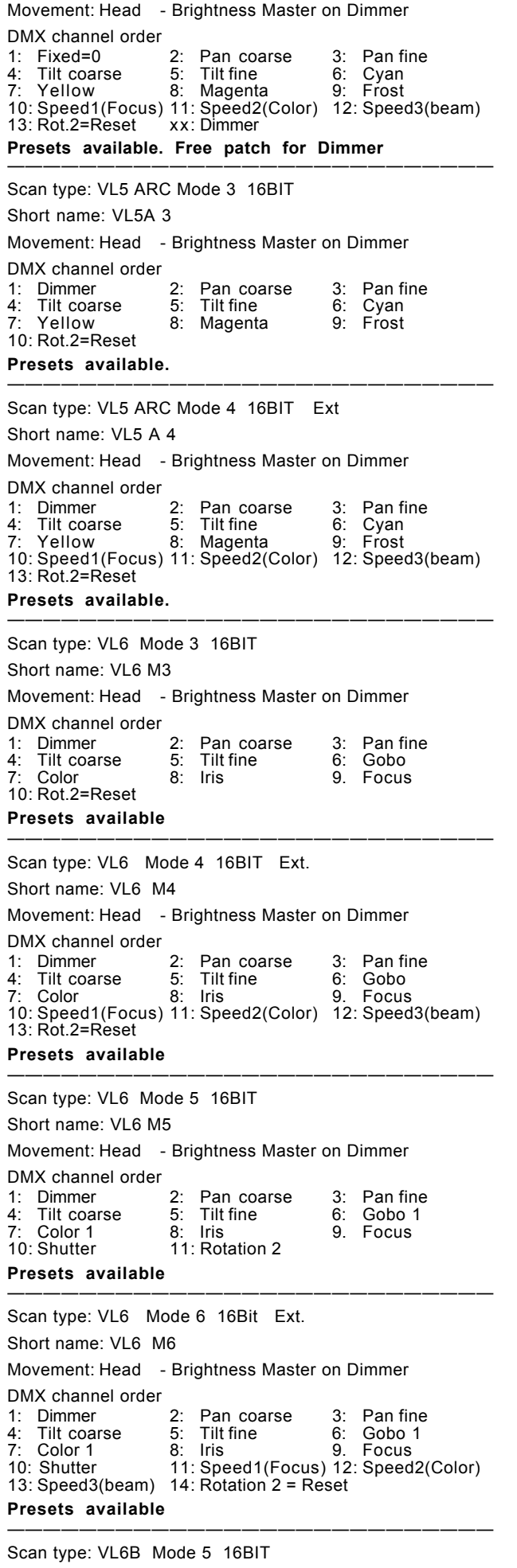

Movement: Head - Brightness Master on Dimmer DMX channel order 1: Dimmer 2: Pan coarse 3: Pan fine Tilt coarse 5: Tilt fine 6: Gobo 2<br>Color 1 8: Iris 9. Focus 7: Color 1 8: Iris 9.<br>10: Shutter 11: Zoom 12 10: Shutter 11: Zoom 12: Gobo 1<br>13: Rotaton 1 14: Rotation 2 14: Rotation 2 **Presets available** ——————————————————————————— Scan type: VL6B Mode 6 16Bit Ext. Short name: VL6BM6 Movement: Head - Brightness Master on Dimmer DMX channel order<br>1: Dimmer 1: Dimmer 2: Pan coarse 3: Pan fine 4: Tilt coarse 5: Tilt fine 6: Gobo 2<br>
7: Color 1 8: Iris 9. Focus 7: Color 1 8: Iris 9. Focus 10: Shutter 11: Zoom 12: Gobo 1 13: Rotaton 1 14: Speed 1(Focus) 15: Speed 2(Color) 16: Speed 3 (beam) 17: Rotation  $2 =$  Reset **Presets available** ——————————————————————————— Scan type: VL7 Mode 7 16BIT Short name: VL7 M7 Movement: Head - Brightness Master on Dimmer DMX channel order 1: Dimmer 2: Pan coarse 3: Pan fine<br>4: Tilt coarse 5: Tilt fine 6: Cyan 4: Tilt coarse 5: Tilt fine 6: Cyan<br>
7: Magenta 8: Yellow 9. Color 1 7: Magenta 8: Yellow 9. Color 1 10: Iris 11: Focus (Lens) 12: Zoom 13: Shutter 14:Gobo 2 15: Gobo 1 13: Shutter 14: Gobo 2<br>16: Go Rot 1 17: Go Rot 2 ——————————————————————————— Scan type: VL7 Mode 8 16BIT Ext. Short name: VL7 M8 Movement: Head - Brightness Master on Dimmer DMX channel order 1: Dimmer 2: Pan coarse 3: Pan fine<br>4: Tilt coarse 5: Tilt fine 6: Cyan 4: Tilt coarse 5: Tilt fine 6: Cyan<br>
7: Magenta 8: Yellow 9. Color 1 7: Magenta 8: Yellow 9. Color<br>10: Iris 11: Focus (Lens) 12: Zoom 10: Iris 11: Focus (Lens) 12: Zoom 13: Shutter 14: Gobo 2 15: Gobo 1 16: Go Rot 1 17: Speed 1 18: Speed 2<br>19: Special 20: Go Rot 2 20: Go Rot 2 ——————————————————————————————— Scan type: VL7B M9-ADD EXTRAT Short name: VL7BM9 Movement: Head - Brightness Master on Dimmer DMX channel order<br>1: Dimmer 1: Dimmer 2: Pan coarse 3: Pan fine<br>4: Tilt coarse 5: Tilt fine 6: Cyan 4: Tilt coarse 5: Tilt fine 6: Cyan<br>
1: Magenta 8: Yellow 9. Color 1 7: Magenta 8: Yellow<br>10: Focus 11: Zoom 10: Focus 11: Zoom 12: Shutter<br>13: Gobo 1 14: Rotation 1 15: Speed 1 14: Rotation 1<br>17: Special 16: Speed 2 ——————————————————————————— Scan type: VL220X 16BIT STD. Short name: VL220X Movement: Head - Brightness Master on Dimmer DMX channel order 1: Dimmer 2: Pan 3: Pan fine 4: Tilt 5: Tilt fine 6: Gobo 2 7: Color 1 8: Iris 9. Focus<br>10: Shutter 11: Zoom 12: Gobo 1 10: Shutter<br>13: Rotation 1 14: Special = Control ——————————————————————————— Scan type: VL220X 16BIT ENHC Short name: VL220E Movement: Head - Brightness Master on Dimmer DMX channel order 1: Dimmer 2: Pan 3: Pan fine<br>
4: Tilt 5: Tilt fine 6: Gobo 2<br>
7: Color 1 8: Iris 9. Focus 4: Tilt 5: Tilt fine 6: Gobo 2

7: Color 1 8: Iris 9. Focus 10: Shutter 11: Zoom 12: Gobo 1

13: Rotation 1

14: Speed 1 = Movement Timing 15: Color 2 = Color Timing 16: Speed 2 = Beam Timing 17: Special = Control

Short name: VL6BM5

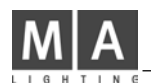

#### Scan type: VL2401 16BIT STD.

Short name: VL2401

Movement: Head - Brightness Master on Dimmer

DMX channel order

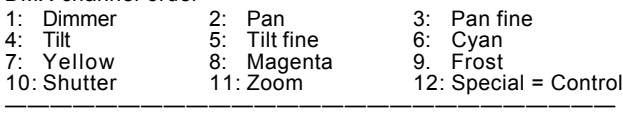

Scan type: VL2402 16BIT STD.

Short name: VL2402

Movement: Head - Brightness Master on Dimmer

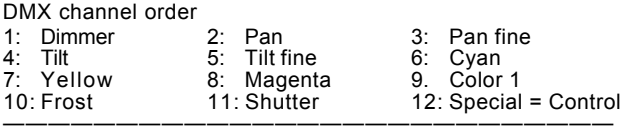

Scan type: VL2401 16BIT ENHC

Short name: V2401E

Movement: Head - Brightness Master on Dimmer

DMX channel order

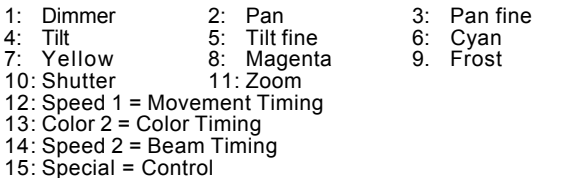

———————————————————————————

#### Scan type: VL2402 16BIT ENHC

Short name: V2402E

Movement: Head - Brightness Master on Dimmer

DMX channel order

<sup>1:</sup>

| Dimmer                          | $2:$ Pan     |  | 3: Pan fine |
|---------------------------------|--------------|--|-------------|
| 4: Tilt                         | 5: Tilt fine |  | 6: Cyan     |
| 7: Yellow                       | 8: Magenta   |  | 9. Color 1  |
| 10: Frost                       | 11: Shutter  |  |             |
| 12: Speed $1 =$ Movement Timing |              |  |             |
| 13: Color $2 =$ Color Timing    |              |  |             |
| 14: Speed $2 =$ Beam Timing     |              |  |             |
| 15: Special = Control           |              |  |             |

———————————————————————————

Scan type: VL2416 16BIT STD.

Short name: VL2416

Movement: Head - Brightness Master on Dimmer

DMX channel order

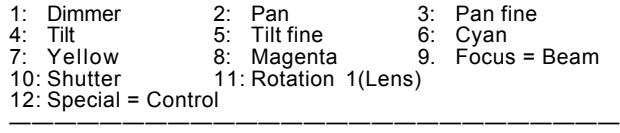

Scan type: VL2416 16BIT ENHC 24

Short name: V2416E

Movement: Head - Brightness Master on Dimmer

DMX channel order

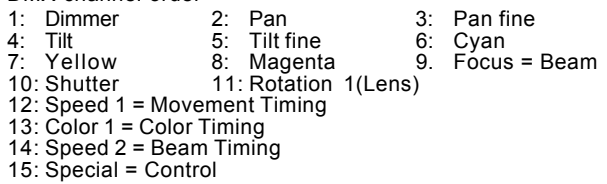

## Scan type: VL1000 A 16BIT ENHC 25

Short name: V1000A

Movement: Head - Brightness Master on Dimmer

#### DMX channel order

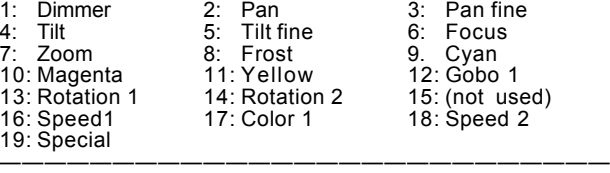

———————————————————————————

#### Scan type: VL1000 AI 16BIT ENHC 26

Short name: V100AI

#### Movement: Head - Brightness Master on Dimmer

DMX channel order

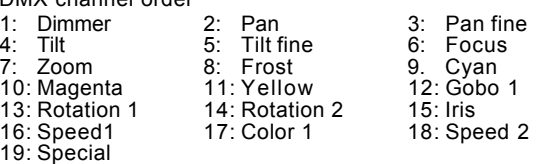

———————————————————————————————

Scan type: VL2500WASH 27

Short name: V2500W

Movement: Head - Brightness Master on Dimmer

DMX channel order

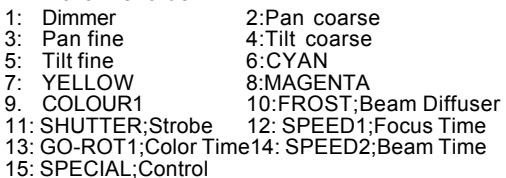

#### **Presets not available** ———————————————————————————

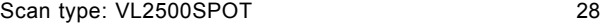

Movement: Head - Brightness Master on Dimmer

Short name: V2500S

DMX channel order<br>1: Dimmer 1: Dimmer 2:Pan coarse<br>3: Pan fine 4:Tilt coarse Pan fine 4: Tilt coarse<br>Tilt fine 6: CYAN 5: Tilt fine 6:CYAN<br>7: YELLOW 8:MAGE 7: YELLOW 8:MAGENTA 1. COLOUR1;color wheel 10:FROST;Edge<br>SHIJTTER:Strobe 12: ZOOM 11: SHUTTER;Strobe 13: GOBO1;fixed gobo wheel 14: GO-ROT1;rotating gobo wheel 15: GO-ROT2;index high byte

16: GO-ROT3;index low byte<br>17: IRIS 18: S

18: SPEED1; Focus Time

19: COLOUR2;Color Time

20: SPEED2;Beam Time 21: GOBO2;Gobo Time 22: SPECIAL

#### **Presets not available**

——————————————————————————— Scan type: VL3000 WASH 16BIT ENHC 29 Short name: V3000W Movement: Head - Brightness Master on Dimmer DMX channel order 1: Dimmer 2: Pan 3: Pan fine<br>4: Tilt 5: Tilt fine 6: Focus Tilt 5: Tilt fine 6:<br>Color 2 6: Cvan 9: 7: Color 2 8: Cyan 9: Magenta<br>10: Yellow 11: Color 1 12: Shutter .<br>10: Yellow 11: Color 1 12: Shutter<br>13: Speed1 14: Rotation 1 15: Speed 2 14: Rotation 1 16: Special

———————————————————————————————

Scan type: VL500WASH 16BIT EXT 30 Short name: VL500W

Movement: Head - Brightness Master on Dimmer DMX channel order

## **Scancommander**

1: Dimmer 2:Pan coarse<br>3: Pan fine 4:Tilt coarse 3: Pan fine 4:Tilt coarse<br>5: Tilt fine 6:CYAN 5: Tilt fine 6:CYAN<br>7: YELLOW 8:MAGENTA 7: YELLOW 8:MAGENTA 9. FROST; diffuser / tungsten units only 10: SPEED1;Focus Timing 11: GO-ROT1;Color Timing 12: SPEED2;Intensity Timing 13: SPECIAL;Control **Presets not available**

#### **Manufacturer X & Y** Scan type: YOKY XL Short name: YOKEXL Movement: Head - Brightness Master on Dimmer DMX channel order 1: Pan 2: Pan fine 3: Tilt<br>4: Tilt fine 5: Dimmer 6: Foo 4: Tilt fine 5: Dimmer 6: Focus<br>7: Color 1 Color 1 ——————————————————————————— Scan type: MN 400 WASH Short name: MN400W Movement: Head - Brightness Master on Dimmer DMX channel order<br>1: Pan 1: Pan 2: Pan fine 3: Tilt 4: Tilt fine 5: Dimmer 6: Focus<br>7: Cyan 8: Magenta 9: Yellow 7: Cyan 8: Magenta 9: Yellow<br>10: Frost 11: Speed 2 12: Special 11: Speed 2 ——————————————————————————— Scan type: MN 400 SPOT Short name: MN400S

———————————————————————————

Movement: Head - Brightness Master on Dimmer

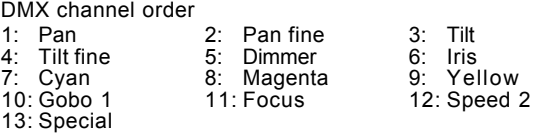

———————————————————————————

Scan type: MN 600 WASH

Short name: MN600WS

Movement: Head - Brightness Master on Dimmer

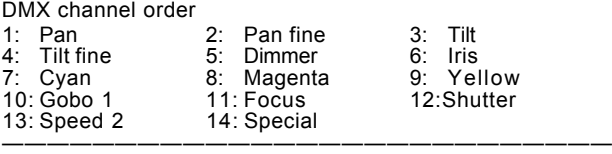

Scan type: MN 600 SPOT

Short name: MN600S

Movement: Head - Brightness Master on Dimmer

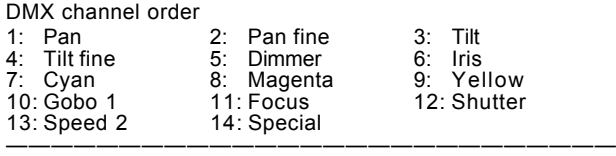

Scan type: BIM 1200

Short name: BIM120

Movement: Head - Brightness Master on Dimmer

DMX channel order

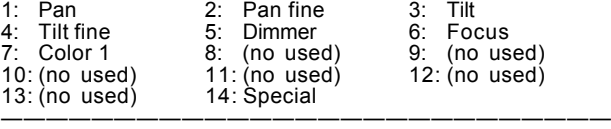

#### **Standard COLOR CHANGER**

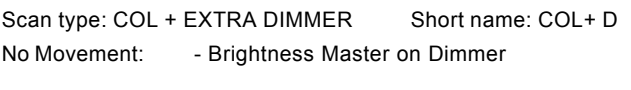

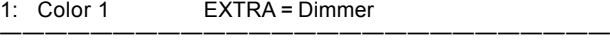

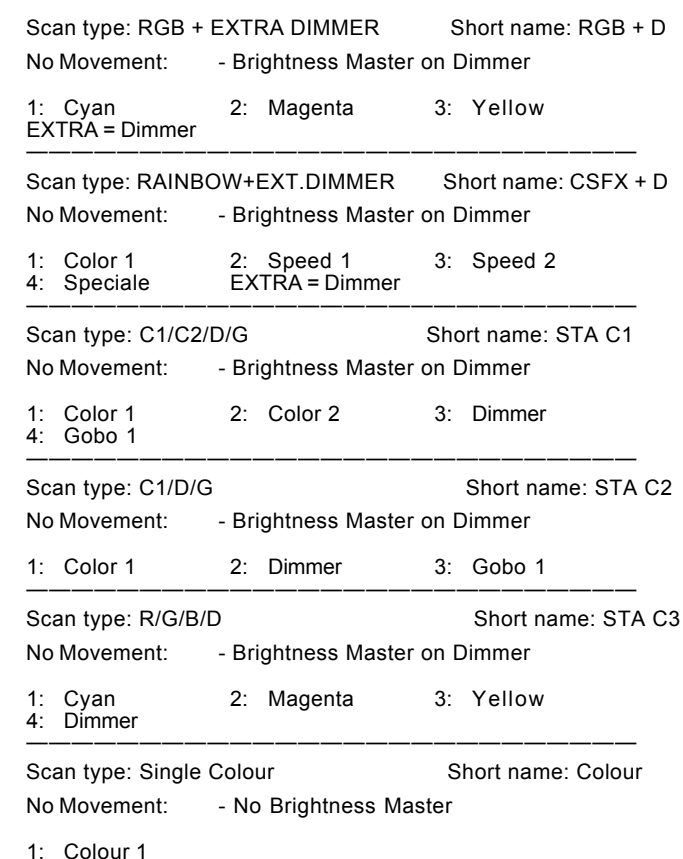

#### **DIMMER**

Scan type: SINGLE DIMMER Short name: DIMMER No Movement - Brightness Master on Dimmer DMX channel order 1: Dimmer ———————————————————————————

———————————————————————————

#### **MA TEST**

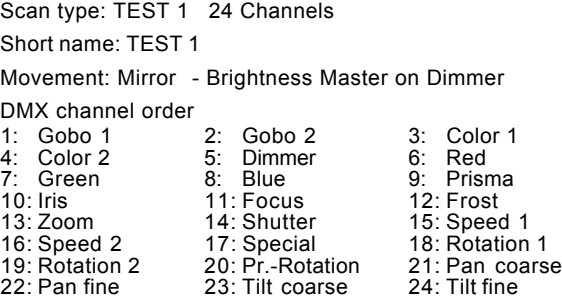

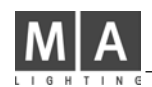

## **Controlling TRACKSPOT via the MA-Scancommander (Vers.4.31)**

## **1. Changing from Light Wave Research protocol to DMX 512**

DMX input to all the lamps is via a 3pin XLR connector, where pin 1 to 3 correspond to pin 1 to 3 of the 5 pin XLR connector of standard DMX 512. Pin 4 and 5 of the DMX connector are not used. Attention: the pin order at the 3 pin connector is 1-3-2, whereas the 5 pin connector shows 1-2-3-4-5.

## **2. Personality setting for high resolution DMX**

As the Scancommander enables you to set very exact DMX values, it is recommended to set the Trackspot to High Resolution mode.

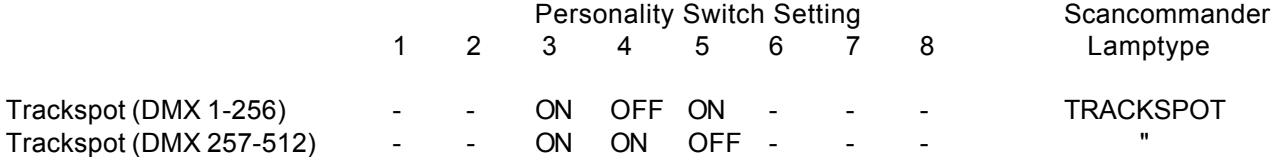

## **3. DMX address**

The DMX address of each scan has to be set

- via the address switches at the backpanel of the lamp and
- at the Scancommanders DMX patch menu.

Unlike setting the address for the Lightwave Research Controller, the address at the lamp has to be decoded binary.

That means, switch number 1 has the value 1 switch number 2 has the value 2 switch number 3 has the value 4 switch number 4 has the value 8 switch number 5 has the value 16 switch number 6 has the value 32 switch number 7 has the value 64 switch number 8 has the value 128

Choose any DMX number and patch the scan to this address at the Scancommanders DMX patch menu. Substract 1 from this number and set to "ON" as many switches as necessary to get this number as the total of the values.

I.E.: Scan patched to DMX channel 75 in the Scancommander patch menu.

Substract  $1 = 74$ Switch  $7 ON = 64$ Switch  $4 ON = 8$ 

Switch 2 ON = 2 , all other address switches OFF

To address channels 257 to 512 set personality switch 4=on,5=off, substract 256 and go on like above.

## **4.Preset values for colors, gobos and shutter**

Initializing the Trackspot in the Scancommanders Setup menu by "INIT:SCANS+NAMES+VALUES" will load the names and values of all colors and gobos.

The motor speed, channel 7 of the Trackspot DMX protocol, is controlled via the SPEED button at the Scancommander. Using the Scancommander it is recommended to keep this value at "00", as fades can be controlled via the Scancommanders fade features.

## **Controlling INTELLABEAM via the MA-Scancommander (Vers. 4.31)**

## **1. Changing from Light Wave Research protocol to DMX 512**

DMX input to all the lamps is via a 3pin XLR connector, where pin 1 to 3 correspond to pin 1 to 3 of the 5 pin XLR connector of standard DMX 512. Pin 4 and 5 of the DMX connector are not used.

Attention: the pin order at the 3 pin connector is 1-3-2, whereas the 5 pin connector shows 1-2-3-4-5. (Some of the older Intellabeam 400 don´t accept DMX 512, even when it is printed on the backpanel. For this lamps please ask for a lamp update eprom at your High End dealer.)

## **2. Personality setting for high resolution or extended DMX**

As the Scancommander enables you to set very exact DMX values, it is recommended to set Intellabeams to High Resolution on the 7 channel mode, or you may use the 13 channel mode of "Extended DMX".

- This gives you: better resolution on Pan / Tilt
	- direct access to the Gobo and Color spin functions
	- access to the homing (via SPECIAL in the SPEED menu) and speed function (via SPEED 1).

To run the Intellabeam 700 in the 13 channel mode, this lamps need to have the actual software version ML25F Ver.3.04 (already installed in most Intellabeams 700 delivered since beginning 93).

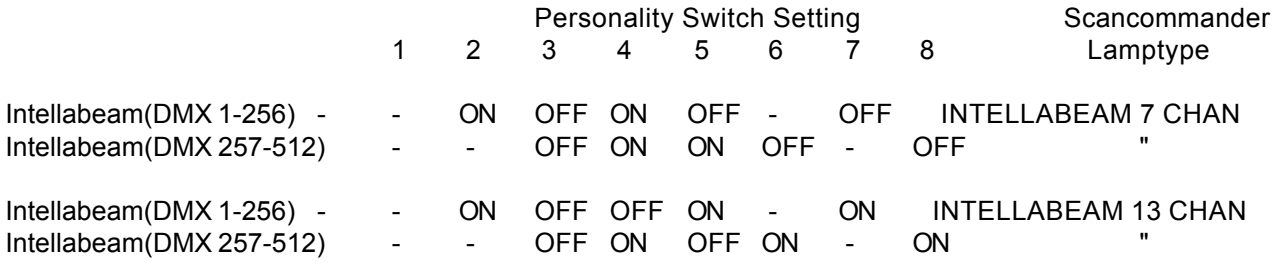

## **3. DMX address**

The DMX address of each scan has to be set

- via the address switches at the backpanel of the lamp and
- at the Scancommanders DMX patch menu.

Unlike setting the address for the Lightwave Research Controller, the address at the lamp has to be decoded binary.

That means, switch number 1 has the value 1 switch number 2 has the value 2 switch number 3 has the value 4 switch number 4 has the value 8 switch number 5 has the value 16 switch number 6 has the value 32 switch number 7 has the value 64 switch number 8 has the value 128

Choose any DMX number and patch the scan to this address at the Scancommanders DMX patch menu. Substract 1 from this number and set to "ON" as many switches as necessary to get this number as the total of the values.

I.E.: Scan patched to DMX channel 75 in the Scancommander patch menu.

- Substract  $1 = 74$
- Switch  $7 ON = 64$
- Switch  $4 ON = 8$

Switch 2 ON = 2 , all other address switches OFF

To address channels 257 to 512 set personality switch 3=off,4=on, substract 256 and go on like above.

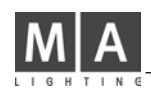

## **4.Preset values for colors, gobos and shutter**

Initializing the Intellabeam in the Scancommanders Setup menu by "INIT:SCANS+NAMES+VALUES" will load the names and values of all colors, gobos and some dimmer and shutter settings.

Using the Extended DMX mode, the motor speed, channel 12 of the Intellabeam DMX protocol, is controlled via the FOCUS-ZOOM button at the Scancommander. Using the Scancommander it is recommended to keep this value at "00", as fades can be controlled via the Scancommanders fade features.

## **5. Slow color or gobo changes on the 13 channel mode**

To get slow changes of colors or gobos

- set WHEEL 2 of color or gobo to a value about 20 (little before the gobo or color scan function starts)

- set the speed via SPEED 1 to any value above "10"
- recall colors or gobos at the Scancommander without fade, rsp. store the memory with color and gobo set to "TRIG" instead of "FADE" (=remove ramp on the store matrix)

This procedure will give the slow changes on color or gobo, but will also influence the movement speed.

## **6. Homing function**

When using the Extended DMX mode, the homing function can be addressed via the SPECIAL function in the SPEED menu of the Scancommander.

Homing the lamp is done by setting the SPECIAL channel to 50% for at least 3 seconds.

- Press SPECIAL at the feature selection area.
- Select one or more scans via the SCAN SELECTION buttons
- Set the values to "00" via the Encoder wheel
- Set the values to "50" via the Encoder wheel.

(If the display is set to hexadecimal showing...,09,0A,0B..,the 50% value corresponds to 7F) After 3 seconds the scans should start their homing procedure.

## **Controlling CYBERLIGHT via the MA-Scancommander (Vers. 4.31)**

## **1. Changing from Light Wave Research protocol to DMX 512**

DMX input is via a 3pin XLR connector, where pin 1 to 3 correspond to pin 1 to 3 of the 5 pin XLR connector of standard DMX 512. Pin 4 and 5 of the DMX connector are not used. Attention: the pin order at the 3 pin connector is 1-3-2, whereas the 5 pin connector shows 1-2-3-4-5.

All personality switches stay 0, just setting address switch 8 to on will change to DMX.

## **2. DMX address**

Unlike Trackspot or Intellabeam, the Cyberlight DMX address is set like on Lightwave Research protocol, switch 8 always has to be on for DMX 512.

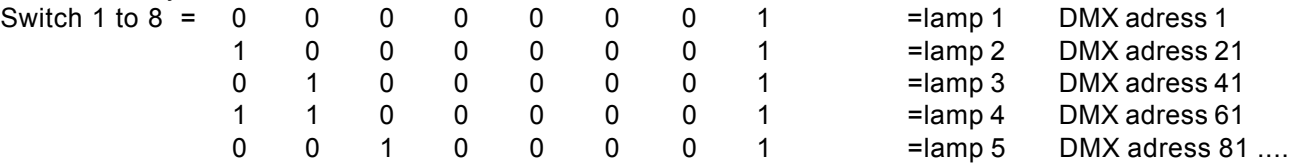

## **3. Accessing the Control Channel**

The Control function can be addressed via the SPECIAL function in the SPEED menu of the Scancommander. - Select one or more scans via the SCAN SELECTION buttons

Controlling the lamp is done in three steps:

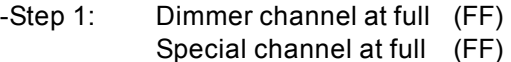

- -Step 2: Dimmer channel at Zero (00) Special channel at full (FF)
- -Step 3: (must occur within 3 seconds) Dimmer channel at Zero (00) Special channel at 25% (3F) for "Home" or Special channel at 50% (7F) for "Shutdown"

As this three steps have to be done within 3 seconds, please store this settings as presets (see cap 3.2.2 of the Scancommander manual). The brightness Master of this scans have to be up during this steps.

After further 3 seconds the scans should start the selected function.

## **Safety Instructions:**

- 1. Read all the instructions in the user´s manual.
- 2. Keep the user`s manual for later use.
- 3. Follow all the instructions on the unit.
- 4. Pull the plug before cleaning the unit; don't use any liquid or spray cleaner. Clean with a damp cloth.
- 5. Don´t use the unit near water.
- 6. Don't put the unit on unstable tables etc.. It might fall down and get damaged.
- 7. There are slots in the case for aeration; don´t cover these slots up because they guarantee the reliable use of the unit and protect it against overheating. Don´t install the unit into a frame unless sufficient aeration is guaranteed.
- 8. The unit is provided with a safety plug. This plug can only be used with safety sockets. These safety measures should by all means be followed. In case the plug doesn't fit into the socket (e.g. with old sockets), the socket should be replaced by an electrician.
- 9. Don´t put any objects on the wire and make sure nobody steps on it.
- 10. In case you use an extension wire make sure the sum of the power consumption of the connected units does not exceed the maximum power of the wire. The sum of the units plugged in the socket should not exceed 10 Ampere.
- 11. Don´t spill any liquid over the unit. Don´t put any objects through the slots of the unit, as these might get in contact with parts that are live or might cause short circuits. This may cause fires and shocks.
- 12. Don´t service the unit yourself as parts that are live might be exposed when you open the case; you run the risk of getting shocked. All services should only be carried out by a specialist.
- 13. If one of the following conditions occurs, please pull the plug out and call the service:
	- A. Wire or plug is damaged or worn.
	- B. Liquid got into the unit.
	- C. The unit was exposed to rain or got damp.
	- D. The unit doesn´t work properly even if you follow the instructions of the user´s manual.
	- E. The unit fell down and the case was damaged.
- 14. Only use wires which are marked safety proof.
- 15. Don´t use any high-power walkie-talkies near the unit.

# **DECLARATION OF CONFORMITY**

**according to guide lines 89/336 EWG and 92/31 EWG:**

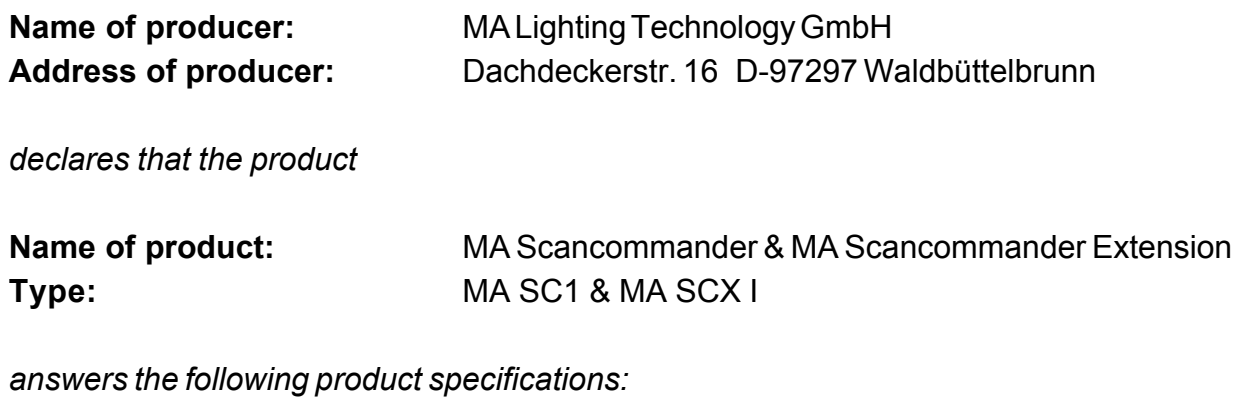

**Safety:** EN60065, EN60950 **EMV (EMC):** prEN55103-1 (E1), EN50081-1 prEN55103-2 (E2), EN50082-1

**Additional informations:** All DMX512 and analogue inputs and outputs must be shielded and the shielding must be connected to the ground resp. to the case of the corresponding plug.

Waldbüttelbrunn, 07.11.1995

M. Jeun

Dipl. Ing. Michael Adenau

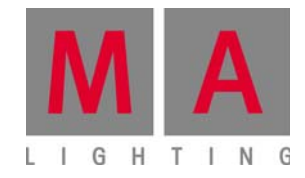

# **Scancommander**

**User's Manual** 

**Version 4.3 ersion 4.31**